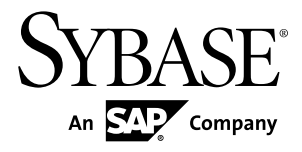

# **Migration SAP Sybase IQ 16.0 SP01**

Windows

#### DOCUMENT ID: DC01825-01-1601-01

LAST REVISED: May 2013

Copyright © 2013 by SAP AG or an SAP affiliate company. All rights reserved.

No part of this publication may be reproduced or transmitted in any form or for any purpose without the express permission of SAP AG. The information contained herein may be changed without prior notice.

Some software products marketed by SAP AG and its distributors contain proprietary software components of other software vendors. National product specifications may vary.

These materials are provided by SAP AG and its affiliated companies ("SAP Group") for informational purposes only, without representation or warranty of any kind, and SAP Group shall not be liable for errors or omissions with respect to the materials. The only warranties for SAP Group products and services are those that are set forth in the express warranty statements accompanying such products and services, if any. Nothing herein should be construed as constituting an additional warranty.

SAP and other SAP products and services mentioned herein as well as their respective logos are trademarks or registered trademarks of SAP AG in Germany and other countries. Please see [http://www.sap.com/corporate-en/legal/copyright/](http://www.sap.com/corporate-en/legal/copyright/index.epx#trademark) [index.epx#trademark](http://www.sap.com/corporate-en/legal/copyright/index.epx#trademark) for additional trademark information and notices.

# **Contents**

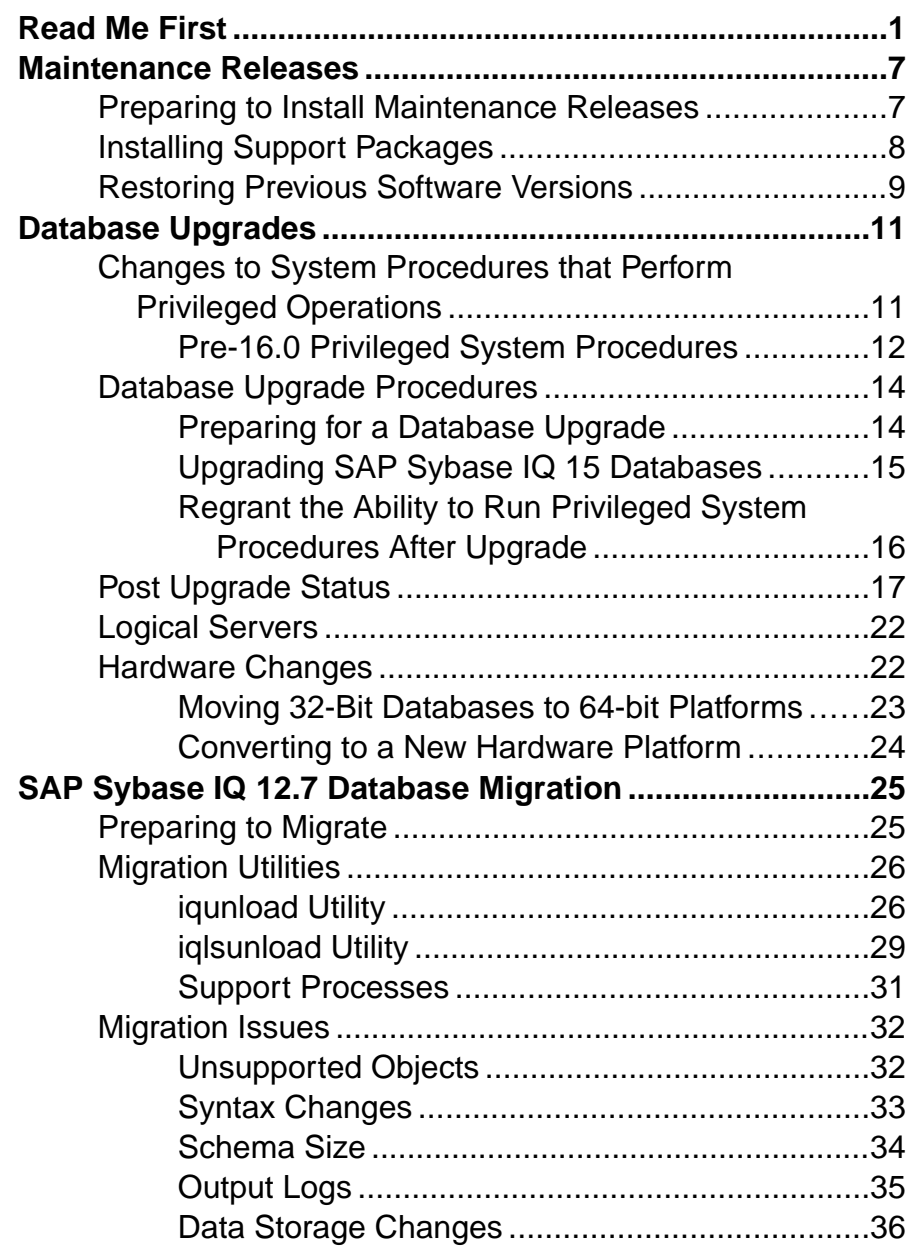

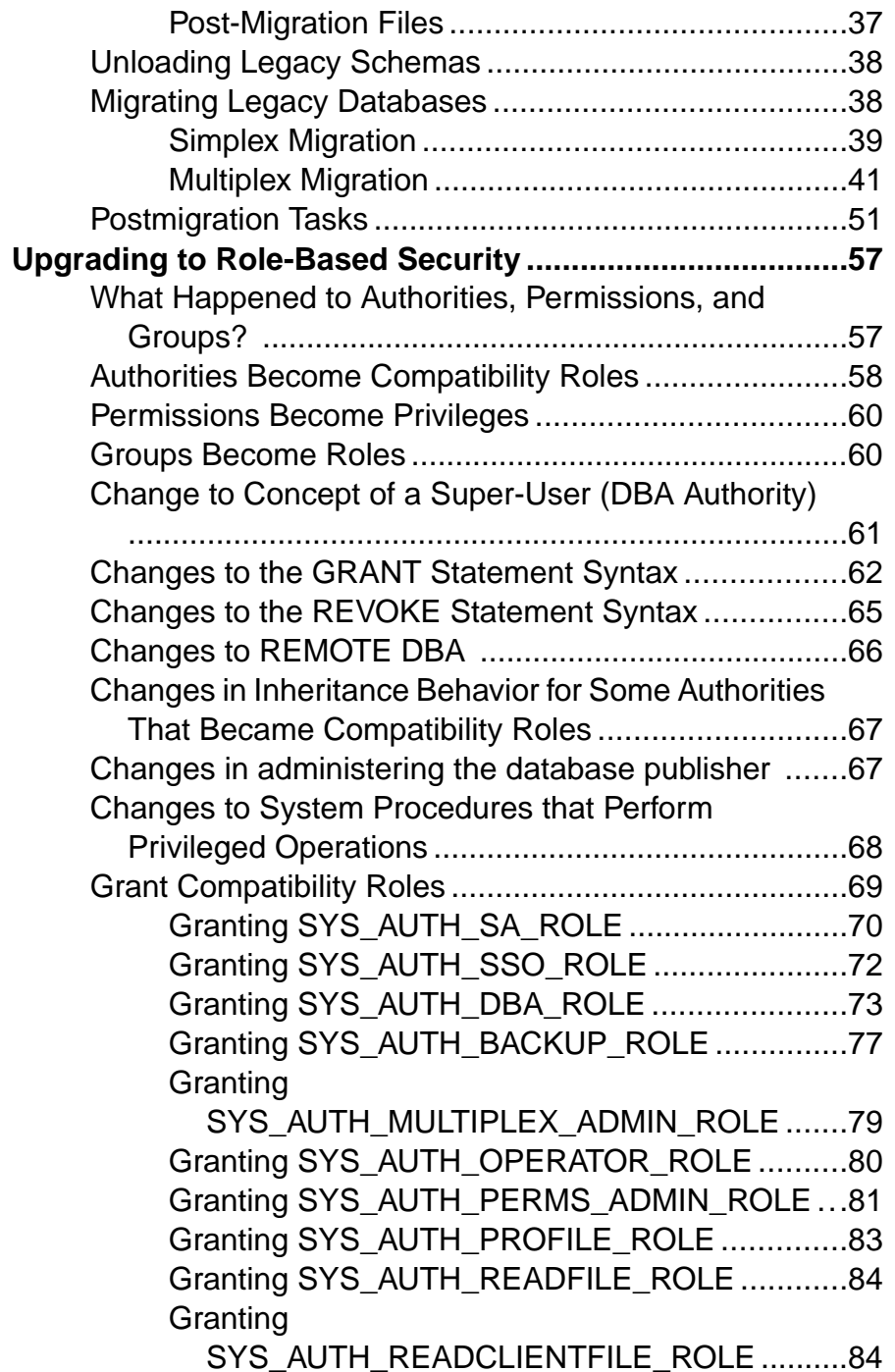

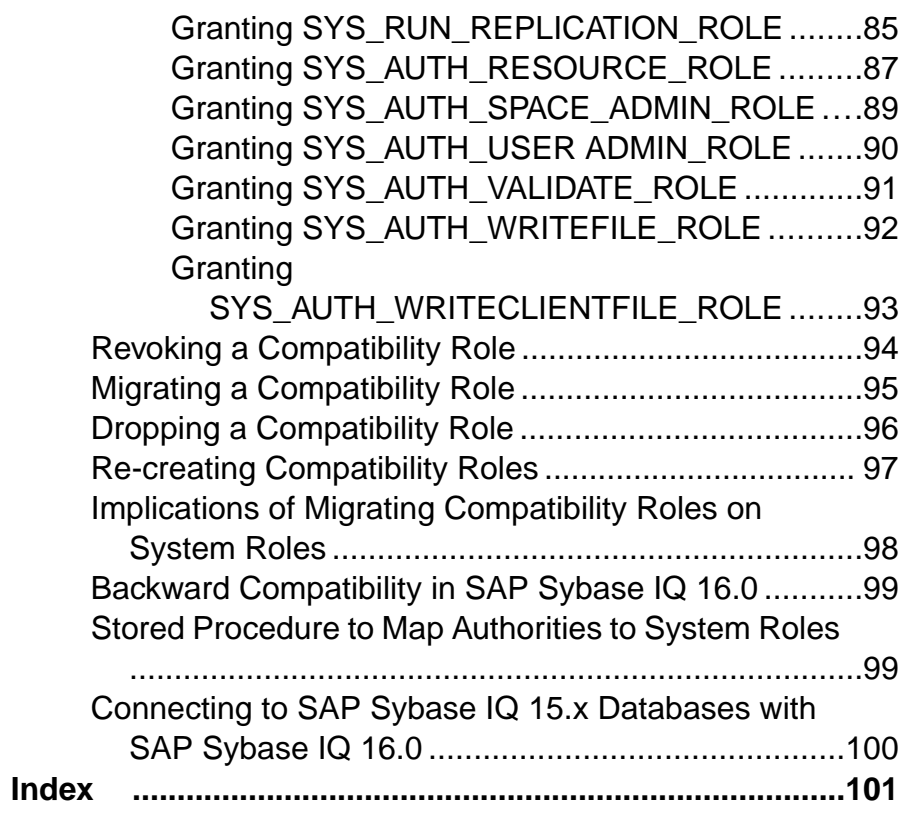

### **Contents**

# <span id="page-6-0"></span>**Read Me First**

Although theSAP® Sybase® IQ 16 New FeaturesSummary describes all new SAPSybase IQ functionality, some features may require additional action on your part to take advantage of the new architecture.

Customers upgrading from a previous release, for example, may need to change some initial compatibility options or rebuild wide columns to accommodate different datatypes. The new load engine provides better performance, but requires changes to the default memory allocation to use all available hardware resources efficiently.

### **NRit**

Continuous  $NBit$  dictionary compression replaces 1, 2, 3 byte dictionary compression as the default column storage mechanism in 16.0. All datatypes except LOB (character and binary) and BIT datatypes can be NBit columns.

The IQ UNIQUE column constraint determines whether a column loads as Flat FP or NBit FP. An IQ UNIQUE *n* value set to 0 loads the column as Flat FP. An *n* value greater than 0 but less than the FP\_NBIT\_AUTOSIZE\_LIMIT creates a NBit column initially sized to n. Columns without an  $IO$  UNIQUE constraint implicitly load as NBit up to the auto-size limit.

Using  $I \circ UNI OUE$  with an *n* value less than the auto-size limit is not necessary. The load engine automatically sizes all low or medium cardinality columns as  $NBit$ . Use IQ UNIQUE in cases where you want to load the column as  $F \text{lat } F$  P or when you want to load a column as  $N<sub>B</sub>$  i t when the number of distinct values exceeds the auto-size limits.

### Loads and Large Memory

Large memory represents the maximum amount of memory that SAP Sybase IQ can dynamically request from the OS for temporary use. Because some load operations may require more large memory than the 2GB default provides, adjust the startup options that control large and cache memory allocation based on the total amount of available physical memory.

As a general rule, large memory requirements represent one third of the total available physical memory allocated to SAP Sybase IQ. To ensure adequate memory for the main and temporary IQ stores, set the **–iqlm, –iqtc**, and **–iqmc** startup parameters so that each parameter receives one third of all available physical memory allocated to SAP Sybase IQ.

In most cases, you should allocate 80% of total physical memory toSAPSybase IQ to prevent SAP Sybase IQ processes from being swapped out. Adjust actual memory allocation to accommodate other processes running on the same system. For example, on a machine with 32 cores and 128GB of total available physical memory, you would allocate 100GB

(approximately 80% of the 128GB total) to SAP Sybase IQ processes. Following the general rule, you would set the **–iqlm**, **–iqtc**, and **–iqmc** parameters to 33GB each.

### Database Options

Some database options are not enabled to take advantage of 16.0 features. Maintaining limited compatibility after a database upgrade provides some flexibility to transition existing applications.

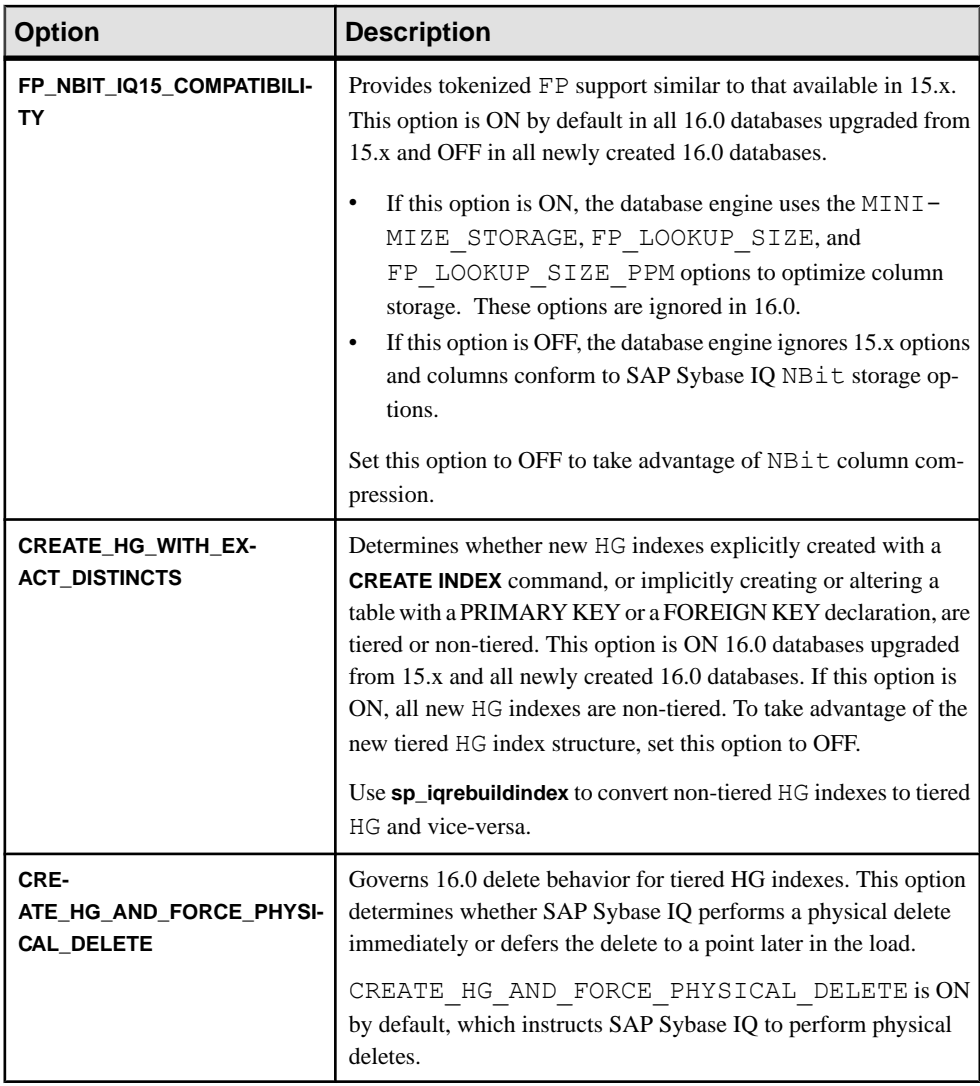

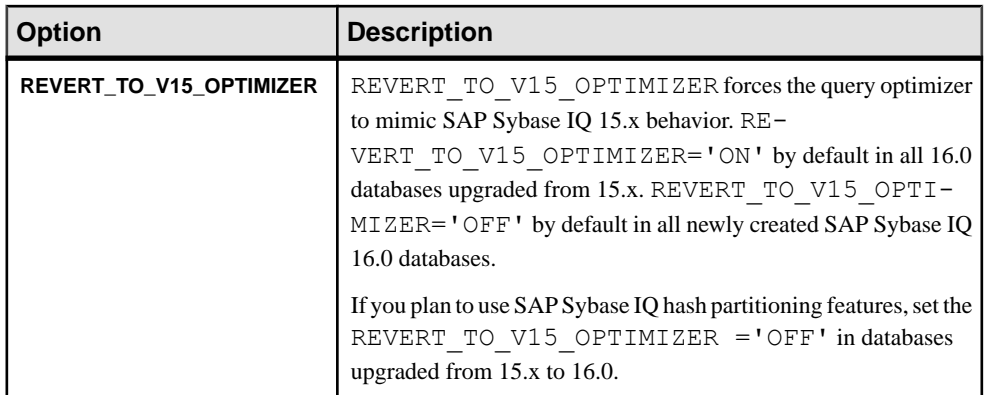

### Index Changes

Changes to FP and HG indexes take advantage of the new column compression mechanism and improve load performance.

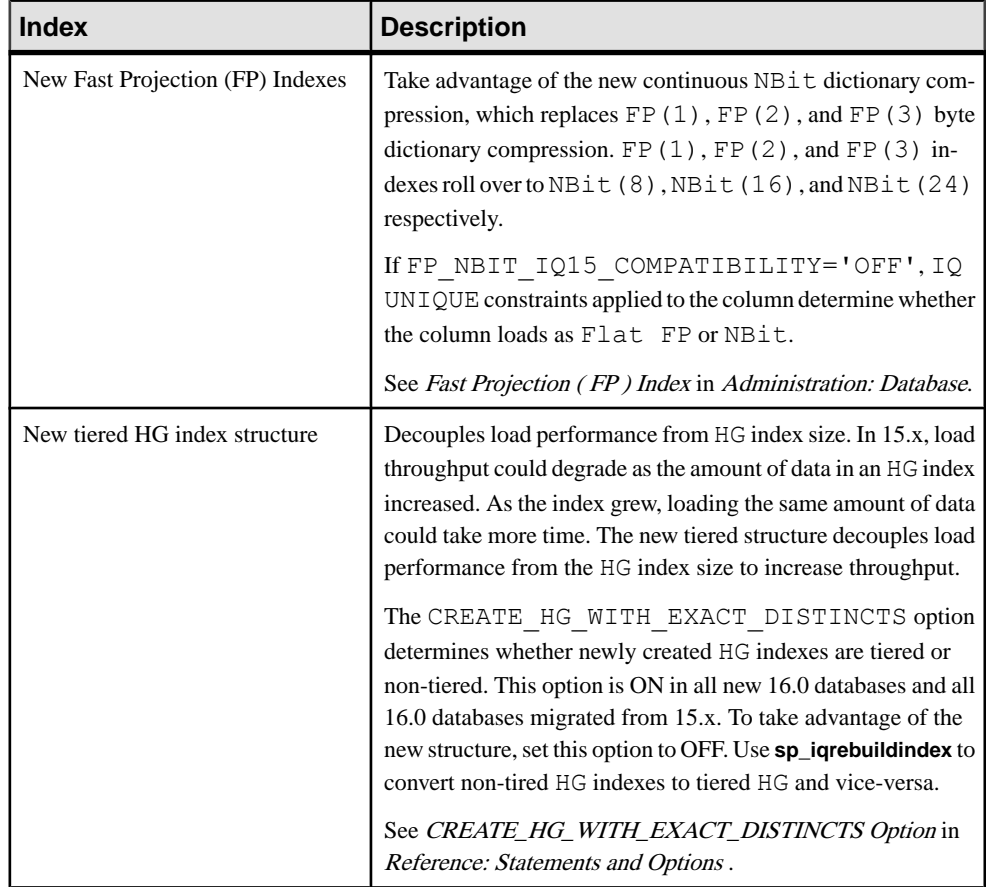

### Stored Procedures

New stored procedures return information about column indexes and constraints.

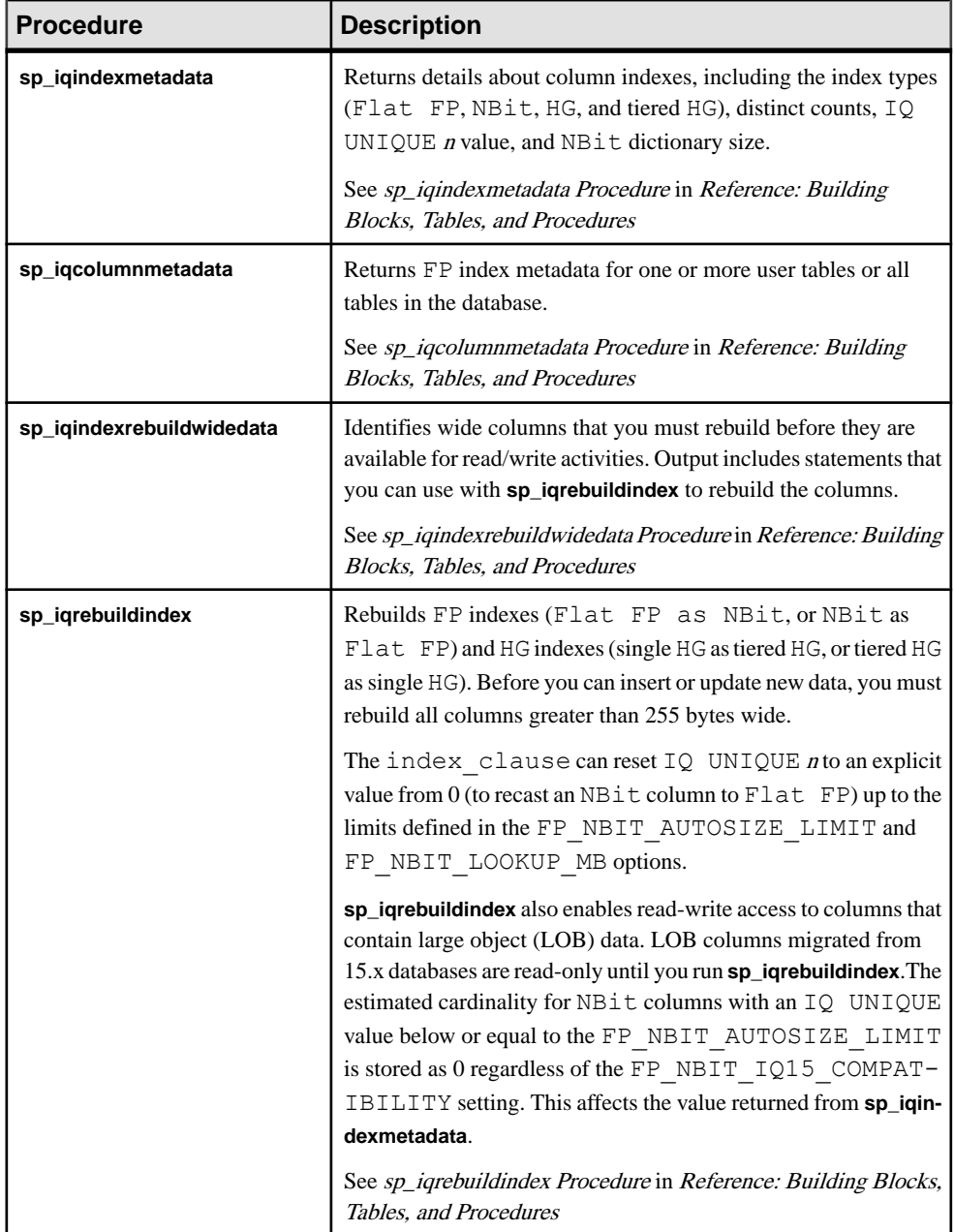

### Object Names

Reserved words cannot be used as object names.

AnSAPSybase IQ 15.x database could contain tables, columns, and other objects named row. In SAP Sybase IQ 16.0, row is a reserved word and cannot be used as an object name.

To use a reserved word as an object name, enclosed the object name in brackets(regardless of the QUOTED\_IDENTIFIER setting) or double quotes (if QUOTED\_IDENTIFIER='ON' [default]):

```
// QUOTED_IDENTIFIER ON | OFF
select * \overline{f}rom [row];
alter table row2 rename [row] to col row;
// QUOTED_IDENTIFIER='ON'
select "row" from row2;
alter table "row" rename rownew;
```
Read Me First

# <span id="page-12-0"></span>**Maintenance Releases**

SAP<sup>®</sup> Sybase<sup>®</sup> IQ support packages include updates to features that are currently installed on your system.

SAPSybase IQ support packages are available on theSAPSybaseProduct Download Center at <http://downloads.sybase.com/swd/base.do?client=support>. All support packages include a cover letter with specific information about that release. Review the cover letter before you install the upgrade.

# **Preparing to Install Maintenance Releases**

Perform these tasks before you install a maintenance release.

**1.** From the command line, change to *%IQDIR16%*\bin64, and enter:

#### **start\_iq -v2**

If SAP Sybase IQ returns a version string that does not match the baseline version in the cover letter, you cannot perform a rolling upgrade. See *Database Upgrades* for alternate upgrade instructions.

**2.** Download the maintentance release from the Software Downloads for EBFs and Maintenance site at: <http://downloads.sybase.com/swd/base.do?client=support>.

For details about SAP Sybase software downloads, see Software Downloads Frequently Asked Questions at: <http://downloads.sybase.com/swd/jsp/faq.jsp>.

- **3.** Back up your current installation and save copies of any changes you made to default login and post-login scripts. Before you proceed, make sure the backups are readable.
- **4.** Check with your operating system vendor for information on the latest operating system patches. Use the recommended operating system patch. Do not use a patch that is earlier than the version suggested for your operating system.
- **5.** In Interactive SOL, run sp igcheckoptions on each database and capture the output. **sp\_iqcheckoptions** generates a list of current database values and options. Use these values to restore your database settings after you upgrade.
- **6.** Validate your license against each database to ensure that your license maintenance support is in (or near) compliance. A server that has not had a maintenance contract for more than a year does not run. Validating your license(s) ensures that your database functions correctly after you install the ESD. See the SySAM documentation for validation procedures.

<span id="page-13-0"></span>**Note:** Uncompress the downloaded images and run the installer on the same machine where you install SAP Sybase IQ. Do not copy an uncompressed installation archive to a secondary machine and run the installer from that machine.

### **See also**

- Installing Support Packages on page 8
- [Restoring Previous Software Versions](#page-14-0) on page 9

# **Installing Support Packages**

Use these general instructions to install SAP Sybase IQ maintenance releases.

Some steps may differ for simplex and multiplex servers. See the cover letter included with the support package for release-specific instructions.

Do not run **ALTER DATABASE UPGRADE**. If you do not run this command, you can roll the binary back to the previous version. You must, however, roll the coordinator back first.

**1.** Do one of the following:

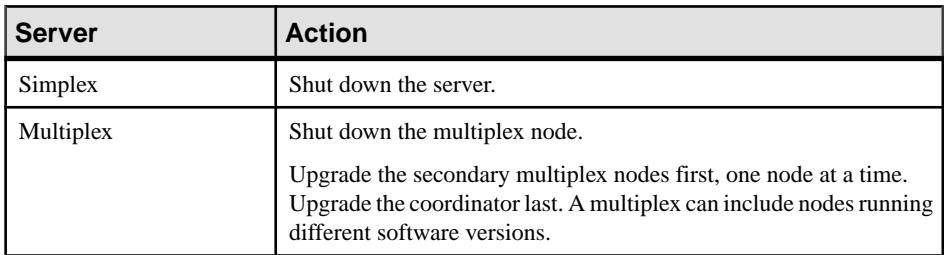

For server shutdown instructions, see Ways to Start and Stop Databases in Administration: Database.

**2.** Install the support package.

For installation options, see Installing Server Software in Installation and Configuration Guide.

- **3.** From the command line, change to *%IQDIR16%*\bin64.
- **4.** Check the server version string, by entering: **start\_iq -v2**
- **5.** Restart the server or multiplex node.

#### **See also**

- [Preparing to Install Maintenance Releases](#page-12-0) on page 7
- [Restoring Previous Software Versions](#page-14-0) on page 9

# <span id="page-14-0"></span>**Restoring Previous Software Versions**

Use these general instructions to restore SAP Sybase IQ to a previous version.

Perform this task only to restore a previous software version after installing an ESD as a rolling upgrade. Some steps differ for simplex and multiplex servers. See the cover letter included with the ESD for release-specific instructions.

**1.** Do one of the following:

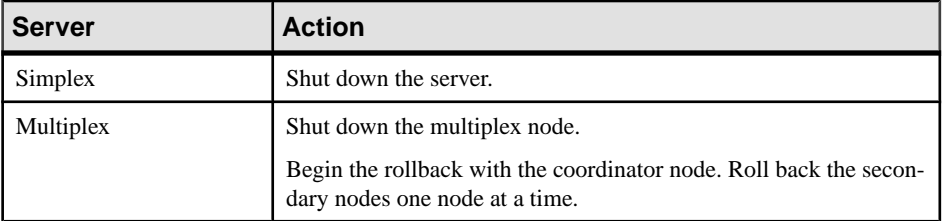

For server shutdown instructions, see Administration: Database > Run Database Servers > Ways to Start and Stop Databases.

**2.** Uninstall the ESD.

See Installation and Configuration <sup>&</sup>gt; Server Installations <sup>&</sup>gt; Uninstalling Windows Servers for details.

- **3.** Reinstall the SAP Sybase IQ standalone version.
- **4.** From the command line, change to *%IQDIR16%*\bin64.
- **5.** To check the server version string, enter:
- **6.** Restart the server or multiplex node.

### **See also**

- [Preparing to Install Maintenance Releases](#page-12-0) on page 7
- [Installing Support Packages](#page-13-0) on page 8

Maintenance Releases

# <span id="page-16-0"></span>**Database Upgrades**

Migrate an 16.0 15.x database to 16.0 database, setthe system procedure security model, and review the post-migration compatibilty changes required to complete the migration.

# **Changes to System Procedures that Perform Privileged Operations**

As part of the enhanced security of role-based security, the way in which privileged system proceduresrun has changed.Pre-16.0, a privileged systemprocedure ran with the privileges of its owner, typically the DBO system role, and is referred to as the SYSTEM PROCEDURE DEFINER model. With 16.0, privileged system procedures run with the privileges of the person executing it, and is referred to as the SYSTEM PROCEDURE INVOKER model.

Note: This behavior change applies to SAP Sybase IQ privileged system procedures only, not user-defined stored procedures.

In pre-16.0, with the SYSTEM PROCEDURE DEFINER model, when you grant a user explicit EXECUTE privilege on a system procedure, any privileges required to run any authorized tasks associated with the system procedure are automatically inherited from the owner (definer of the system procedure), allowing the user to successfully run the system procedure.

In 16.0, with the SYSTEM PROCEDURE INVOKER model, the EXECUTE privilege for each system procedure is now granted to the PUBLIC role. Since every user, by default, is a member of the PUBLIC role, every user automatically inherits the required EXECUTE privilege. What is not inherited with the grant of EXECUTE privilege are any associated privilegesrequired to run system procedure. These must now be granted directly or indirectly to the user before he or she can successfully run a system procedure.

This behaviour change has the potential to cause loss of functionality on custom stored procedures and applications that explicitly grant EXECUTE privilege on system procedures. For this reason, a default upgrade of a pre-16.0 database uses a combination of the two models. In the combination model, pre-16.0 privileged system procedures continue to run using the SYSTEM PROCEDURE DEFINER model, while any privileged system procedures introduced with 16.0 (or any future release) use the SYSTEM PROCEDURE INVOKER model.

If the potentialloss of functionality is not of concern to your installation, you can override the default upgrade behavior so that all privileged system procedures (pre-16.0, new, and any future releases) use the SYSTEM PROCEDURE INVOKER model only. If you are unsure whether the potential loss of functionality will impact your database, upgrade using the default behavior and investigate. If you determine after the fact that it is not an issue, and you

<span id="page-17-0"></span>want to run all system procedures using the SYSTEM PROCEDURE INVOKER model, you can use the **ALTER DATABASE** statement to change the default security model.

The **CREATE DATABASE** statement, **ALTER DATABASE UPGRADE** statement, and **Initialization** utility (**iqinit**) have been enhanced to allow specification of a security model.

There is a small subset of pre-16.0 privileged system procedures that has always run with the privileges of the user running the procedure, not the owner of the procedure. To run these system procedures, in addition to requiring EXECUTE privilege on the system procedure, the user must be granted additional system privileges specific to the system procedure. Refer to the documentation for the required system privileges. This behavior remains unchanged in 16.0, regardless of the security model setting.

Finally, when running privileged system procedures using the SYSTEM PROCEDURE DEFINER model, the owner of the system procedures is typically the DBO system role. By default, the DBO system role is granted the SYS\_AUTH\_DBA\_ROLE compatibility role, which ensures that the role is indirectly granted all privileges necessary to execute system procedures. In the event the SYS\_AUTH\_DBA\_ROLE compatibility role is migrated, it is possible for the DBO system role to lose the ability to execute privileged system procedures. See Implications of Migrating Compatibility Roles on System Roles for details.

### **See also**

• [Implications of Migrating Compatibility Roles on System Roles](#page-103-0) on page 98

### **Pre-16.0 Privileged System Procedures**

A list of pre-16.0 privileged system procedures.

Pre-16.0 privileged system procedures that use the combined security model For these privileged system procedures, if the database is configured to run using SYSTEM PROCEDURE DEFINER, you only need EXECUTE privilege on the procedure to run it. If the database is configured to run using SYSTEM PROCEDURE INVOKER, you need the individual privileges that each procedure requires to run successfully. Refer to the documentation for each procedure's required system privileges.

### Database Upgrades

 $\mathsf{l}$ 

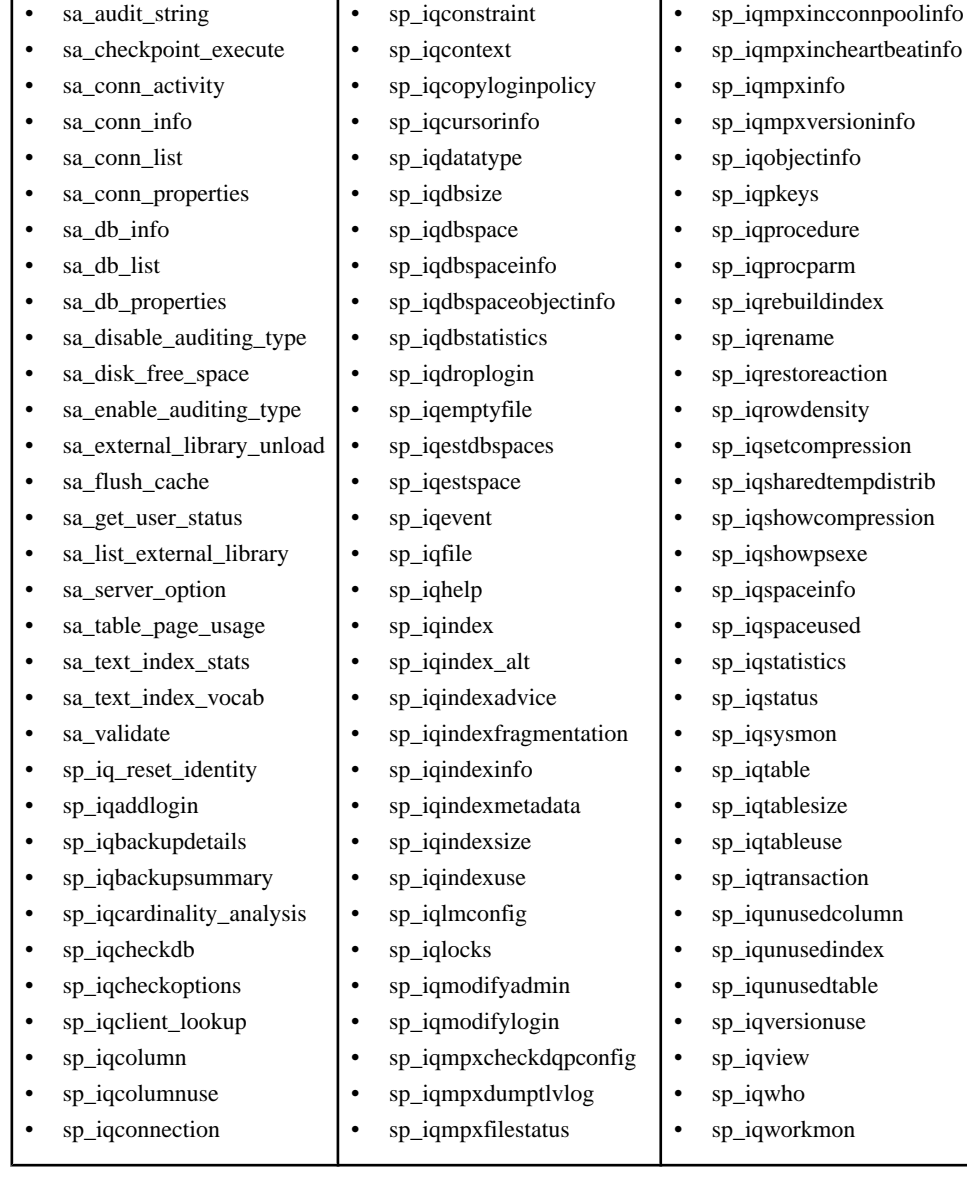

### Pre-16.0 privileged system procedures that run with invoker privileges regardless of the security model

These pre-16.0 privileged system procedures run with the privileges of the user running the procedure, not the owner of the procedure, regardless of the security model setting. This meansthatin addition to requiring EXECUTE privilege on the system procedure, (by default, granted through membership in PUBLIC role), the user must be granted additional system

<span id="page-19-0"></span>privileges required by the system procedure. Refer to the documentation for the required system privileges.

- sa\_describe\_shapefile
- sa\_get\_user\_status
- sa\_locks
- sa\_performance\_diagnostics
- sa\_report\_deadlocks
- sa\_text\_index\_stats

## **Database Upgrade Procedures**

Procedures to upgrade SAP Sybase IQ 15 databases and set the system procedure security model.

**1.** Preparing for a Database Upgrade

Perform these tasks before upgrading a 15.x database to version 16.0.

**2.** [Upgrading SAP Sybase IQ 15 Databases](#page-20-0)

Perform these steps to upgrade SAP Sybase IQ 15 simplex and multiplex databases to SAP Sybase IQ 16.0.

**3.** [Regrant the Ability to Run Privileged System Procedures After Upgrade](#page-21-0)

The method to regrant the ability to run privileged system procedures after an upgrade depends on the underlying security model of the procedure.

### **Preparing for a Database Upgrade**

Perform these tasks before upgrading a 15.x database to version 16.0.

- **1.** Disconnect all users from the server.
- **2.** Back up the SAP Sybase IQ 15.x database.
- **3.** From the database, drop all JOIN and all LD indexes. On multiplex, drop all logical servers named **AUTO**, **COORDINATOR**, **ALL** or **DEFAULT**:

If you do not drop these objects and try to run an **ALTER DATABASE UPGRADE** in SAP Sybase IQ 16.0, the upgrade fails and the server returns a message that indicates that a database upgrade is not possible when these objects are in use.

To recover, shutdown the 16.0 server, open the database the SAP Sybase IQ 15.x, and drop all LD and all JOIN indexes as well as any named logical servers before proceeding with the migration.

**4.** Update DATE columns that contain a time portion.

<span id="page-20-0"></span>There is a known issue that affects any partition defined on a DATE column that contains a time portion:.

- Use **ALTER TABLE MERGE** to combine the partition with the next partition.
- Use **ALTER TABLE SPLIT** to divide the resulting partition into a definition with the same criteria, but no time portion.
- **5.** Drop and re-create all SAP Sybase IQ 15.2 TEXT indexes that have not already been dropped and recreated as part of a version 15.2 ESD upgrade.

TEXT indexes created inSAPSybase IQ 15.2 are incompatible with later versions ofSAP Sybase IQ.

**6.** On database upgrades, using the **ALTER DATABASE UPGRADE** statement, privileged system procedures are dropped and re-created. As part of this process, any explicit EXECUTE privilege granted on system proceduresislost and must be manually regranted post upgrade.

### **Upgrading SAP Sybase IQ 15 Databases**

Perform these steps to upgrade SAP Sybase IQ 15 simplex and multiplex databases to SAP Sybase IQ 16.0.

**Warning!** Failure to complete this upgrade before you perform any read-write operations in the 16.0 database may result in unintended consequences.

**1.** Do one of the following:

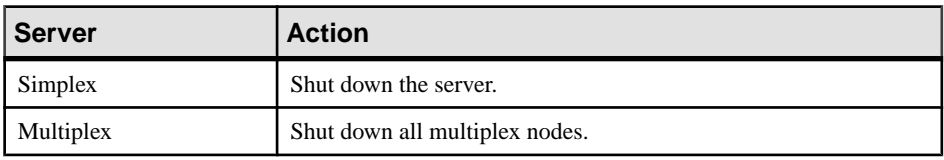

**Note:** If the server stops responding during shutdown, do not proceed to the next step. Restart the database with SAP Sybase IQ 15 and shut down the server. Proceed to the next step only on a clean shutdown.

**2.** Do one of the following:

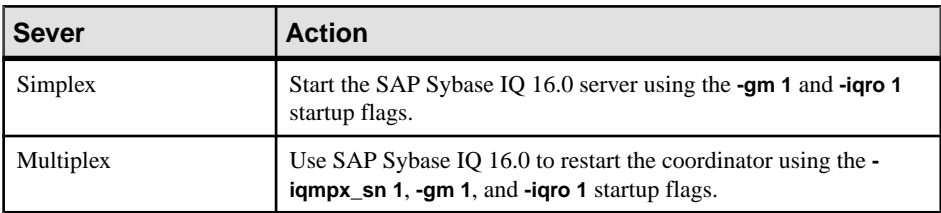

The **-gm** switch controls the number of connections. If Sybase Control Center is running, use **-gm 2** or the upgrade may fail.

- <span id="page-21-0"></span>**3.** Start Interactive SQL and connect to the database.
- **4.** Do one of the following to upgrade the database:

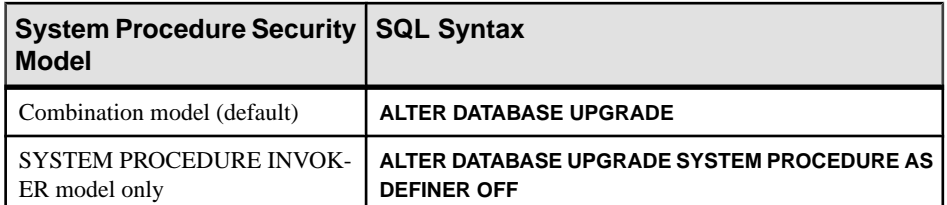

- **5.** Run sp igcheckdb ('allocation database') to verify that there are no errors.
- **6.** Do one of the following:

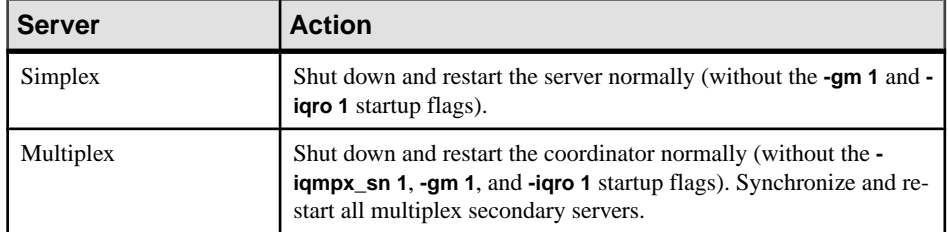

**7.** Back up the database.

### **Regrant the Ability to Run Privileged System Procedures After Upgrade**

The method to regrant the ability to run privileged system procedures after an upgrade depends on the underlying security model of the procedure.

If you upgraded your database using the default statement, all pre-16 privileged system procedures use the SYSTEM PROCEDURE DEFINER model, while all other privileged system procedures use the SYSTEM PROCEDURE INVOKER model. If you overrode the security model default in the database upgrade statement, all privileged system procedures (pre- and post-16.0) use the SYSTEM PROCEDURE INVOKER model.

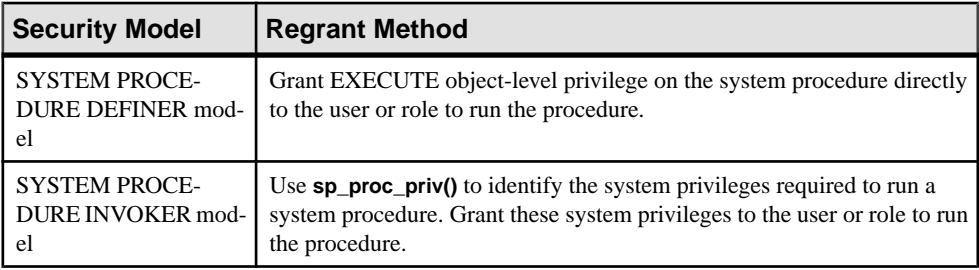

# <span id="page-22-0"></span>**Post Upgrade Status**

SAPSybase IQ 16 databases upgraded from SAPSybase IQ 15.x are initially setto run inSAP Sybase IQ 15.x compatibility mode. To complete the change from 15.x to 16.0, you must explicitly change several 15.x compatibility settings to complete the 16.0 upgrade.

### Indexes

- In Fast Projection (FP) indexes, continuous NBit dictionary compression replaces  $FP(1), FP(2), and FP(3)$  byte dictionary compression.  $FP(1), FP(2), and FP(3)$ indexes roll over to NBit(8), NBit(16), and NBit(24) respectively. All data types except LOB (both character and binary) and BIT data types may be NBit columns. If FP\_NBIT\_IQ15\_COMPATIBILITY is OFF, IQ\_UNIQUE determines whether the column loads as Flat FP or NBit. Setting IQ UNIQUE to 0 loads the column as Flat FP.Columns without an IQ UNIQUE constraintload as NBit up to the NBit auto-sizing limits.
- New tiered HG index structure decouples load performance from HG index size. In 15.x, load throughput could degrade as the amount of data in an HG index increased. As the index grew, loading the same amount of data could take more time. The new tiered structure decouples load performance from the HG index size to increase throughput. The CREATE\_HG\_WITH\_EXACT\_DISTINCTS option determines whether newly created HG indexes are tiered or non-tiered. If this option is ON, all new HG indexes are non-tiered. To take advantage of the new structure, set this option to OFF. Use **sp\_iqrebuildindex** to convert non-tiered HG indexes to tiered HG and vice-versa .

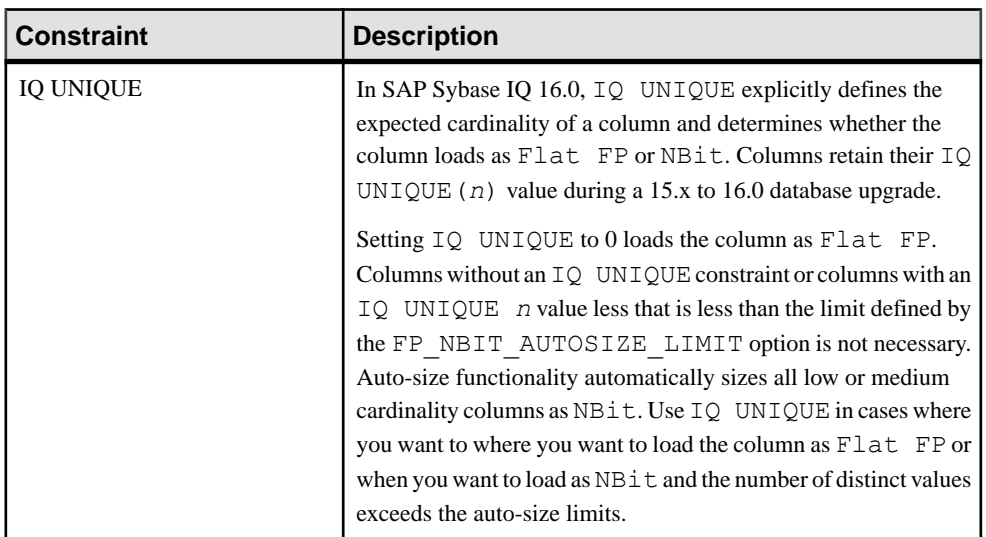

### Column Constraints

### Database Options

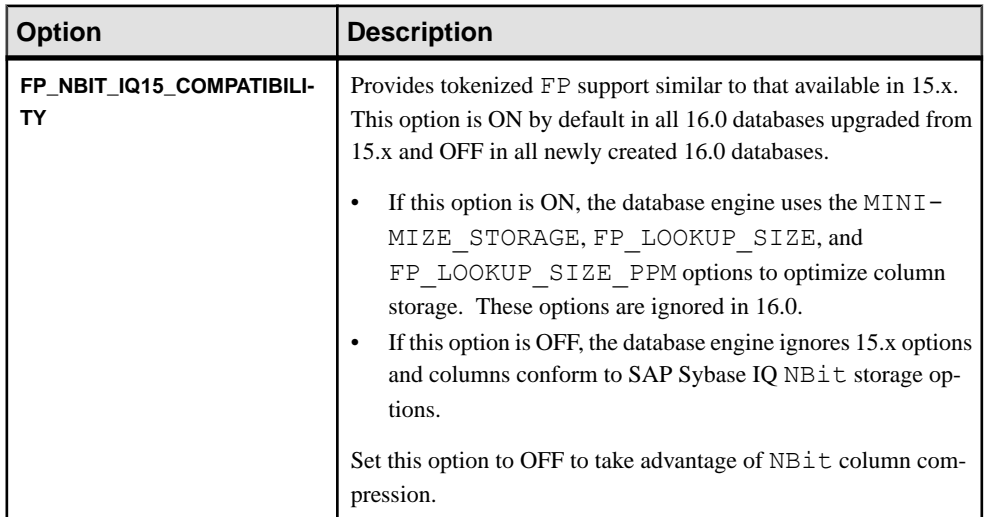

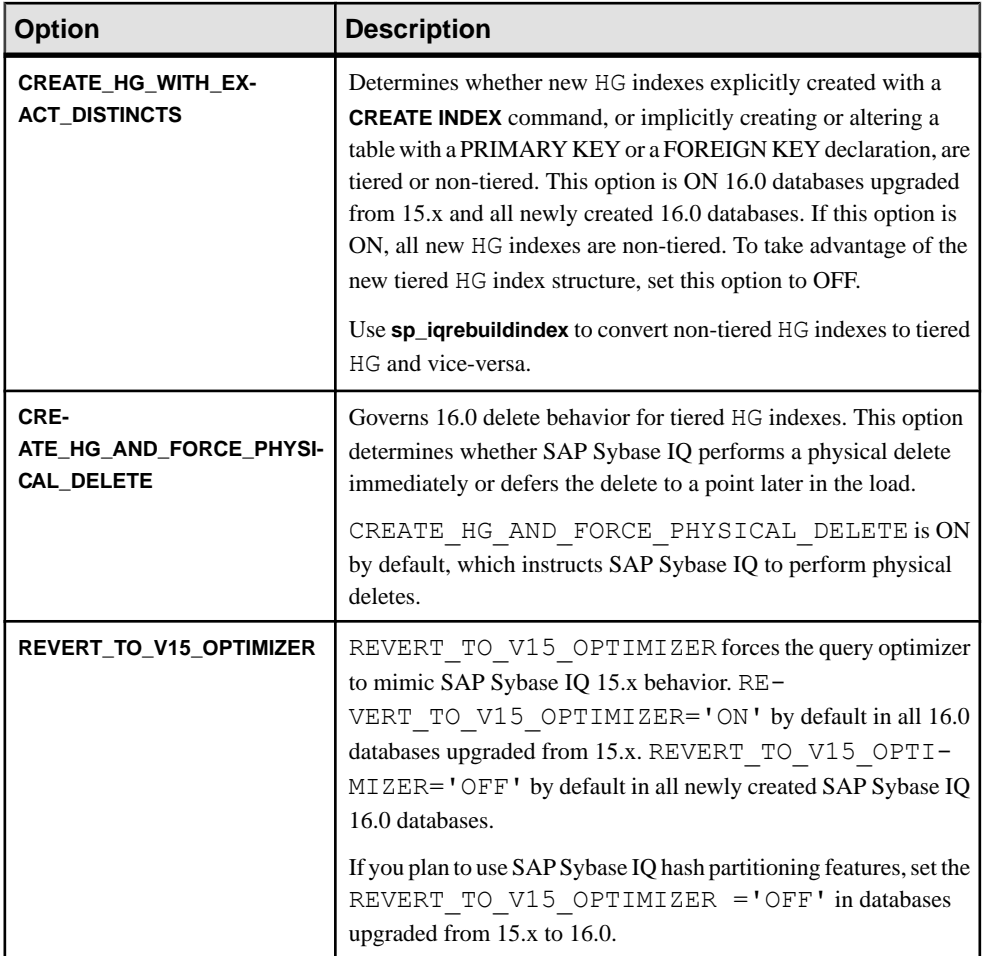

### Startup Options

Some load operations may require more large memory than the 2GB default provides. If memory requirements exceed the default, use the **- iqlm** startup option to increase the memory thatSAPSybase IQ can dynamically request from the OS.Set **–iqlm** as a switch as part of the command or configuration file that starts the server.

As a general rule, large memory requirements represent one third of the total available physical memory allocated to SAP Sybase IQ. To ensure adequate memory for the main and temporary IQ stores, set the **–iqlm**, **–iqtc**, and **–iqmc** startup parameters so that each parameter receives one third of all available physical memory allocated to SAP Sybase IQ.

In most cases, you should allocate 80% of total physical memory toSAPSybase IQ to prevent SAP Sybase IQ processes from being swapped out. Adjust actual memory allocation to accommodate other processes running on the same system. For example, on a machine with

32 cores and 128GB of total available physical memory, you would allocate 100GB (approximately 80% of the 128GB total) to SAP Sybase IQ processes. Following the general rule, you would set the **–iqlm**, **–iqtc**, and **–iqmc** parameters to 33GB each.

### Object Names

Reserved words cannot be used as object names.

AnSAPSybase IQ 15.x database could contain tables, columns, and other objects named row. In SAP Sybase IQ 16.0, row is a reserved word and cannot be used as an object name.

To use a reserved word as an object name, enclosed the object name in brackets(regardless of the QUOTED\_IDENTIFIER setting) or double quotes (if

```
QUOTED_IDENTIFIER='ON' [default]):
```

```
// QUOTED_IDENTIFIER ON | OFF
select * from [row];
alter table row2 rename [row] to col row;
// QUOTED_IDENTIFIER='ON'
select "row" from row2;
alter table "row" rename rownew;
```
### Stored Procedures

Use these stored procedures to review and change column indexes and constraints:

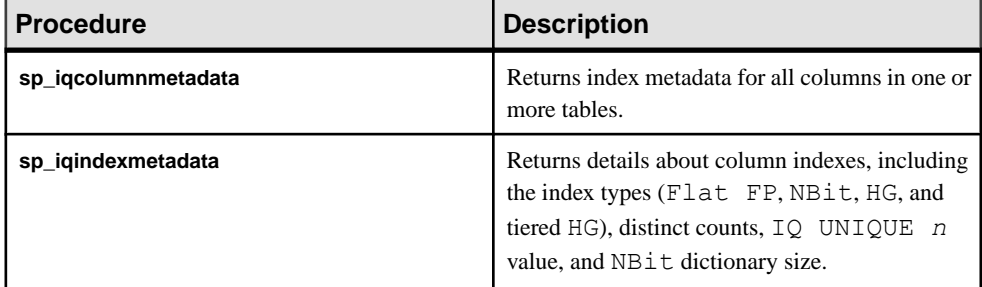

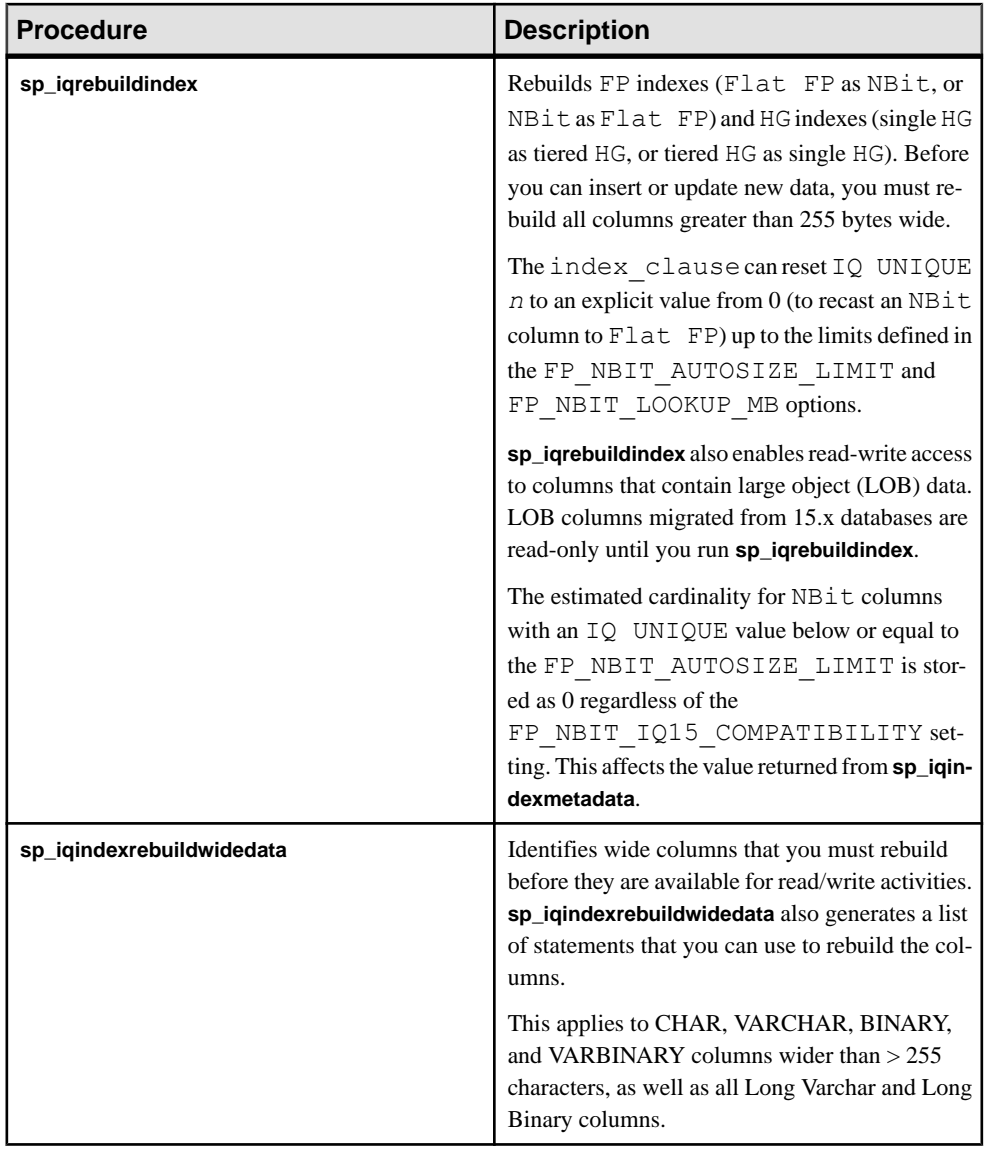

## <span id="page-27-0"></span>**Logical Servers**

An SAP Sybase IQ 16.0 multiplex database upgrade changes the way users access multiplex servers. Starting with SAP Sybase IQ 15.4, logical servers provide the only means to access the multiplex server nodes.

Upgrading a multiplex database creates an appropriate logical server for each server-specific login policy. Login policies are updated to use a logical server configuration that provides access to the same set of multiplex servers that they did prior to upgrade.

If a login policy does not allow accessto any node (such as when base setting of LOCKED is ON and there are no multiplex server-level overrides), the login policy is set to a system-defined logical server, NONE, instead of creating a new logical server. NONE indicates that the login policy does not allow access to any multiplex server.

If a login policy has no explicit setting for the LOCKED option, either atthe base level or via a multiplex server-level override, no logical server is created for that policy. Such a login policy inherits the logical server assignment of the root login policy.

- Membership configuration of a logical server provides access to the same multiplex nodes as the corresponding 15.x login policy. A logical membership of the coordinator is also added to the logical server if the login policy allowed access to the current coordinator server.
- Logical server names are derived from the login policy names. If the login policy name is fewer than 126 characters, the logical server follows this naming convention: **LS\_<login policy name>**. For example, for a login policy named **mpx\_grp1**, a logical server **LS\_mpx\_grp1** is created and assigned to that login policy.

If the login policy name exceeds 125 characters, a logical server is created with the same name as of the login policy, that is, without adding an **LS\_** prefix.

• During the upgrade, some login policy option settings or multiplex server-level overrides are reset or removed. In the root login policy, LOCKED and MAX\_CONNECTIONS overrides are reset to default values ( 'OFF' and 10 respectively).

Settings for LOCKED and MAX\_CONNECTIONS are removed from user-defined login policies. Multiplex server-level overrides are removed from all login policies.

The login policy option LOGIN\_REDIRECTION is added to the root logical server policy with its value set to 'OFF' to retain pre-upgrade behavior for existing applications.

**Note:** See Administration: Multiplex > Manage Resources Through Logical Servers.

## **Hardware Changes**

Perform these steps to move your software to a new hardware platform.

### <span id="page-28-0"></span>**Moving 32-Bit Databases to 64-bit Platforms**

Perform these steps to move a 32-bit database to a 64-bit platform.

### **Prerequisites**

- Review backup and restore procedures:
	- For simplex servers, see Administration: Backup, Restore, and Data Recovery .
	- For multiplex servers, see Administration: Multiplex  $>$  Back Up and Restore.
- Make note of the 32-bit server raw device and IQ store path names. Raw device and IQ store path names on the 64-bit target must match those on the 32-bit machine.

### **Task**

- **1.** Log in to your 32-bit server and back up the database.
- **2.** Copy the backup to the 64-bit machine, and restore the database.

You may need to rename raw device and path names to ensure they match. See Administration: Multiplex > Back Up and Restore.

**3.** On the 64-bit machine, do one of the following:

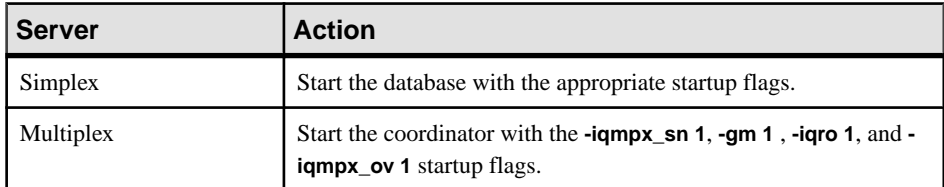

- **4.** Start Interactive SQL and connect to the database.
- **5.** Use **DROP MULTIPLEX SERVER** to drop all existing secondary nodes.
- **6.** Use **ALTER DATABASE UPGRADE** to upgrade the database.

See Reference: Statements and Options > SQL Statements > ALTER DATABASE Statement.

- **7.** Run **sp\_iqcheckdb ('allocation database')** and verify that the database is error free. **sp\_igcheckdb** checks the validity of the current database. See *Reference: Building* Blocks, Tables, and Procedures > System Procedures > sp\_iqcheckdb Procedure.
- **8.** Perform these steps for multiplex servers only:
	- a) Shut down and restart the coordinator normally (without the **-gm 1** , **-iqro 1**, and  **iqmpx\_ov** startup flags).
	- b) Use **CREATE MULTIPLEX SERVER STATEMENT** to recreate the secondary nodes.

### **See also**

• [Converting to a New Hardware Platform](#page-29-0) on page 24

### <span id="page-29-0"></span>**Converting to a New Hardware Platform**

Perform these steps to move a database to another platform with the same endian structure.

Platforms must share the same endian structure. Move your database, then migrate your data.

- **1.** Back up the database.
- **2.** Shut down the SAP Sybase IQ server.
- **3.** Install the server on the new platform. Your migration can take place on the same or a different machine.
- **4.** Start the server on the new hardware platform.
- **5.** Connect to the utility database, utility db.
- **6.** Restore the database from the backup you created in step 1.
- **7.** Shut down the server and restart it against the restored database.
- **8.** Start Interactive SQL and run **ALTER DATABASE UPGRADE**.

**Note:** If the SAP Sybase IQ version is more recent than the version on legacy platform, you must upgrade the database.

#### **See also**

• [Moving 32-Bit Databases to 64-bit Platforms](#page-28-0) on page 23

# <span id="page-30-0"></span>**SAP Sybase IQ 12.7 Database Migration**

Updating a 12.7 catalog to 16.0 requires a database file migration, not a simple database upgrade. Migration tools bundled with SAP Sybase IQ 16.0 can recreate the legacy database schema and database options.

## **Preparing to Migrate**

Perform these tasks before you migrate your database.

- **1.** Upgrade to SAP Sybase IQ 12.7 ESD #5. All migration paths assume that you are migrating from SAP Sybase IQ 12.7 ESD #5 as a minimum.
- **2.** Regenerate any sort-key values. SAP Sybase IQ 12.7 **SORTKEY** function uses a different sort-key value than SAP Sybase IQ 15 and later.
- **3.** Review the collation. SAP Sybase IQ no longer supports custom collations. Custom collations are preserved in database rebuilds only if you rebuild the database in a single step. Use a collation included with SAP Sybase IQ 15.0 or later.
- **4.** Back up your current installation and save copies of any changes you made to default login and post login scripts. Create your backups on removable media, like tape, DVD, or CD. Make sure the backups are readable.
- **5.** Review and understand the database migration utilities. Use **iqunload** to re-create the schema for your database or migrate your 12.7 database. **iqlsunload** utility is available to move 12.7 local stores for 12.7 multiplex servers.
- **6.** Use **DROP TABLE** statements to drop all global temporary tables before you run the **iqunload** utility. You can recreate the global temporary tables after migration.
- **7.** Drop all servers of type asejdbc before you run the **iqunload** utility.

The ase jdbc server class is deprecated. Servers of type ase jdbc must be dropped prior to running iqunload. 16.0 12.7 databases with remote server definitions based on the asejdbc driver will not have these definitions migrated to by the **iqunload** tool and will not give an error at the beginning of an unload saying that you need to drop any asejdbc servers (if there are any present).

- **8.** Resolve potential migration errors. SAP Sybase IQ no longer supports some 12.7 features and objects. Update these objects before you migrate the database.
- **9.** Use **sp\_iqcheckdb** to verify that your 12.7 database is clean and error free. For information on **sp\_iqcheckdb** output, see Administration: Backup, Restore, and Data Recovery > System Recovery and Database Repair.

### **See also**

• *igunload Utility* on page 26

- <span id="page-31-0"></span>• *[iqlsunload Utility](#page-34-0)* on page 29
- *[Unsupported Objects](#page-37-0)* on page 32

# **Migration Utilities**

Utilities and support tools bundled with SAP Sybase IQ.

### **iqunload Utility**

**iqunload** is a command line utility for SAP Sybase IQ 12.6 and 12.7 database migration. **iqunload** re-creates the legacy catalog on the new database catalog in the current installation.

**iqunload** does not change SAP Sybase IQ data and temp dbspaces. The utility preserves all legacy database options and applies them to the new database. SAP Sybase IQ ignores any legacy options that no longer apply to the current version of the software.

**Note:** If you are reloading a 12.6 or 12.7 database, remove any square brackets or back quotes in identifiers; otherwise, the reload fails.

### **Syntax**

```
iqunload [ options ] directory [ @data ]
data:[ environment variable | file ]
```
### **Parameters**

**iqunload** takes one or more parameters.

- **-ap**  $\langle size \rangle$  (optional) Sets the page size for the new catalog store.
- **-au** required for migration mode. Migrates the database.

Specify an **-au** argument to start **iqunload** in migration mode. or **-n** argument, but not both.

- **-c "***keyword* **=** *value***, ..."** (required) Supply database connection parameters. You must specify a DBF parameter to specify the name of the database file for migration. The file path is either absolute or relative to the server startup directory.
- **-dc** (optional) Recalculate computed columns in the database.
- **-ms\_filename** optional for simplex migration; required for multiplex migration. Use  **ms\_filename** to specify a file name for the new empty IQ\_SYSTEM\_MAIN store created during the migration.

If not specified, the default new main store is a file system file called new main store.iq

• **-ms** reserve – (optional) Specifies the size of the new IQ SYSTEM MAIN reserve, in MB. If unspecified, defaults to zero.

- **-ms\_size** (optional) specifies the size of the new IQ SYSTEM MAIN store, in MB, based on the database size. The minimum, assuming a default page size,is 200MB. If you specifiy an **–ms\_size** value smaller than the computed value, SAP Sybase IQ uses the computed value; otherwise the specified value is used.
- **-n** required for schema unload only. Unloads the schema definition only. The **-n** parameter requires 12.7 ESD #5 or later. Specify **-au** or **-n** argument but not both.
- **-new\_startline** (optional) specify startup switches for the new server that is the migration target. For a complete list of server startup switches, see the Utility Guide.
- **-o** *file name* (optional) logs output messages to *file name*.
- **-q** (optional) suppresses messages and windows.
- *• r file name* (optional) specifies the file name.
- *t list* (optional) outputs listed tables only. Can specify  $\circ$ wnerName. TableName or TableName alone.
- **-v** (optional) returns verbose messages.
- **-y** (optional) replaces existing reload schema SQL script with new output without confirmation.

### **Examples**

• **Example 1 –** migrates a simplex database to a current server.

```
iqunload –au –c
"UID=DBA;PWD=SQL;DBF=/mydevice/test_dir/test2.db"
```
• **Example 2 –** unloads a legacy database schema and renames the generated SQL script to test2\_reload.sql:

ENG=myserver\_test2" -r "D:\test\unload\_dir\test2\_reload.sql"

- **Example 3**
- **Example 4** migrates the legacy database, asiqdemo.db, using a raw device for the IQ\_SYSTEM\_MAIN store:

```
iqunload –au –c 
"UID=DBA;PWD=SQL;DBF=asiqdemo.db" -ms_filename \\\\.\
\PhysicalDrive2
```
#### **Usage**

**iqunload** has two working modes: schema unload and migration.

Schema Unload Mode

**iqunload** requires an **-n** argument to start in schema unload mode. Schema unload mode unloads a 12.6 ESD #11 or 12.7 ESD #5 database schema, and generates a script (reload.sql) that can re-create the schema for a database in a current version of the software. A **-c** argument is required for connection parameters:

iqunload -n -c "UID=DBA; PWD=SQL; ENG=my\_engine; DBN=my\_dbname"

Schema unload mode re-creates the schema, but does not migrate data. To migrate data, extract the legacy data and load the new database.

#### Migration Mode

**iqunload** requires an **-au** argument to start in migration mode. **iqunload** migration mode interfaces with the 12.7 support engine (**iqunlspt**) and the current database server (**iqsrv16**):

- Start the legacy database and generate the schema
- Start the current SAP Sybase IQ server
- Create a new database and apply the legacy schema

#### General Usage

- Insufficient cache memory causes migration errors. **iqunload** uses default values for various cache sizes (catalog cache, main cache, temp cache). If the legacy database requires higher cache values, use the **–ch** and **-cl** options as part of the **START** connection parameter to increase the cache size. See the *Utility Guide* for details.
- During database migration, the server creates a message file  $(* . igmgq. R)$  as it reloads the generated schema. This file is normally deleted as part of a cleanup operation for successful migrations. If the migration fails during the reload stage, cleanup does not occur, and \*.iqmsg.R remains in the unload directory. \*.iqmsg.R may contain information that can help solve your migration problems.
- **iqunload** writes some temporary files to the %IQTMP16% directory. If you set the %IQTMP16% environment variable, set it to a valid directory name.
- Users with wide tables (large numbers of column/null values) should not decrease the catalog store page size for database migration.
- If the legacy database contains invalid views, SAP Sybase IQ completes the migration but issues warnings. A warning may occur, for example, if the tables involved in a view are dropped.
- If the legacy database is encrypted, use the **DBKEY** connection parameter to provide the encryption key. The migrated database uses the same encryption key.

### **Permissions**

DBA

### **See also**

- *[iqlsunload Utility](#page-34-0)* on page 29
- [Support Processes](#page-36-0) on page 31

### <span id="page-34-0"></span>**iqlsunload Utility**

In current multiplex configurations, multiple nodes can write to the main store, which eliminates the need for local stores. **iqlsunload** is a command line utility that you can use to unload a 12.7 local store. **iqlsunload** is used only in 12.7 ESD #5 multiplex migrations.

**iqlsunload** is bundled with all versions of SAP Sybase IQ starting with 12.7 ESD #5.

### **Syntax**

```
iqlsunload [ options ] directory [ @data ]
data:[ environment variable | file ]
```
### **Parameters**

- **directory** (required) identifies the directory where **iglsunload** unloads the data files. Create this directory before you run **iqlsunload**, or point to an existing directory. This directory must be relative to the database on the database server.
- **-al** (optional) unloads IQ local store schema and data.
- **-c** "*keyword=value*;..." (optional) supplies database connection parameters.
- **-h** (optional) prints out the syntax (help) for the utility.
- **-o** *filename*(optional) logs output messages, including errors, to filename.
- **-q** (optional) suppresses messages and windows.
- *-r directory* (optional) specifies the directory where SQL scripts are generated. The default reload command file is reload.sql in the current directory. The directory is relative to the current directory of the client application, not the server.
- **t** *list* (optional) outputs listed tables only. Can specify  $\circ$ wnerName. TableName or TableName alone. Cannot be specified with **al** argument.
- **-v** (optional) outputs verbose messages.
- **-y** (optional) replaces existing reload schema SQL script without confirmation.

### **Examples**

• **Example 1**

### **Usage**

#### General Notes

- On Windows, use double slashes as a file separator, not single slashes..
- Run **iglsunload** from the  $\{16\}$  lsunload directory to pick up updated libraries before resolving any IQ 12.7 libraries.

### Unloaded Objects

Running **iqlsunload** with an **-al** argument unloads these persistent objects:

- Base tables
- Global temporary tables
- Indexes
- Domains (user-defined data types)
- Constraints (column check constraint, table constraint, primary key, foreign key, unique, default, IQ unique, not null)
- Views
- Stored procedures and functions
- Messages
- Remote servers and external logins
- Events

### Empty User Names

SAP Sybase IQ no longer allow users with empty user names. You cannot drop or migrate users with empty user names the 12.6 or 12.7 server. The schema reload operation warns that an empty user name has been encountered and that the user will not be re-created. The reload operation ignores such users and any associated objects.

### Unloading Tables

**iqlsunload** ignores any system tables or nonexistent tables:

- If you extract table schema and data only, the legacy database collation must match the collation of the current database collation.
- If you do not qualify table names with owner names, **iglsunload** extracts table data from all tables with that table name.

### **Output Files**

### **iglsunload** generates these output files:

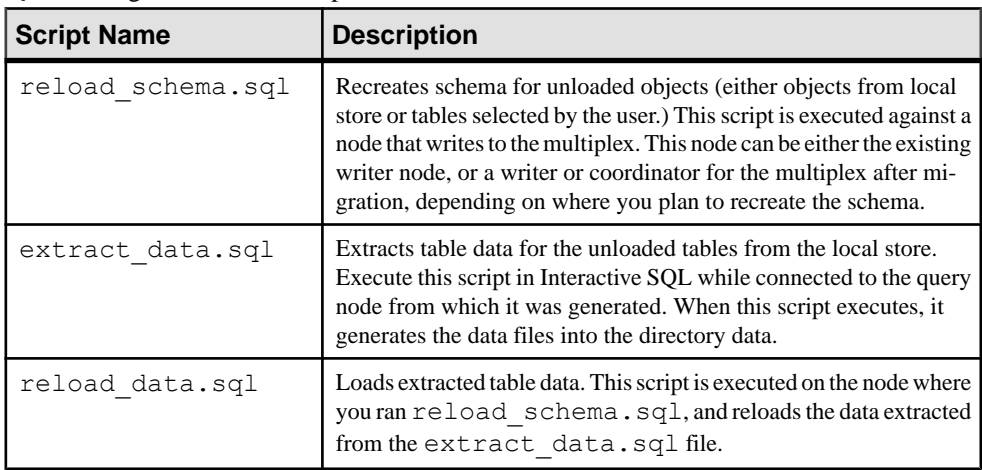
#### **Permissions**

DBA

#### **See also**

- *igunload Utility* on page 26
- Support Processes on page 31

### **Support Processes**

Running **iqunload** in migration mode (**-au**) starts **iqunlspt** and **iqsrv16**.

#### **iqunlspt**

**iqunlspt** is a self-contained subset of the SAP Sybase IQ 12.7 (ESD #5) database engine. It runs as a background process and provides support for legacy database unloads. **iqunlspt** starts on your legacy database with these options as defaults:

iqunlspt.exe -iqnotemp 100 -iqro 1 -c 48MB -gc 20 -gd all -gk all -gl all -gm 1 -gu all -ti 4400 -x shmem .

If your database requires special switches or memory setting, **iqunlspt** accepts additional startup arguments. See the Utility Guide.

Default cache settings are sufficient for most migrations. At migration, data queries execute against the system catalogs, not IQ data, so the **iqualspt** engine needs lower cache levels than complex queries or multiple concurrent users. The amount of time required to start the legacy database is the same as to start **iqunlspt**. This time is included in the **iqunload** startup time.

### **iqsrv16**

**iqunload** starts **iqsrv16** with these options:

```
iqsrv16 -gp 4096 -c 40p -gc 20 -gd all -gk all -gl all
-gm 1 -gu all -qi -qs -ti 4400
```
**iqsrv16** also includes the **-n** parameter followed by a special randomly generated server name. The **-c 40p** setting provides a larger cache for the catalog store, allowing the server engine to execute many schema DDL statements. Both serverstart commands use the default valuesfor **-igmc** and **-igtc**. If the legacy server requires larger startup values, use the **-c** switch to increase the server cache memory.

- *igunload Utility* on page 26
- *[iqlsunload Utility](#page-34-0)* on page 29

## <span id="page-37-0"></span>**Migration Issues**

SAP Sybase IQ no longer supports some legacy features. Run **iqunload** in schema unload mode to generate a script (reload.sql) that contains the entire database schema. Compare the contents of this file to find unsupported syntax and metadata.

### **Unsupported Objects**

Check the schema for objects SAP Sybase IQ no longer supports.

| <b>Object</b>                                         | <b>Details</b>                                                                                                    | <b>Action</b>                                                                                                    |
|-------------------------------------------------------|----------------------------------------------------------------------------------------------------|----------------------------------------------------------------------------------------------------|
| Invalid database, ta-<br>ble, or user names           | Table names cannot contain double quote<br>characters. User names and database<br>names cannot contain double quote char-<br>acters, single quote, or semicolon charac-<br>ters. User names and database names can-<br>not start or end with a space. | Change the object name.                                                                                                    |
| Reserved logical<br>server names                      | A logical server cannot be named ALL,<br>AUTO, COORDINATOR, DEFAULT,<br>OPEN, or SERVER.                                                                                                    | Drop the logical server before<br>upgrading.                                                                                                    |
| Join indexes                                          | Join indexes are no longer supported.iqun-<br>load does not run if the database to be mi-<br>grated contains join indexes.                                                                                                    | Drop all join indexes before mi-<br>grating data.                                                                                                    |
| LD indexes                                            | LD indexes are no longer supported.                                                                                                    | Drop all LD indexes before mi-<br>grating data.                                                                                                    |
| Database with<br><b>BLANK PAD-</b><br><b>DING OFF</b> | iqunload searches BLANK PADDING<br>OFF databases for any indexes that would<br>become invalid after migration. iqunload<br>fails and lists indexes and constraints that<br>must be dropped and in which order.                                        | Drop these indexes and con-<br>straints before the schema re-<br>loads and recreate the indexes<br>and constraints after schema re-<br>load has been completed.           |
| Unenforced con-<br>straints                           | iqunload fails and lists unenforced con-<br>straints that must be dropped.                                                                                                    | Drop unenforced constraints be-<br>fore proceeding with migration.                                                                                                    |
| Old 1-byte FP or old<br>2-byte FP indexes             | Databases created with SAP Sybase IQ<br>12.4.2 or earlier may have these indexes.<br>Because these indexes were automatically<br>created by SAP Sybase IQ, you cannot drop<br>and recreate them; you must rebuild them.                               | Allow <b>iqunload</b> to check for<br>these and list them. Rebuild<br>these indexes using sp_iqrebuil-<br>dindex before migration. The re-<br>built indexes are upgraded. |

**Table 1. Unsupported metadata**

#### **See also**

• [Syntax Changes](#page-38-0) on page 33

- <span id="page-38-0"></span>• *[Schema Size](#page-39-0)* on page 34
- [Output Logs](#page-40-0) on page 35
- [Data Storage Changes](#page-41-0) on page 36
- [Post-Migration Files](#page-42-0) on page 37

## **Syntax Changes**

Review the reload script (reload.sql) for legacy syntax that can cause **iqunload** to fail.

| <b>Problem</b>                                                                                                    | <b>Solution</b>                                                                                                    |  |
|----------------------------------------------------------------------------------------------------|----------------------------------------------------------------------------------------------------|--|
| A DECLARE LOCAL TEMPORARY TABLE state-<br>ment in a procedure or trigger causes a syntax error<br>if the table name is prefixed with an owner name.                                                                                                    | Remove the owner name.                                                                                                    |  |
| If a <b>CREATE TRIGGER</b> statement does not include<br>an owner name for the table on which the trigger is<br>defined, and the table must be qualified with an<br>owner when referenced by the user executing the<br>reload.sql file, the statement fails with a 'ta-<br>ble-name' not foundermor.                                                                                  | Prefix the table name with the owner name.                                                                                                    |  |
| If an object name (such as a table, column, variable,<br>or parameter name) corresponds to a reserved word<br>introduced in a later version of SAP Sybase IQ, the<br>reload fails. (For reserved words, see Reference:<br>Building Blocks, Tables, and Procedures. For ex-<br>ample:<br>CREATE PROCEDURE p()<br><b>BEGIN</b><br>DECLARE NCHAR INT;<br>SET NCHAR = $1$ ;<br><b>END</b> | Change all references to the reserved word to<br>use a different name. For variable names, pre-<br>fixing the name with $@$ is a common conven-<br>tion that prevents naming conflicts.                                    |  |
| Views that use Transact-SQL® outer joins (by spec-<br>ifying $* =$ or $=$ $*)$ may not be created properly when<br>they are reloaded.                                                                                                    | Add the following line to the reload script:<br>SET TEMPORARY OPTION<br>tsql outer joins='on'<br>Also set this option for your database. Rewrite<br>any views or stored procedures that use Trans-<br>act-SQL outer joins. |  |
| Stored procedures that use Transact-SQL outer<br>joins may not work correctly.                                                                                                    | Rewrite views and stored procedures.                                                                                                    |  |
| Functions that have OUT or INOUT parameters<br>cannot be reloaded.                                                                                                    | OUT and INOUT parameters are no longer<br>supported. Drop these functions before reload-<br>ing.                                                                                                    |  |

**Table 2. Troubleshooting Syntax Changes**

### <span id="page-39-0"></span>**See also**

- [Unsupported Objects](#page-37-0) on page 32
- *Schema Size* on page 34
- *[Output Logs](#page-40-0)* on page 35
- [Data Storage Changes](#page-41-0) on page 36
- *[Post-Migration Files](#page-42-0)* on page 37

## **Schema Size**

Increase the cache memory to migrate large and extremely large schemas.

#### Large Schemas

Default cache settings for large schemas may be too small and can exhaust dynamic memory in the **iqsrv16** server. Use the **-c** switch to increase the server cache memory and  **new\_startline** to pass the switch to the server.

- **-ca 1** enables dynamic catalog cache sizing, and logs memory cache statistics to the console.
- **-c 1000m** sets the initial catalog cache at 1GB.
- **-o d:\iq16console.out**  specifies the log file for console output.

Use a text editor to xamine the . out file log entries. Watch how the catalog store adjusts the cache and determines if the setting is appropriate.

**Note:** The value shown for **-c** is in bytes. Set switches appropriately for your system. To specify megabytes, use the m suffix, as shown.

### Extremely Large Schemas

Running **iqunload** in schema unload mode (**iqunload -n**) generates a single script  $(\text{reload} \cdot \text{sq1})$  that includes the entire legacy schema. In some cases, you may need to break a very large reload.sql file into pieces that can be executed sequentially. This also helps the server manage the cache.

If**iqunload** failsin migration mode (**iqunload -au**) because dynamic memory is exhausted,set the cache settings as high as your hardware and operating system limitations allow. If the failure continues, contact SAP Sybase for assistance.

- *[Unsupported Objects](#page-37-0)* on page 32
- *[Syntax Changes](#page-38-0)* on page 33
- *[Output Logs](#page-40-0)* on page 35
- [Data Storage Changes](#page-41-0) on page 36
- *[Post-Migration Files](#page-42-0)* on page 37

### <span id="page-40-0"></span>**Output Logs**

Check the output logs to isolate migration problems.

#### SAP Sybase IQ 16.0 Engine Logs

Use the **-new\_startline** " **-z -zr all**" argument to start **iqsrv16** with extra logging:

```
igunload -au -c "UID=DBA;PWD=SOL;DBF=W:\\iq-15\\unload\\127\\db\
\iq127db.db" -new startline "-z -zr all" -o d:\\iq15db.out
```
#### SAP Sybase IQ 12.7 Engine Logs

See the Utility Guide for details about the **-z** and **-zr all** parameters.

#### Server Not Found

A message similar to thisindicatesthat**iqunload** started the database but could not connectto the server:

SQL error:Database server not found

Check to see if **iqunlspt** is running and stop the process before retrying **iqunload**.

In **Task Manager**, click **Processes**, right-click **iqunlspt**, choose **End Process**.

Trying to run **iqunload** without ending an orphaned **iqunlspt** process, may generate this error:

SQL error: Unable to start specified database: autostarting database failed.

#### Obsolete Stored Procedures

Migration replaces 12.7 login procedures with new login management functions.

**sp\_login\_environment** replaces the 12.7 default login procedure **DBA.sp\_iq\_process\_login** and **dbo.sa** post login procedure replaces the 12.7 default post-login procedure **DBA.sp** iq process post login. **iqunload** generally replaces obsolete options with new defaults, but if the  $12.7$  option is set on a specific user instead of PUBLIC (the default), the log file may report errors:

```
E. 10/31 16:53:40. Login procedure
'DBA.sp_iq_process_login' caused SQLSTATE '52W09' 
E. 10/31 16:53:40. Procedure 'sp_iq_process_login' not
found
```
- *[Unsupported Objects](#page-37-0)* on page 32
- [Syntax Changes](#page-38-0) on page 33
- *[Schema Size](#page-39-0)* on page 34
- [Data Storage Changes](#page-41-0) on page 36
- *[Post-Migration Files](#page-42-0)* on page 37

## <span id="page-41-0"></span>**Data Storage Changes**

SAP Sybase IQ 16.0 migration creates a new catalog store and changes some legacy options.

#### **Dbspaces**

In current versions ofSAPSybase IQ, all user data should reside in a user dbspace comprised of one or more files. Migration converts main dbspaces into files under one user dbspace:  $IQ$  MAIN, for the SAP Sybase IQ main store, and temporary dbspaces into files under a single temporary dbspace, IQ\_SYSTEM\_TEMP, for a single SAP Sybase IQ temporary store. Existing catalog store dbspaces remain as dbspaces with a single file. All of the old main dbspaces become files in the new iq main user main dbspace. Migration sets the PUBLIC.default dbspace option to the value iq main.

Logical names for files created from converted dbspaces are the dbspace name followed by an underscore and the file ID. For example, a main dbspace with file ID 16384 becomes IQ\_SYSTEM\_MAIN\_16384.

#### Main Store

Migration creates a new system file for the  $IQ$  SYSTEM MAIN dbspace that contains no tables. By default, the name of this file is new\_main\_store.iq, but you can use the **ms** filename argument to specify a different file name. The **igunload** utility computes the size of the new IQ\_SYSTEM\_MAIN based on the size of your existing database.

If you accept the default settings for **iqunload -au -c**, the new store marked as MAIN has DBSpaceName = IQ\_SYSTEM\_MAIN, DBFileName = IQ\_SYSTEM\_MAIN and  $path = new main store.iq. For multiplex migration, the location of the new main$ store must be visible to all nodes on the multiplex, and you must use the **-ms\_filename** argument to specify the path instead of the default value of new main store.iq.

When you migrate a database, specify the file to use for the new  $IQ$  SYSTEM MAIN dbspace, its name, whether or not to use a raw device, and the size of the main store and its reserve.

#### Migrating IQ SYSTEM MAIN

Specify the IQ\_SYSTEM\_MAIN size in the database migration command. The **-ms\_size** parameter requires a value in MB, not GB. Omit **-ms\_size** and **-ms\_reserve** to specify a raw device. For a raw device, you must specify an unused raw partition.

This statement creates an IQ SYSTEM MAIN on a raw device:

```
iqunload -au -ms filename \\\\.\\PhysicalDrive1 -c
"UID=DBA;PWD=SQL;DBF=latest.db"
```
- [Unsupported Objects](#page-37-0) on page 32
- *[Syntax Changes](#page-38-0)* on page 33
- <span id="page-42-0"></span>• *[Schema Size](#page-39-0)* on page 34
- [Output Logs](#page-40-0) on page 35
- Post-Migration Files on page 37

## **Post-Migration Files**

**iqunload** generates a set of files derived from the legacy database. .

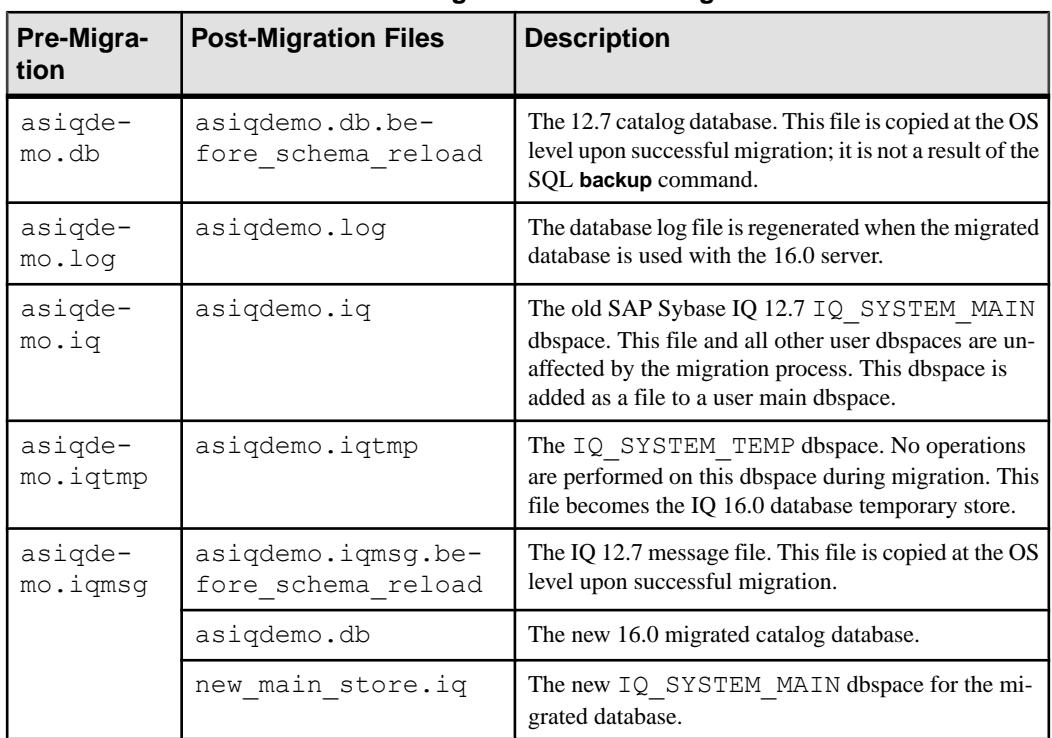

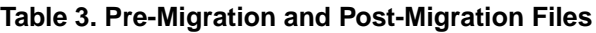

- [Unsupported Objects](#page-37-0) on page 32
- [Syntax Changes](#page-38-0) on page 33
- *[Schema Size](#page-39-0)* on page 34
- [Output Logs](#page-40-0) on page 35
- [Data Storage Changes](#page-41-0) on page 36

## **Unloading Legacy Schemas**

To unload legacy schema, run **iqunload** in schema unload mode (**iqunload -n** ) on the same machine as the legacy schema.

- **1.** Copy these files from *%IQDIR16%*\unload to *%ASDIR%*\scripts:
	- unloadold.sql
	- unload.sql
	- optdeflt.sql
	- opttemp.sql
- **2.** Start the legacy server.
- **3.** Run **iqunload** in schema unload mode (**iqunload -n** ).

Include the appropriate connection parameters and other startup options. Schema unload mode creates a SQL script (reload.sql) in the current directory that contains the legacy database schema. reload.sql does not contain any checkpoints.For very large schemas, edit reload.sql, to add a few checkpoints. If you do not include extra checkpoints, IQ generates additional metadata objects that requires extra (**-iqmc**) main cache memory.

reload.sql also contains a **CREATE DATABASE** template command that is commented out.

**4.** Create a new 16.0 database.

Set the IQ SIZE and TEMPORARY SIZE clauses to create an IQ\_SYSTEM\_MAIN of 10GB and IQ\_SYSTEM\_TEMP of 5GB. For example:

```
CREATE DATABASE 'test.db'
IQ PATH 'test.iq'
IQ SIZE 10240
TEMPORARY PATH 'test.iqtmp'
TEMPORARY SIZE 5120
```
- **5.** Start and connect to the new database.
- **6.** Run the reload.sql against the new database.

Execution time roughly approximates the actual time to allow for database migration, excluding validation checks. Correct any errors. Perform this process iteratively until you can cleanly load the legacy schema.

## **Migrating Legacy Databases**

Run **iqunload** in database migration mode (**iqunload -au**) to migrate a legacy database.

### **Simplex Migration**

Migrate a 12.7 database simplex database to 16.0.

**1.** Migrating the Legacy Database

Make sure that the database file is not in use, and run the iqunload utility with the -au (migrate database) and -c (connection parameters).

**2.** [Verifying the Migrated Database](#page-45-0)

To verify simplex migration, start the migrated database in read-only mode and perform post-migration tasks.

#### **Migrating the Legacy Database**

Make sure that the database file is not in use, and run the **iqunload** utility with the **-au** (migrate database) and **-c** (connection parameters).

For example, this command migrates the simplex database mytest and saves ouput in unload.out in the current directory:

iqunload -au -c "uid=DBA;pwd=SQL;dbf=d:\\mytest" -o unload.out

The database and the **iqunload** utility must be on the same machine to migrate the database, or **iqunload** returns an error. **-o** is an optional switch that sends a copy of the console output to the specified log file, here named unload.out.

Because the example specified DBF=mytest.db,the **iqunload** utility attemptsto connectto this database in the current directory. You could also specify the full path to the database, as shown in the following example:

```
iqunload -au -c "dbf=W:\\iq-15\\unload\\iq127db.db;uid=DBA;pwd=SQL"
```

```
Output:
     Sybase IQ Unload Utility Version 15.0.0.5120
     Connecting and initializing
    Unloading user and group definitions
    Unloading table definitions
    Unloading index definitions
    Unloading functions
    Unloading view definitions
    Unloading procedures
    Unloading triggers
    Unloading SQL Remote definitions
    Creating new database
     Creating indexes for (1/14) 
    "DBA"."sales_order"
     Creating indexes for(2/14)
     "DBA"."sales_order_items"
     Creating indexes for (3/14) "DBA"."contact"
    Creating indexes for (4/14) "DBA"."customer"
    Creating indexes for (5/14) "DBA". "fin code"
    Creating indexes for (6/14) "DBA"."fin<sup>data"</sup>
    Creating indexes for (7/14) "DBA"."product"
```

```
 Creating indexes for (8/14) "DBA"."department"
     Creating indexes for (9/14) "DBA"."employee"
    Creating indexes for (10/14) "DBA". "alt sales order"
     Creating indexes for (11/14) 
"DBA"."alt_sales_order_items"
    Creating indexes for (12/14) "DBA"."iq dummy"
     Creating indexes for (13/14) "DBA"."emp1"
     Creating indexes for (14/14) "DBA"."sale"
Successfully backed up file 
"W:\iq-15\unload\iq127db.db" 
by renaming it to 
"W:\iq-15\unload\iq127db.db.before_schema_reload". Successfully 
backed up file "W:\iq-15\unload\iq127db.iqmsq" by renaming it to
"W:\iq-15\unload\iq127db.iqmsg.before_schema_reload"
Successfully reloaded schema of database 
"W:\iq-15\unload\iq127db.db".
```
Perform post migration tasks. Make sure that the migration completed correctly. Back up your new databases.

#### **Verifying the Migrated Database**

To verify simplex migration, start the migrated database in read-only mode and perform postmigration tasks.

**1.** Start the 16.0 database in read-only mode:

```
start_iq -iqro 1
```
When starting the coordinator in 16.0, use the same port as the 12.7 writer server.

- **2.** Issue a **CHECKPOINT** command.
- **3.** Run the 16.0 version of **sp\_iqcheckdb** in verify mode:

```
sp_iqcheckdb ('verify database')
```
If you run the procedure from Interactive SQL, redirect output to a file by entering:

```
dbisql -c "..." "sp_iqcheckdb ('verify database')" >& filename
```
where "..." represents startup parameters for your database.

- **4.** Issue a **COMMIT** statement.
- **5.** Check **sp\_iqcheckdb** results for errors.

If there is an error, you can revert to the previous database as long as you do not restart the database in write mode. To revert to the 12.7 catalog , copy all the .before\_schema\_reload files to the same file without the .before schema load file extension.

**6.** After you perform the read-only checks, stop the database server and restart in write mode.

**Note:** For information on interpreting **sp** igcheckdb results and corrective action, see Administration: Backup, Restore, and Data Recovery > System Recovery and Database Repair.

## **Multiplex Migration**

Migrate multiplex databases, performing all steps in sequence.

- **1.** Synchronizing the Multiplex Nodes Check the SQL Remote and multiplex server log files for synchronization problems.
- **2.** [Migrate Local Stores](#page-47-0)

To move the 12.7 local stores before migration, use iqlsunload.

**3.** [Start the Multiplex Write Server](#page-52-0)

To clean the internal state information, start the write server in single-node mode.

- **4.** [Multiplex Migration Parameters](#page-52-0) To migrate the multiplex, run iqunload with the appropriate parameters.
- **5.** [Verifying the Migrated Multiplex Database](#page-54-0) Verify the migrated database in read-only mode and correct any errors.
- **6.** [Starting the Coordinator](#page-54-0)

Starting the multiplex coordinator in single-node mode (-iqmpx\_sn) and read-only (-iqro) performs some initial database checks. For coordinators, the server must reset an identity cookie before you can use the multiplex.

**7.** [Manually Synchronize the Secondary Nodes](#page-55-0)

To start the secondary nodes, install SAP Sybase IQ 16.0, then synchronize from the coordinator node. When you migrate a query node, it becomes a reader node.

**8.** [Start the Secondary Nodes](#page-56-0)

To start the secondary nodes, all nodes of the multiplex must be running.

**9.** [Set the Failover Node](#page-56-0)

After you migrate the multiplex data, connect to the coordinator, and set the failover node.

**10.** [Troubleshooting Multiplex Migration](#page-56-0)

If you cannot migrate your multiplex database, try this alternate method.

#### **Synchronizing the Multiplex Nodes**

Check the SQL Remote and multiplex server log files for synchronization problems.

- **1.** Start the multiplex server.
- **2.** Start SQL Remote on all multiplex nodes.

Give the multiplex time to propagate any changes throughout the multiplex. To do this, look at the write server console log file and check that the events starting with  $ev$  iqmpx have successfully executed. By default, the server console log file is created in %ASDIR %\logfiles.

#### For example:

```
Now accepting requestsOS Available: 933096K, Working Set: 83988K,
Cache Target: 11483K
```

```
OS Available: 860680K, Working Set: 83996K, Cache Target: 11483K
Next time for 'ev_iqmpxq2w' is 2008/11/23 22:03:00.000
Next time for 'ev<sup>i</sup>qmpxstatus' is 2008/11/23 22:03:00.000
OS Available: 859232K, Working Set: 84112K, Cache Target: 11489K
OS Available: 861052K, Working Set: 84424K, Cache Target: 11489K
OS Available: 860972K, Working Set: 84428K, Cache Target: 11489K
OS Available: 850248K, Working Set: 85540K, Cache Target: 11579K
OS Available: 850104K, Working Set: 85568K, Cache Target: 11579K
Next time for 'ev_iqmpxq2w' is 2008/11/23 22:04:00.000
Next time for 'ev<sup>i</sup>qmpxstatus' is 2008/11/23 22:04:00.000
OS Available: 850120K, Working Set: 85600K, Cache Target: 11579K
Next time for 'ev iqmpxq2w' is 2008/11/23 22:05:00.000
Next time for 'ev<sup>i</sup>qmpxstatus' is 2008/11/23 22:05:00.000
OS Available: 852668K, Working Set: 85604K, Cache Target: 11579K
```
**3.** Wait for SQL Remote to scan the log files, then view the logs.

Wait for SQL Remote to process any messages:

```
I. 11/23 22:06:10. Scanning logs starting at offset 0001787252
I. 11/23 22:06:10. Hovering at end of active log
```
**4.** Shut down SQL Remote and multiplex servers.

If you simply shut down the multiplex servers, the SQL Remote servers detect that the multiplex servers are no longer running and shut themselves down. By default, the SQL Remote servers should shut themselves down within 60 seconds.

- **5.** Shut down query servers in the multiplex. They are no longer required.
- **6.** If the logs report no errors, verify the database.

#### **Migrate Local Stores**

To move the 12.7 local stores before migration, use **iqlsunload**.

To migrate your local store, consolidate node-specific information into either the existing 12.7 writer or the new SAP Sybase IQ 16.0 main store. Customize the process to meet your data requirements.

For query nodes with node- or department-specific information, use tablespaces and partitioning to achieve the same results.

If information is duplicated across your query nodes, you may need to migrate only a single query server's local store. The duplicated information on the other query servers becomes redundant and can be ignored for multiplex migration.

#### **See also**

• [Start the Multiplex Write Server](#page-52-0) on page 47

#### Partitioning Query Server Data

If the same table exists on multiple query nodes, and each node has its own subset of the data, manually edit the local store migration scripts.

For a department-specific employee table on each query server, follow these basic steps:

<span id="page-48-0"></span>**1.** Unload the schema and data from the query nodes.

The reload schema.sql script produced for each query node contains the same schema definition for employee.

- **2.** Execute the reload schema.sql from one of the query nodes against either the existing 12.7 writer or the new SAP Sybase IQ 16.0 main store.
- **3.** Execute the reload data.sql script from each of the query nodes against the same server.

This procedure creates the employee table once but loads each query node data set.

#### **See also**

- Addressing Overlapping Query Server Data on page 43
- [Moving Local Stores](#page-51-0) on page 46

#### Addressing Overlapping Query Server Data

If the same table exists on each query node with overlapping data sets, you must resolve the issue. Extract the data files to ensure that data sets are unique, or rename the tables and then reload all the unique tables.

- **1.** Run **iqlsunload** against all query servers with localstoresthat have the data to consolidate.
- 2. Modify the reload schema.sql and reload data.sql files to use the new table names. Do not modify  $exttt{act data.sql}$ ; it references the table found in the query server's local store.
- **3.** Run extract\_data.sql from each node.

The following example shows modifications to the **iqlsunload** output to carry out step 2. Suppose that the reload schema.sql script contains:

```
CREATE TABLE "DBA"."sales_order"
```

```
"id" unsigned int NOT NULL IQ UNIQUE (648),<br>"cust_id" unsigned int NOT NULL IQ UNIQUE (1<br>"order_date" "datetime" NOT NULL IQ UNIQUE (376<br>"fin_code_id" char(2) NULL IQ UNIQUE (1),<br>"region" char(7) NULL IQ UNIQUE (5),
 "cust_id" unsigned int NOT NULL IQ UNIQUE (111),
 "order_date" "datetime" NOT NULL IQ UNIQUE (376),
 "fin_code_id" char(2) NULL IQ UNIQUE (1),
 "region" char(7) NULL IQ UNIQUE (5),
 "sales_rep" unsigned int NOT NULL IQ UNIQUE (75), 
PRIMARY KEY ("id"),
```
Modify reload schema.sql to:

CREATE TABLE "DBA". "q1 sales order"

```
 "id" unsigned int NOT NULL IQ UNIQUE (648),
 "cust_id" unsigned int NOT NULL IQ UNIQUE (111),
 "order_date" "datetime" NOT NULL IQ UNIQUE (376),
 "fin_code_id" char(2) NULL IQ UNIQUE (1),
 "region" char(7) NULL IQ UNIQUE (5),
 "sales_rep" unsigned int NOT NULL IQ UNIQUE (75), 
  PRIMAR\overline{Y} KEY ("id"),
```
extract data.sql contains:

```
---- Extract Table Data for table sales order
-- NOTE: Approximately 57672 bytes of storage space.
-- will be required to extract the data for this table.
--
-- The following will unload the data for table
sales order, row group 1, column group 1
SET TEMPORARY OPTION temp extract name1 =
'DBA sales order 1 1 DATA<sup>-1</sup>.inp';
SET TEMPORARY OPTION temp extract name2 =
'DBA sales order 1 1 DATA<sup>-2</sup>.inp';
SET TEMPORARY OPTION temp_extract_name3 =
'DBA sales order 1 1 DATA<sup>-3</sup>.inp';
SET TEMPORARY OPTION temp_extract name4 =
'DBA sales order 1 1 DATA<sup>-4</sup>.inp';
SET \overline{TRMPORARY } OPTION \overline{CP} temp_extract_name5 =
'DBA sales order 1 1 DATA 5.inp';
SET TEMPORARY OPTION temp extract name6 =
'DBA sales order 1 1 DATA 6.inp';
SET TEMPORARY OPTION temp extract name7 =
'DBA sales order 1 1 DATA 7.inp';
SET TEMPORARY OPTION tem extract name8 =
'DBA sales order 1 1 DATA 8.inp';
SELECT id, cust id, order date,
IFNULL(fin code<sup>-</sup>id, @null<sup>-</sup>string, fin code id),
IFNULL(region, \overline{\mathbb{Q}}null string, region), sales rep
FROM "DBA". "sales order"
WHERE rowid( "sales order" ) >= 1
AND rowid( "sales \overline{order}" ) <= 648;
SET TEMPORARY OPTION temp extract name1 = '';
SET TEMPORARY OPTION temp<sup>_</sup>extract<sup>-</sup>name2 = ';
SET TEMPORARY OPTION temp<sup>_</sup>extract<sup>-</sup>name3 = '';
SET TEMPORARY OPTION temp_extract_name4 = '';
SET TEMPORARY OPTION temp extract name5 = ';
Leave extract data.sql code unchanged to extract the sales order table from the
query server.
```
Suppose that reload data.sql contains:

```
-- Reload Table Data for table "sales order"
-------------------------------------------------
ALTER TABLE "DBA". "sales order" MODIFY cust id NULL;
ALTER TABLE "DBA". "sales order" MODIFY order date NULL;
ALTER TABLE "DBA". "sales order" MODIFY sales rep NULL;
SET @max_row_id = 
( SELECT MAX \sqrt{} rowid( "sales order" ) )+1
FROM "DBA"."sales order" );
```

```
SET @load statement =
'LOAD TABLE "DBA". "sales order"
(id, cust_id, order_date, fin_code_id NULL(
'''||@null_string||''' ) , region NULL(
'''||@null_string||''' ) , sales_rep) 
FROM
'''||@extract_directory||'DBA_sales_order_1_1_DATA_1.
inp'',
'''||@extract_directory||'DBA_sales_order_1_1_DATA_2.
inp'', '''||@extract directory||'DBA sales order 1<sup>-1</sup> DATA 3.
inp'',
'''||@extract_directory||'DBA_sales_order_1_1_DATA_4.
inp'',
'''||@extract_directory||'DBA_sales_order_1_1_DATA_5.
inp'', '''||@extract_directory||'DBA_sales_order_1_1_DATA_6.<br>inp'', '''||@extract_directory||'DBA_sales_order_1_1_DATA_7.
       inp'', '''||@extract_directory||'DBA_sales_order_1_1_DATA_7.
inp'', '''||@extract_directory||'DBA_sales_order_1_1_DATA_8.
inp'' ROW DELIMITED BY ''\n'' QUOTES ON 
ESCAPES OFF DEFAULTS OFF FORMAT ASCII 
IGNORE CONSTRAINT ALL 0 START ROW ID
'||@max_row_id;
CALL IqExecuteCommand ( @load statement ) ;
ALTER TABLE "DBA". "sales order" MODIFY cust id NOT
NULL;
ALTER TABLE "DBA"."sales_order" MODIFY order_date NOT
NULL;
ALTER TABLE "DBA". "sales order" MODIFY sales rep NOT
NULL;
Change reload data.sql to:
-- Reload Table Data for table
"q1 sales order"
-------------------------------------------------
ALTER TABLE "DBA"."q1 sales order" MODIFY cust id NULL;
ALTER TABLE "DBA"."q1<sup>-</sup>sales<sup>-</sup>order" MODIFY order date
NULL;
ALTER TABLE "DBA"."q1 sales order" MODIFY sales rep
NULL;
SET @max_row_id = ( SELECT MAX( rowid( "q1 sales order"
) ) +1 FROM "\overline{DBA}"."q1 sales order" );
SET @load statement =
'LOAD TABLE "DBA"."q1 sales order"
(id, cust_id, order_date, fin_code_id NULL(
'''||@null_string||''' ) , region NULL(
'''||@null_string||''' ) , sales_rep) FROM
'''||@extract_directory||'DBA_q1_sales_order_1_1_DATA_
1.inp'',
'''||@extract_directory||'DBA_q1_sales_order_1_1_DATA_
2.inp'',
'''||@extract_directory||'DBA_q1_sales_order_1_1_DATA_
3.inp'',
'''||@extract_directory||'DBA_q1_sales_order_1_1_DATA_
4.inp'', '''||
```

```
@extract directory||'DBA q1 sales order 1 1 DATA 5.inp'', '''||
@extract_directory||'DBA_q1_sales_order_1_1_DATA_
6.inp'', '''||@extract_directory||'DBA_q1_sales_order_1_1_DATA_
7.inp'', '''||@extract_directory||'DBA_q1_sales_order_1_1_DATA_
8.inp'' ROW DELIMITED BY ''\n'' QUOTES ON ESCAPES OFF
DEFAULTS OFF FORMAT ASCII IGNORE CONSTRAINT ALL 0 
START ROW ID '||@max_row_id;
CALL IqExecuteCommand( @load_statement );ALTER TABLE 
"DBA"."q1 sales order" MODIFY cust id NOT
NULL;
ALTER TABLE "DBA". "q1 sales order" MODIFY order date
NOT NULL;
ALTER TABLE "DBA". "q1 sales order" MODIFY sales rep NOT
NULL\cdot:
```
This example shows query serverschema and data that require intervention during migration. Your situation may vary, but you have complete control of the content of the final reload schema.sql and reload data.sql files.

### **See also**

- [Partitioning Query Server Data](#page-47-0) on page 42
- Moving Local Stores on page 46

#### Moving Local Stores

Unload and move the 12.7 local stores.

#### **Prerequisites**

Upgrade to SAP Sybase IQ 12.7 ESD #5 or later.

### **Task**

- **1.** Run the 12.7 **iqlsunload** utility against each query server with a local store.
- **2.** Edit reload\_schema.sql:
	- Delete unwanted objects.
	- Change any commented objects in the reload schema.sql that you want to reload.
	- Add commands to define any objects that you defined in sp\_mpxcfg\_<servername>procedures.
- **3.** Edit extract data.sql to remove objects you do not want to migrate. These objects are generally the same ones you removed from reload schema.sql.
- **4.** Use Interactive SQL to run extract data.sql from your 12.7 local store.

You now have unloaded the schema and data for local objects in the 12.7 local store.

**5.** Run the reload schema.sql and reload data.sql scripts against the 12.7 write server.

<span id="page-52-0"></span>**Note:** If you prefer, wait until the write server has been migrated to version 16.0 and run reload\_schema.sql and reload\_data.sql against the new coordinator.

#### **See also**

- [Partitioning Query Server Data](#page-47-0) on page 42
- [Addressing Overlapping Query Server Data](#page-48-0) on page 43

#### **Start the Multiplex Write Server**

To clean the internal state information, start the write server in single-node mode.

**Note:** You must specify your login and password as arguments to the start\_server script.

Start the writer node with the server arguments -**gm 1** and **-iqmpx\_sn 1**:

```
-gm 1 -iqmpx_sn 1
```
If you use administrative startup scripts, create a copy of the start\_server.bat scriptto start the write server you want to migrate.

Add the two single-node startup arguments to change the preceding command as follows in start server single node.bat:

```
start asiq -STARTDIR d:\work\iq-127\mpx\main @d:\work\iq-127\mpx
\main\params.cfg -n mpx_main -gm 1 -iqmpx_sn 1 %readonly% %nomain%
tcpip{port=62631} d:\work\iq-127\mpx\main\main.db %dbkey%
```
There are now two .bat files, start server.bat and

start server single node.bat that you will use to put the server into a good state for migration:

- 1. Start the writer node with start server single node.bat.
- **2.** Shut down the writer node.
- 3. Start the writer node with start server.bat.
- **4.** Shut down the writer node.
- **5.** Shut down the SAP Sybase IQ 12.7/12.6 server.

#### **See also**

• *[Migrate Local Stores](#page-47-0)* on page 42

#### **Multiplex Migration Parameters**

To migrate the multiplex, run **iqunload** with the appropriate parameters.

Minimum required parameters for a multiplex writer are **-au** (migrate database), **-c** (connection parameters), **ENG=** connection parameter and **-ms\_filename**. The **ENG=** value must match the existing server name in SAP Sybase IQ 12.7, and the **-ms\_filename** specifies the new main store for the migrated writer. This path must be the same for all nodes in the multiplex.

There are two differences in the way you will execute the **iqunload** utility for multiplex:

- Specify the engine name in the **-c** connection parameters. This is the same name that your  $\langle \text{mpx } \text{ dir} \rangle$   $\langle \text{wrd} \rangle$  start server.bat script file uses to start the writer node. The **iqunload** utility initially attempts to start the database server as simplex. This start requires the name of the server to match the naming conventions for the multiplex nodes. Once **iqunload** detects that the server is a multiplex node, it shuts the node down and restarts it using the **-iqmpx\_sn 1** option.
- The name of the new main store must be visible and accessible by all nodes of the multiplex. This is important because the main store file name defaults to new system main.iq, and its location is relative to the catalog database file (.db). Later, when you synchronize the SAP Sybase IQ 16.0 multiplex, the catalog is replicated to the secondary nodes, formerly known as the query nodes. If you leave the default value for the main store name unchanged, the path remains new system main.iq and secondary nodes cannot find the shared main store.

For multiplex writers, required arguments are:

- **ENG** argument specifies the multiplex main engine name. **igunload** attempts to start the database and determine whether the database is a simplex or multiplex. If multiplex, the server name is enforced. If you are unsure of the server name, check the administrative script start server in the database directory.
- **DBF** argument must specify the actual path used to create the multiplex. If you are unsure of this, look at the SYSIQFILE table in your 12.7 server to verify the database path.
- **-ms** filename argument specifies the location of the new main store. This path must be visible and accessible by all servers in the multiplex.

Make sure that you begin all paths supplied as values for the arguments **DBF=** and  **ms** filename with double backslashes.

For example:

```
iqunload -au -c "UID=DBA;PWD=SQL;DBF=d:\\marshall\\work\\iq-127\\mpx
\\main\\main.db;ENG=mpx_main" -ms_filename d:\\marshall\\work\
\iq-127\\mpx\\main\\new_main_store.iq
 Sybase IQ Unload Utility Version 15.2.0.5533 
Connecting and initializing
    2008-11-23 22:32:07 Unloading user and group
         definitions
    2008-11-23 22:32:08 Unloading table definitions
    2008-11-23 22:32:09 Unloading index definitions
    2008-11-23 22:32:09 Unloading functions
    2008-11-23 22:32:09 Unloading view definitions
    2008-11-23 22:32:09 Unloading procedures
    2008-11-23 22:32:09 Unloading triggers
    2008-11-23 22:32:09 Unloading SQL Remote definitions
    2008-11-23 22:32:09 Unloading MobiLink definitions
    2008-11-23 22:32:10 Creating new database
    2008-11-23 22:32:48 Reloading user and group
       definitions 2008-11-23 22:32:48 Reloading table definitions
    2008-11-23 22:32:53 Reloading index definitions
    2008-11-23 22:32:53 Reloading functions
```
<span id="page-54-0"></span> 2008-11-23 22:32:53 Reloading view definitions 2008-11-23 22:32:53 Reloading procedures 2008-11-23 22:32:53 Reloading triggers 2008-11-23 22:32:53 Reloading SQL Remote definitions 2008-11-23 22:32:53 Reloading MobiLink definitions

```
Successfully backed up file "D:\marshall\work\iq-127\mpx\main
\sa_dbspace.db" by renaming it to "D:\marshall\work\iq-127\mpx\main
\sadbspace.db.before schema reload". Successfully backed up
file "d:\marshall\work\iq-127\mpx\main\main.db" by renaming it to
"d:\marshall\work\iq-127\mpx\main
\main.db.before schema reload". Successfully backed up file
"d:\marshall\work\iq-127\mpx\main\main.iqmsg" by renaming it to "d:
\marshall\work\iq-127\mpx\main
\main.iqmsg.before schema reload". Successfully reloaded
schema of database<sup>-</sup>"d:\marshall\work\iq-127\mpx\main\main.db".
```
#### **Verifying the Migrated Multiplex Database**

Verify the migrated database in read-only mode and correct any errors.

**1.** Start the database using the read-only switch, **-igro** 1. Start the coordinator (the 12.7 write server) using both **-iqro 1** and single node mode, **-iqmpx\_sn 1**.

When starting the coordinator in 16.0, use the same port used by the 12.7 writer server.

- **2.** Issue a **CHECKPOINT** command.
- **3.** Run **sp\_iqcheckdb** in verify mode:

sp\_iqcheckdb 'verify database'

**4.** Issue a **COMMIT** statement.

The server is currently in read-only mode, and cannot complete some post migration tasks. Additionally, the verification reports some problems with Block Count Mismatch, Blocks Leaked, and Unallocated Blocks in Use. No other segments of the verify database should report any errors.

For example:

```
'** Block Count Mismatch','79','*****'
'** Blocks Leaked','25','*****'
'** Unallocated Blocks in Use','104','*****'
```
Examine the **sp\_iqcheckdb** report for errors. If you need to contact SAP Sybase Technical Support, you must provide the output from **sp\_iqcheckdb**.

#### **Starting the Coordinator**

Starting the multiplex coordinator in single-node mode (**-iqmpx\_sn**) and read-only (**-iqro**) performs some initial database checks. For coordinators, the server must reset an identity cookie before you can use the multiplex.

Once you successfully restart the coordinator with **iqro 1** and **iqmpx\_sn 1**, shut it down and restart it without any special switches.

<span id="page-55-0"></span>For example:

```
start iq -n mpx main -x tcpip{port=62631} -iqmpx ov 1 d:\work
\iq-127\mpx\main\main.db
```
#### **Manually Synchronize the Secondary Nodes**

To start the secondary nodes, install SAP Sybase IQ 16.0, then synchronize from the coordinator node. When you migrate a query node, it becomes a reader node.

**1.** Back up the query node files. Back up existing catalog .db, catalog .  $log$  and  $log$  and  $log$ files.

For example:

```
rename d:\work\iq-127\mpx\q1\q1.db d:\work\iq-127\mpx
\q1\q1.db.before_schema_reload
rename d:\work\iq-127\mpx\q1\q1.loq d:\work\iq-127\mpx
\q1\q1.log.before_schema_reloadrename d:\work\iq-127\mpx
\q1\q1.iqmsg d:\work\iq-127\mpx\q1\q1.iqmsg.before_schema_reload
```
**2.** Issue a **dbbackup** command to synchronize servers. You might have a different name for the query node's catalog file, depending on your configuration. In the following example, q1.db is the catalog file name on the query node:

```
dbbackup -y -x -c "uid=dba;pwd=sql;eng=mpx main;dbf=d:\\work\
\iq-127\\mpx\\main\\main.db" d:\work\iq-127\mpx\q1
```

```
SQL Anywhere Backup Utility Version 11.0.0.5020 Debug(702 of 699 
pages, 100% complete)Transaction log truncatedDatabase backup 
completed
```
**3.** If your query nodes do not use a different catalog database name, skip to step 4.

Step 2 synchronizes the catalog database file from the coordinator. If you prefer to use the same catalog database file name as the coordinator, adjust any server start and stop administration scripts on the secondary nodes to use the new name.

To retain the same catalog database file names:

• Rename the synchronized coordinator catalog database file name. For example, assuming the coordinator file was called main.db and the secondary server was called q1.db, enter:

```
mv main.db q1.db
```
rename main.db q1.db

• Rename the log file for the query node. This is necessary as the file renamed above still contains an internal pointer to main.log:

```
dblog -t q1.log q1.db
```
**4.** Start the secondary server in normal mode:

```
start iq.exe @params.cfg -n mpx q1 -x tcpip{port=62632} -o d:\work
\iq-127\mp x\q1\0.out -Z -zr all -zo d:\work\iq-127\mp x\q1\zo.outD:\work\iq-127\mpx\q1\main.db
```
<span id="page-56-0"></span>The above command line is derived from your existing query server start server administration script.

**5.** Repeat these steps on the remaining secondary nodes that you want to migrate.

### **Start the Secondary Nodes**

To start the secondary nodes, all nodes of the multiplex must be running. Start the secondary servers with the command line startup utility.

For example:

start ig @params.cfg -n <server name> database file.db

Where <server\_name> specifies the secondary server. You can obtain the name from the existing start server administration script. The specified database file.db is the name resulting after you performed the secondary node synchronization.

#### **Set the Failover Node**

After you migrate the multiplex data, connect to the coordinator, and set the failover node. Use a command like this to set the failover node:.

ALTER MULTIPLEX SERVER servername ASSIGN AS FAILOVER SERVER

Where *servername* is one of the secondary nodes.

#### **Troubleshooting Multiplex Migration**

If you cannot migrate your multiplex database, try this alternate method.

- Drop all query nodes, to change the SAP Sybase IQ 12.7 multiplex to a simplex database.
- Follow the steps for simplex databases to migrate the database to SAP Sybase IQ 16.0.
- Convert the simplex SAP Sybase IQ 16.0 database to multiplex, following the steps in Administration: Multiplex > Create Multiplex Servers > Converting Databases to Multiplex.

## **Postmigration Tasks**

SAP Sybase IQ 16 databases upgraded from 12.7 are initially set to run in 15.x compatibility mode. To complete the change from 15.x to 16.0, you must explicitly change several 15.x compatibility settings to complete the 16.0 upgrade.

#### Indexes

• In Fast Projection (FP) indexes, continuous NBit dictionary compression replaces FP $(1)$ , FP $(2)$ , and FP $(3)$  byte dictionary compression. FP $(1)$ , FP $(2)$ , and FP $(3)$ indexes roll over to  $NBit(8)$ ,  $NBit(16)$ , and  $NBit(24)$  respectively. All data types except LOB (both character and binary) and BIT data types may be NBit columns. If FP\_NBIT\_IQ15\_COMPATIBILITY is OFF, IQ\_UNIQUE determines whether the column loads as Flat FP or NBit. Setting  $IQ$  UNIQUE to 0 loads the column as Flat

FP. Columns without an IQ UNIQUE constraint load as NBit up to the NBit auto-sizing limits.

• New tiered HG index structure decouples load performance from HG index size. In 15.x, load throughput could degrade as the amount of data in an HG index increased. As the index grew, loading the same amount of data could take more time. The new tiered structure decouples load performance from the HG index size to increase throughput. The CREATE\_HG\_WITH\_EXACT\_DISTINCTS option determines whether newly created HG indexes are tiered or non-tiered. If this option is ON, all new HG indexes are non-tiered. To take advantage of the new structure, set this option to OFF. Use **sp\_iqrebuildindex** to convert non-tiered HG indexes to tiered HG and vice-versa .

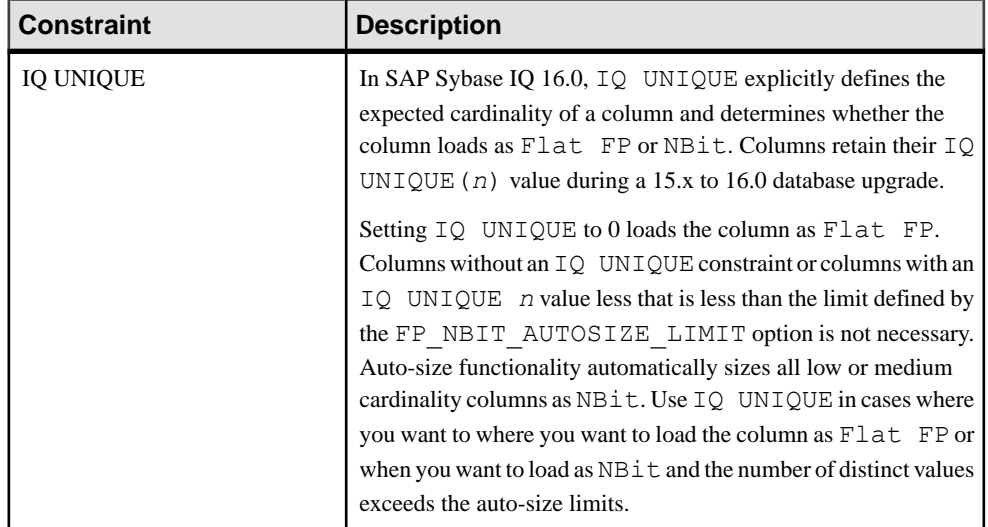

#### **Constraints**

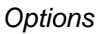

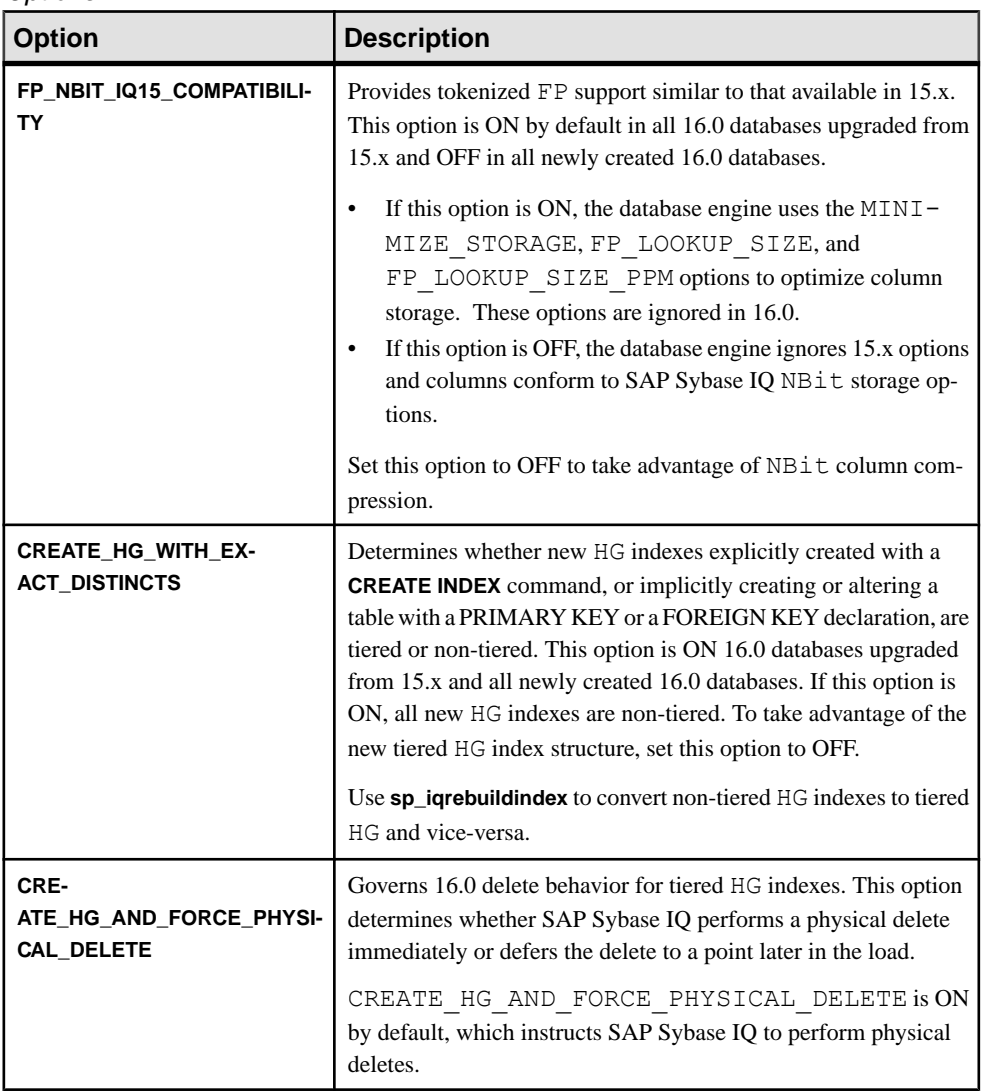

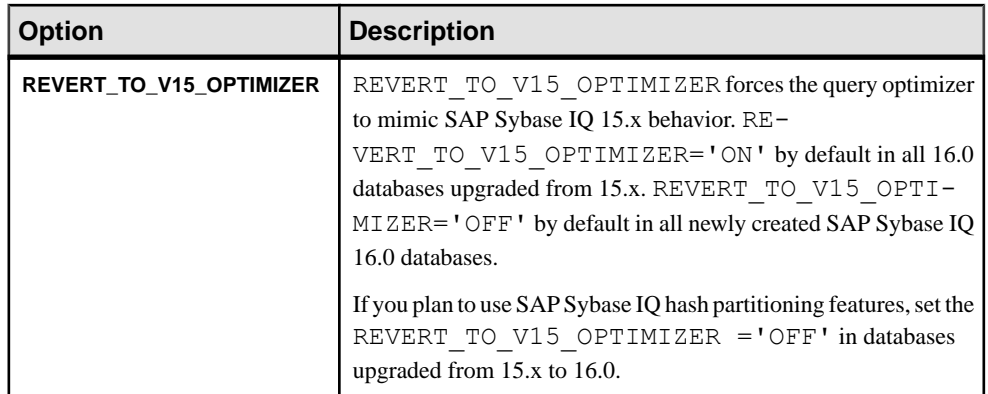

#### Object Names

Reserved words cannot be used as object names.

AnSAPSybase IQ 15.x database could contain tables, columns, and other objects named row. In SAP Sybase IQ 16.0, row is a reserved word and cannot be used as an object name.

To use a reserved word as an object name, enclosed the object name in brackets(regardless of the QUOTED\_IDENTIFIER setting) or double quotes (if

```
QUOTED_IDENTIFIER='ON' [default]):
```

```
// QUOTED_IDENTIFIER ON | OFF
select \star from [row];
alter table row2 rename [row] to col row;
// QUOTED_IDENTIFIER='ON'
select "row" from row2;
alter table "row" rename rownew;
```
#### Stored Procedures

Use these stored procedures to review and change column indexes and constraints:

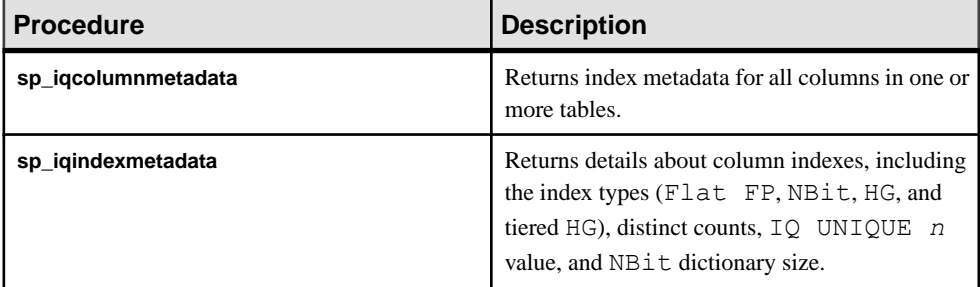

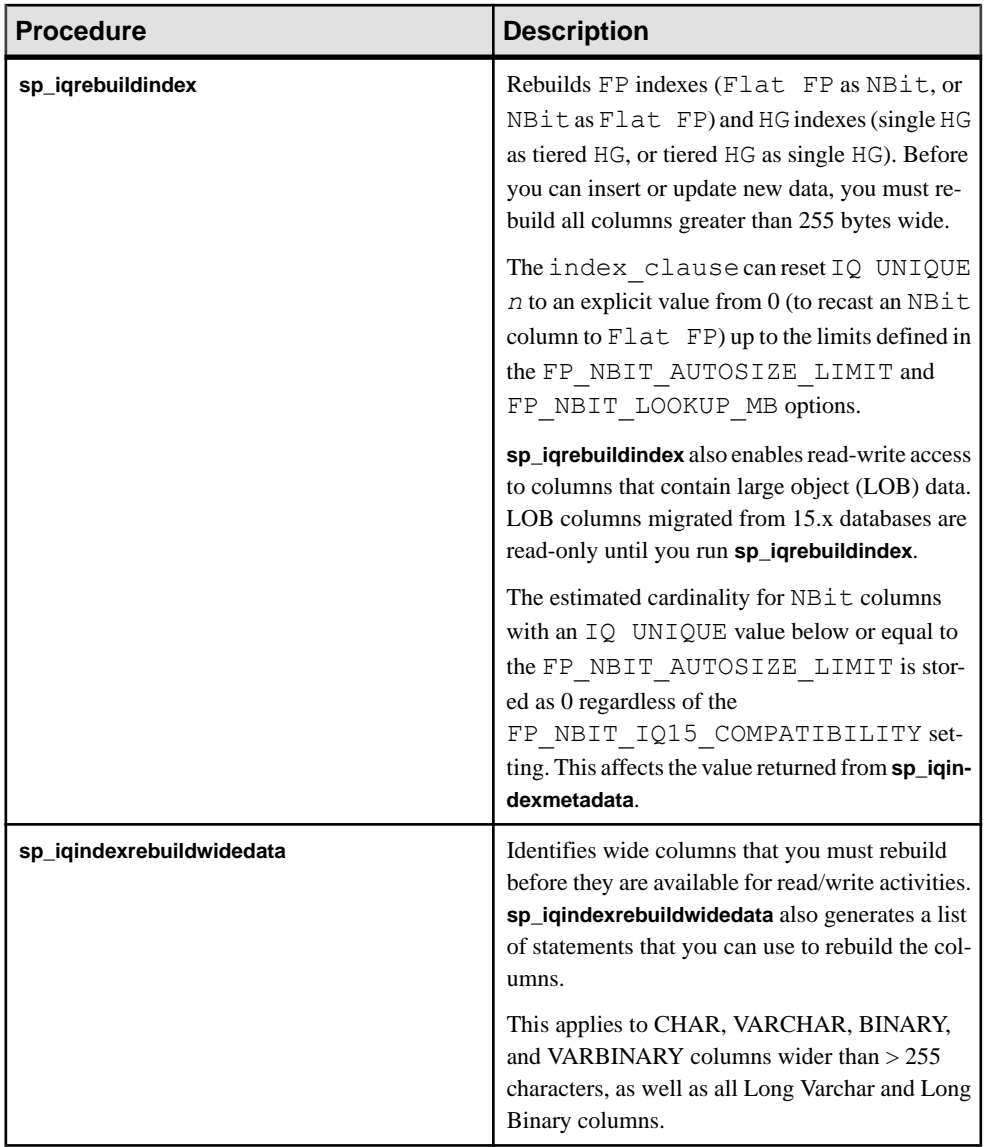

## Re-create Indexes for EUC\_TAIWAN Data

In SAP Sybase IQ 15 and later, the character encoding specification for the EUC–TAIWAN collation now uses the EUC\_TW character set. You must re-create indexes on data in version 12.7 or earlier databases that use the EUC\_TAIWAN collation to make them work with SAP Sybase IQ 16.

### Update Configuration Files

Compare your existing params.cfg files with the new default.cfg file created by the installation. The installation does not update or overwrite existing params.  $cf$ q files. In each params.cfg file, update any parameter defaults that differ from those in the default.cfg file, while maintaining any customized parameter settings that are appropriate for your system. Add any new startup parameters in default.cfg to your params.cfg file. The **-gl** parameter, for example, is required for server startup in version 12.5 and later.

#### Preserve Database Options

SAP Sybase IQ preserves the settings of all 12.7 database options that are still valid in migrated databases. Check for deprecated features.

#### Back Up Your Databases

- Back up your databases again with the **BACKUP** statement. If you use the **BACKUP** statementinstead of a system–level backup, you can run backups and queries concurrently.
- For a multiplex migration, back up only the coordinator only in this manner. For secondary servers, run the **dbbackup** utility from the secondary server directory.

#### Additional Information

- Administration: Database > Index SAP Sybase IQ Columns > Index Types Comparison > Fast Projection (FP) Index
- Administration: Database <sup>&</sup>gt; Index SAPSybase IQ Columns <sup>&</sup>gt; Index Types Comparison <sup>&</sup>gt; High\_Group (HG) Index
- Reference: Statements and Options > SQL Statements > ALTER TABLE
- Reference: Statements and Options > Database Options > Alphabetical List of Options > FP\_NBIT\_IQ15\_ COMPATIBILITY\_MODE
- Reference: Statements and Options > Database Options > Alphabetical List of Options > CREATE\_HG\_WITH\_EXACT\_DISTINCTS
- Reference: Building Blocks, Tables, and Procedures > System Procedures > Alphabetical List of System Stored Procedures > sp\_iqindexmetadata
- Reference: Building Blocks, Tables, and Procedures > System Procedures > Alphabetical List of System Stored Procedures  $>$  sp\_igrebuildindex

# **Upgrading to Role-Based Security**

Role-based security replaces the authority-based security model used in versions of SAP Sybase IQ earlier than 16.0.

## **What Happened to Authorities, Permissions, and Groups?**

SAP Sybase IQ 16.0 introduces a role-based security model. Whereas before you had authorities, permissions, object-level permissions, and groups, you now have roles, system privileges, object-level privileges, and user-extended roles.

**Note:** You can use aSAPSybase IQ 16.0 database server with a pre-16.0 database. When you do, full backwards compatibility is provided for that database, and its security model is not changed.

In pre-16.0 databases, authorities were database-level permissions. For example, a user with BACKUP authority could back up the database. Some authorities also bundled object-level permissions.For example, a user withPROFILEauthority could performapplication profiling and database tracing tasks, which involve using system procedures that aren't otherwise available for use. You could not create new authorities, alter the permissions they comprised, or drop them. You could grant administrative rights (WITH GRANT), but could not limit the grant to only being an administrator.

Now, roles replace authorities in functionality with the added benefit that you can create new roles, alter the privileges they comprise, and drop them. Switching to roles and privileges means you have more granular control over the privileges you want to grant to a user, and an easier way to grant them to other users. You can also grant the role to a user with administrative rights only, which means the user can grant and revoke the role, but cannot exercise the underlying privileges.

In pre-16.0 databases, permissions allowed you to create, modify, query, use, or delete database objects such as tables, views, and users. For example, you might have SELECT privilege on a table.

Now, privileges replace permissions in functionality, with the added benefit that there are far more privileges than permissions. For every privileged operation that can be performed on a database object, there is a grantable privilege. You can grant privileges individually to users, or grant a role to them. The term permission has not gone away; however, it has changed slightly. Previously, the word permission meant a grantable capability. Now, the word permission means the result of an evaluation of whether an operation can be performed. For example, you have permission to alter the table if you are the owner or you have the ALTER ANY TABLE system privilege.

In pre-16.0 databases, groups were a collection of one or more users whose authorities and permissions were determined by what is set at the group level. A user was granted group status, and then other users were granted membership in that group.

Now,the group paradigm is achieved using user-extended roles.If you have a user with a set of privileges that you want to grant to other users, you can extend the user to become a userextended role, and then grant that role to other users.

When you upgrade a pre-16.0 database, the upgrade process automatically converts your existing authority, permission, and group hierarchy into an equivalent role, privilege, and user-extended role hierarchy. For every pre-16.0 authority, there is a compatibility role. These roles are easily identifiable in the database because their names start with SYS\_AUTH. Compatibility roles contain the system privileges required for pre-16.0 users to perform the same operations they could perform using an authority.

To take full advantage of the control and granularity of privileges available with role-based security, it is strongly recommended that you review the compatibility role grants of each user post-migration and adjust membership and system privilege grants as necessary.

## **Authorities Become Compatibility Roles**

When you upgrade a database, users that were granted authorities in pre-16.0 databases are automatically granted an equivalent compatibility role for that authority. If a user had the ability to administer the previous authority, the user has the ability to administer the compatibility role.

For ease of transition, the naming convention for each compatibility role retains the original authority name, but prefaces it with "SYS\_AUTH\_" and suffixes it with "\_ROLE". For example, the authority BACKUP becomes the role SYS\_AUTH\_BACKUP\_ROLE, authority RESOURCE becomes role SYS\_AUTH\_RESOURCES\_ROLE, and so on.

You cannot modify compatibility roles. However, you can migrate them to a user-defined role, and then modify them. Once each underlying system privilege has been granted to atleast one otherrole, you can drop the original compatibility role. When you migrate a compatibility role to a user-defined role, all users that were granted the compatibility role are automatically granted the new user-defined role. The compatibility role is automatically dropped once it has been migrated. However, you can restore compatibility roles using the CREATE ROLE statement.

Backwards compatibility for SQL statements has been provided so applications that grant or revoke authorities continue to work. However, the old syntax is deprecated and you should consider changing your applications to use the new SQL syntax for roles.

The following table shows authorities and the compatibility roles they become when a database is upgraded.

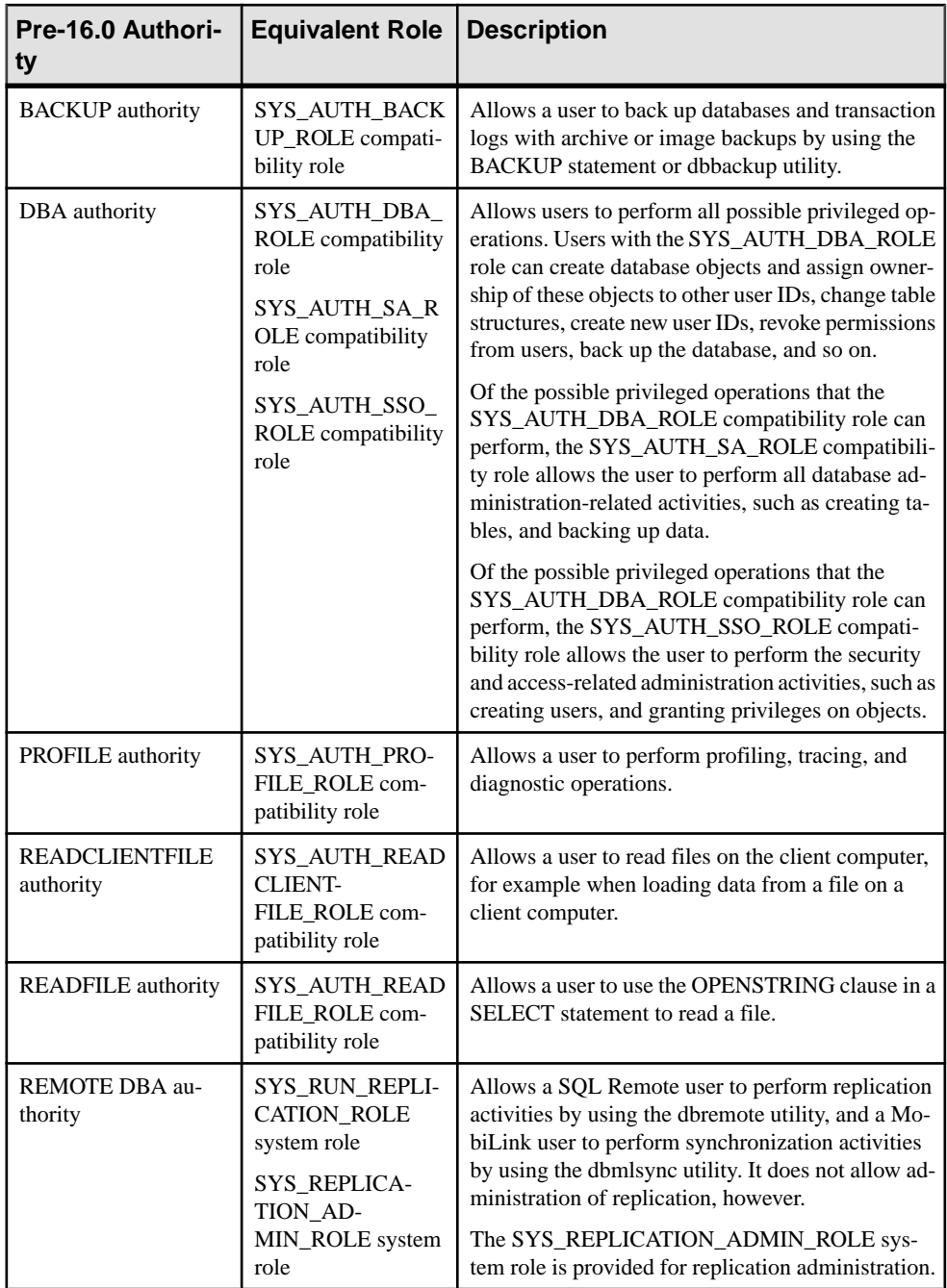

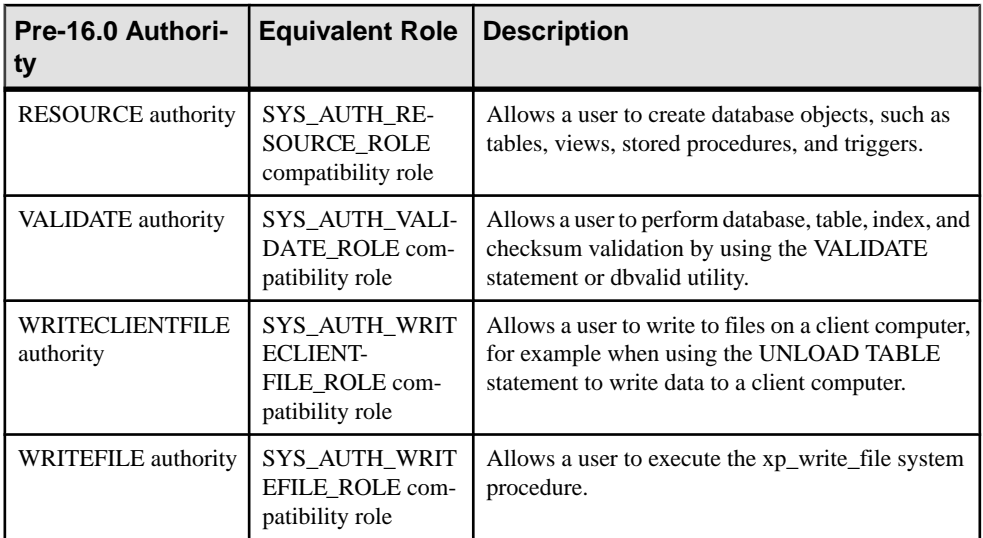

With an authority-based security model, if a user did not need all of the permissions vested in an authority, there was no way to limit the grant. As a result, users were often granted more permissions than necessary, a potential security concern. The role-based security model addresses this concern, allowing privileges to be granted at a granular level.

Since the migration process ensures that all of a user's privileges are preserved during migration, it is strongly recommended that you review the compatibility role grants and of each user post-migration and adjust membership as necessary.

## **Permissions Become Privileges**

In pre-16.0 databases, there were object-level permissions such as ALTER and SELECT for tables and views, and so on. While statements that grant or revoke these permissions still work, these permissions are now referred to as privileges, but retain the same name.

In addition to object-level privileges, there is a grantable system privilege for every operation that requires authorization to perform. When you upgrade your database, users that had permissions are automatically updated to have the equivalent privileges they need to perform the tasks they could perform before.

## **Groups Become Roles**

During the upgrade of a pre-16.0 database, each group is converted to a user-extended role of the same name. Members of the original group are automatically granted the new role and all of its underlying privileges. Authorities and object-level permissions that were granted to the original group are converted to their equivalent roles and system privileges and granted to the user-extended role.

If an authority was inheritable, the compatibility role will be inherited by grantees of the new user-extended role. If the authority was non-inheritable, the grantees of the user-extended role do not inherit the compatibility role. If the legacy group had a password, only the extended user of the user-extended role inherits the underlying system privileges of the non-inheritable compatibility role.

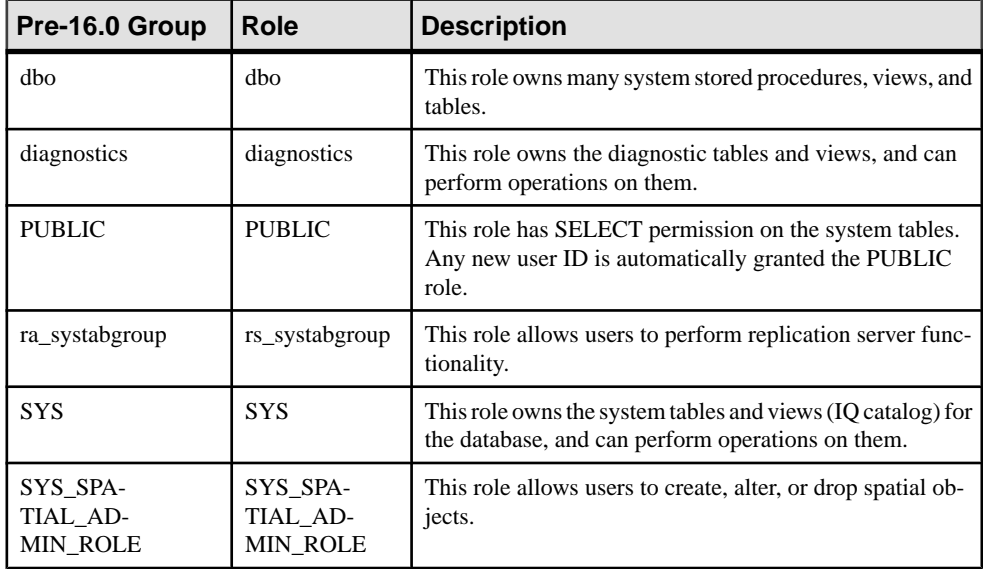

The following table shows the system users and groups and the roles they are converted to.

## **Change to Concept of a Super-User (DBA Authority)**

In pre-16.0 databases, you could create a super-user by granting them DBA authority. Users with DBA authority could perform any privileged task in the system. When you upgrade your database, any users that had DBA authority gets the SYS AUTH DBA\_ROLE compatibility role, and automatically receives exercise and administration rights for all roles and privileges that are present at the time of upgrade.

When you create a new role and don't specify an administrator at creation time, users with the MANAGE ROLES system privilege (global administrators) can administer the role. Since MANAGE ROLES is one of the system privileges granted to the SYS\_AUTH\_DBA\_ROLE compatibility role, super-users can administer new roles.

However, if you create a new role and assign administrators as part of role creation, administration is then limited to those administrators. Therefore, with SAP Sybase IQ 16.0 and later, if you want your super-user to have administrative rights for new roles, you must explicitly grant it by making them an administrator of the role.

In SAP Sybase IQ 16.0, the SYS AUTH\_DBA\_ROLE compatibility role can be migrated to a user-defined role, and once each underlying system privilege has been granted to at least one other role, can be dropped. Therefor,in order to preserve the ability of a super-user to perform any privileged task in the system, before dropping the SYS\_AUTH\_DBA\_ROLE compatibility role, each of its underlying system privileges must be granted directly or indirectly to the super-user.

In pre-16.0 databases, the DBA user was often considered a super-user by virtue of being granted the DBA authority. The DBA user continues to exist with 16.0, and after migration is granted the SYS\_AUTH\_DBA\_ROLE compatibility role. However, the DBA will be unable to administer any role with administrators assigned as part of role creation unless explicitly granted.

## **Changes to the GRANT Statement Syntax**

If you have applications that use the pre-16.0 GRANT statement syntax for authorities, permissions, and groups, you should modify them to use the updated syntax for roles and privileges. The table below shows you what the statements should be changed to. Use of the old GRANT syntax for authorities, permissions, and groups is supported, but deprecated.

In pre-16.0 databases, DBA, REMOTE DBA, RESOURCE, and VALIDATE authorities were non-inheritable. When your database is upgraded, the WITH NO SYSTEM PRIVILEGE INHERITANCE clause is specified to ensure that inheritance behavior remains consistent with previous releases.

Also, in pre-16.0 databases, users that were granted DBA and REMOTE DBA authorities automatically could grant them to others. The WITH ADMIN clause in the new syntax ensures that administration rights behavior remains consistent with previous releases.

| Pre-16.0 Syntax                                         | <b>New Syntax</b>                                                                        |
|---------------------------------------------------------|------------------------------------------------------------------------------------------|
| <b>GRANT DBA TO</b> $\langle \text{grantee} \rangle$ [] | <b>GRANT ROLE SYS_AUTH_DBA_ROLE TO</b><br>$\langle$ grantee $\rangle$ [,]                |
|                                                         | <b>WITH ADMIN OPTION</b>                                                                 |
|                                                         | WITH NO SYSTEM PRIVILEGE INHERITANCE                                                     |
| <b>GRANT REMOTE DBA TO</b> <grantee>[]</grantee>        | <b>GRANT ROLE SYS RUN REPLICA-</b><br><b>TION_ROLE TO</b> $\leq$ <i>cgrantee&gt;</i> [,] |
|                                                         | <b>WITH NO ADMIN OPTION</b>                                                              |
|                                                         | WITH NO SYSTEM PRIVILEGE INHERITANCE                                                     |

**Table 4. NON-INHERITABLE AUTHORITIES**

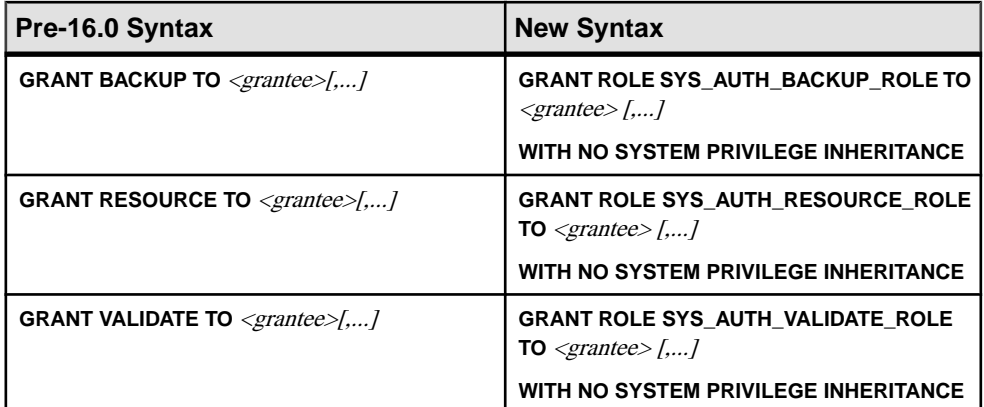

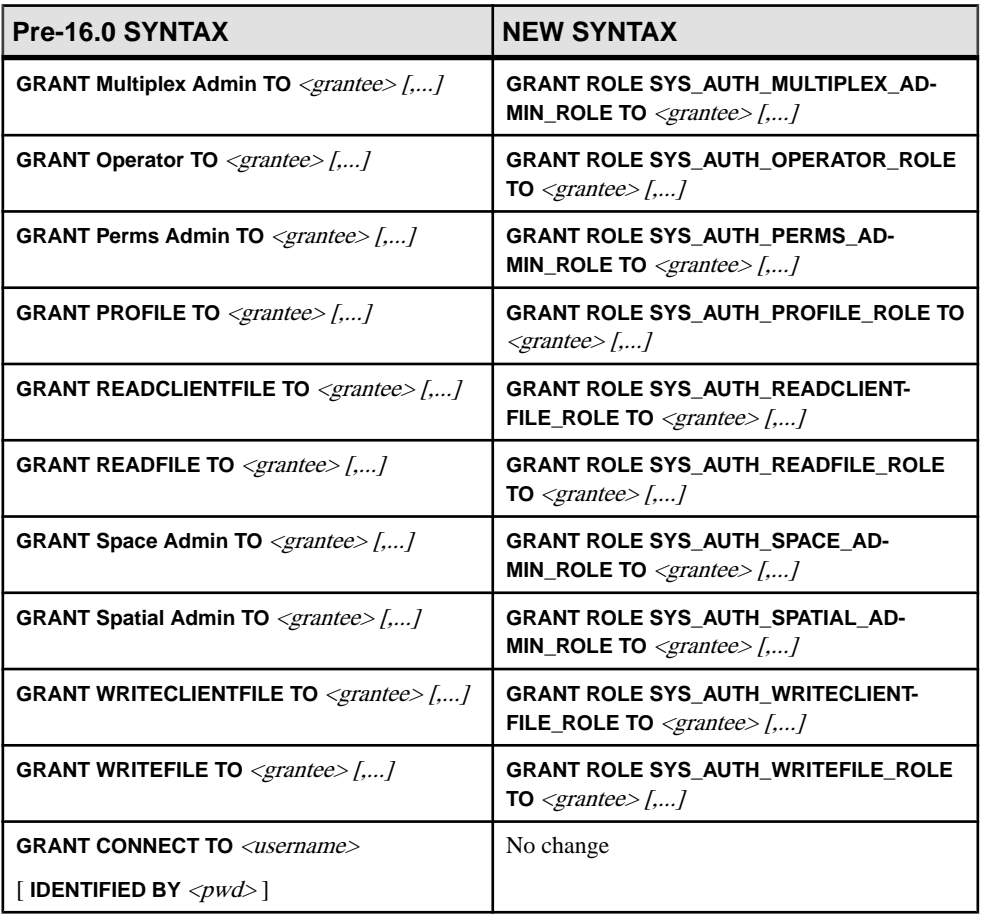

### **Table 5. INHERITABLE AUTHORITIES**

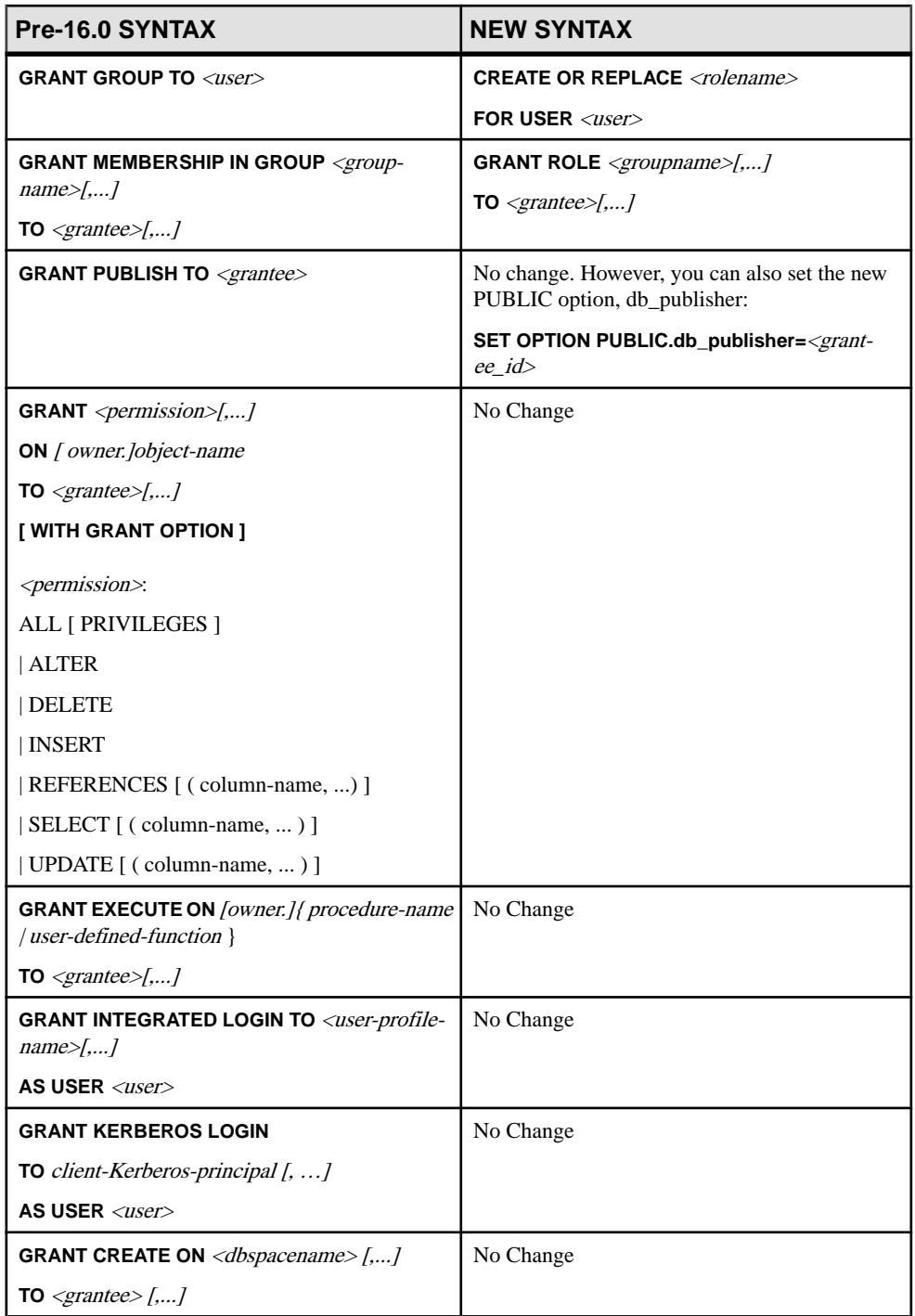

## **Changes to the REVOKE Statement Syntax**

If you have applications that use the pre-16.0 REVOKE statement syntax for authorities, permissions, and groups, you should modify them to use the updated syntax for roles and privileges. The table below shows you what the statements should be changed to. Use of the old REVOKE syntax for authorities, permissions, and groups is supported but deprecated.

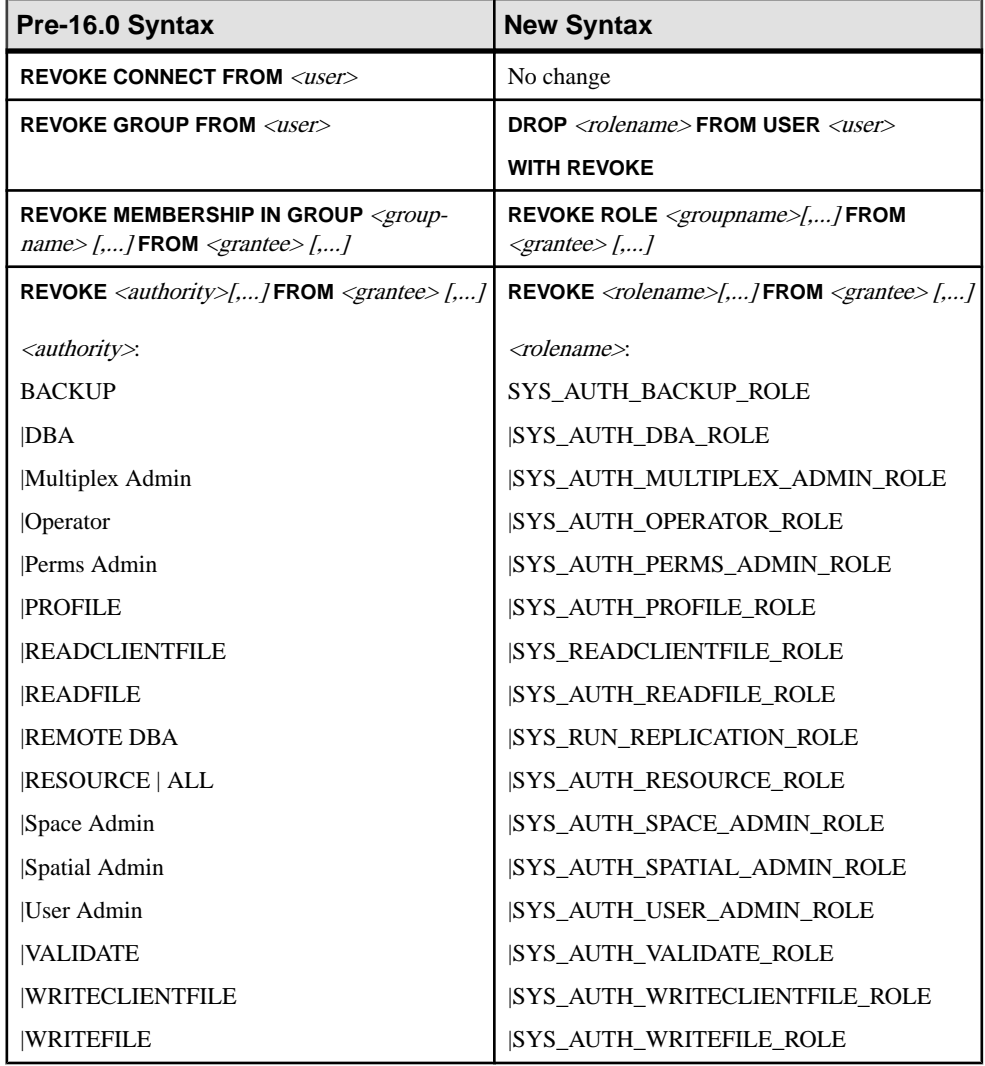

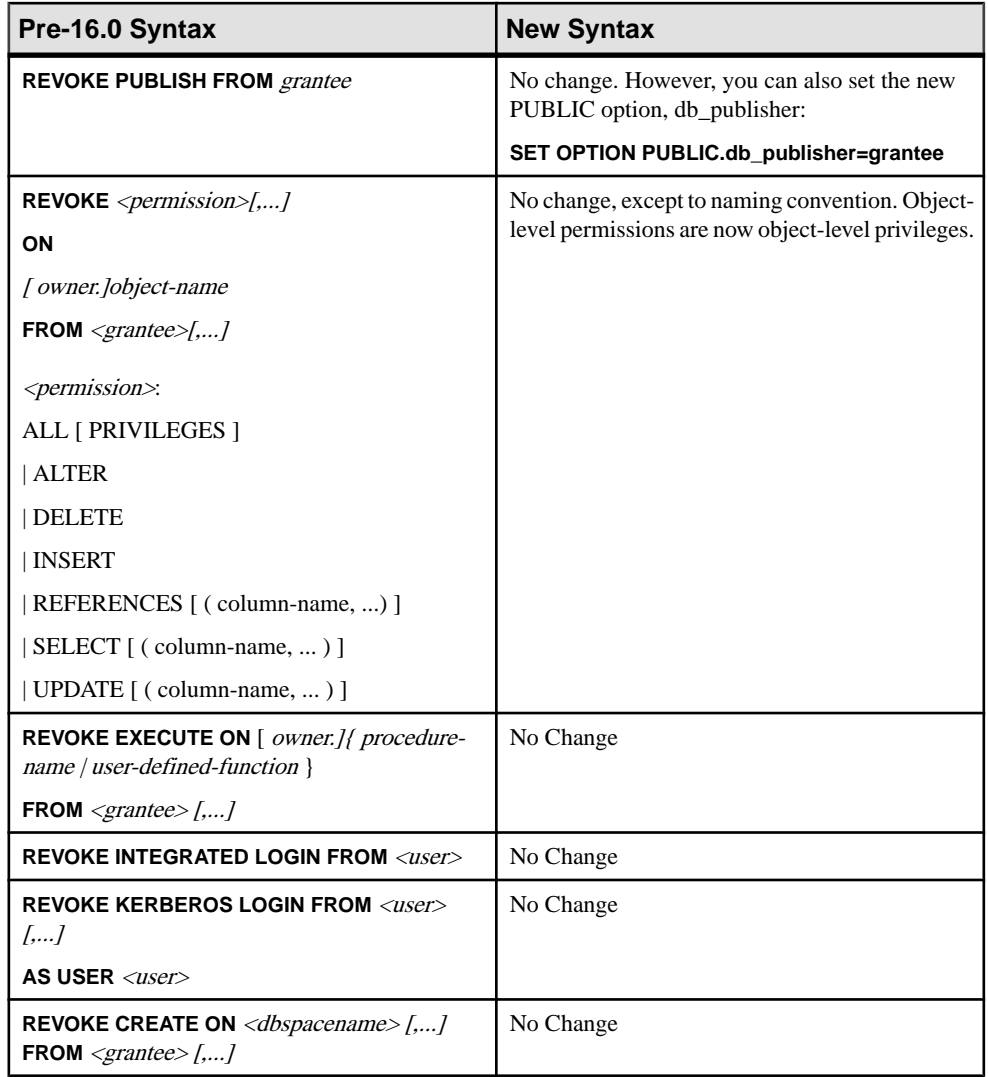

## **Changes to REMOTE DBA**

In pre-16.0 databases, REMOTE DBA authority allowed a user to perform replication and synchronization operations using **dbremote** and **dbmlsync**.

The REMOTE DBA authority has been replaced by the SYS\_RUN\_REPLICATION\_ROLE system role. Change your applications to grant this role, instead of REMOTE DBA.
The GRANT REMOTE DBA statement syntax is still supported but deprecated. Another replication-related role has also been introduced: the SYS\_REPLICATION\_ADMIN\_ROLE system role. This role allows user to administer replication.

# **Changes in Inheritance Behavior for Some Authorities That Became Compatibility Roles**

In pre-16.0 databases, if you granted the DBA, REMOTE DBA, BACKUP, RESOURCE, and VALIDATE authorities to a group, the underlying permissions were not inherited by members of the group.

Now, however, the default behavior when granting one of these roles (now called SYS AUTH DBA ROLE, SYS RUN REPLICATION ROLE, SYS\_AUTH\_BACKUP\_ROLE, SYS\_AUTH\_RESOURCE\_ROLE, and SYS AUTH VALIDATE ROLE) to a user-defined role is to allow those who have been granted the user-defined role to inherit the underlying system privileges of the role.

Suppose you have a user, userA. You grant userA the ALTER ANY OBJECT system privilege. You then decide to extend userA to become a role, and then grant userA to userB. Now you want to grant the SYS AUTH DBA, ROLE role to userA, but you don't want userB to inherit all the privileges that the SYS\_AUTH\_DBA\_ROLE role gives. You would therefore grant the SYS\_AUTH\_DBA\_ROLE role as follows:

```
GRANT ROLE SYS_AUTH_DBA_ROLE TO userA WITH NO SYSTEM PRIVILEGE 
INHERITANCE;
```
In this scenario, userB inherits only the ALTER ANY OBJECT system privilege from userA.

To retain the non-inheritance behavior of these roles after upgrading, include the WITH NO SYSTEM PRIVILEGE INHERITANCE clause in the GRANT ROLE statement. Likewise,if you have applications that you are changing to use the new GRANT syntax, you must specify this clause as well. This clause is only for use with these specific roles.

**Note:** The **WITH NO SYSTEM PRIVILEGE INHERITANCE** clause is only supported with these specific roles; any other use results in an error.

# **Changes in administering the database publisher**

In pre-16.0 databases, the database publisher was controlled by granting the PUBLISH authority by using the GRANT PUBLISH and REVOKE PUBLISH statements. The current publisher could be determined by querying the CURRENT PUBLISHER special value.

he PUBLISH authority has been replaced by the PUBLIC.db\_publisher database option, which requires the SET ANY SYSTEM OPTION system privilege to be set. Changing the publisher can be achieved by changing the database option, but for backwards compatibility, you can still change it using GRANT PUBLISH and REVOKE PUBLISH. You can also still query the CURRENT PUBLISHER to find out the current publisher.

# **Changes to System Procedures that Perform Privileged Operations**

As part of the enhanced security of role-based security, the way in which privileged system proceduresrun has changed.Pre-16.0, a privileged systemprocedure ran with the privileges of its owner, typically the DBO system role, and is referred to as the SYSTEM PROCEDURE DEFINER model. With 16.0, privileged system procedures run with the privileges of the person executing it, and is referred to as the SYSTEM PROCEDURE INVOKER model.

**Note:** This behavior change applies to SAP Sybase IQ privileged system procedures only, not user-defined stored procedures.

In pre-16.0, with the SYSTEM PROCEDURE DEFINER model, when you grant a user explicit EXECUTE privilege on a system procedure, any privileges required to run any authorized tasks associated with the system procedure are automatically inherited from the owner (definer of the system procedure), allowing the user to successfully run the system procedure.

In 16.0, with the SYSTEM PROCEDURE INVOKER model, the EXECUTE privilege for each system procedure is now granted to the PUBLIC role. Since every user, by default, is a member of the PUBLIC role, every user automatically inherits the required EXECUTE privilege. What is not inherited with the grant of EXECUTE privilege are any associated privileges required to run system procedure. These must now be granted directly or indirectly to the user before he or she can successfully run a system procedure.

This behaviour change has the potential to cause loss of functionality on custom stored procedures and applications that explicitly grant EXECUTE privilege on system procedures. For this reason, a default upgrade of a pre-16.0 database uses a combination of the two models. In the combination model, pre-16.0 privileged system procedures continue to run using the SYSTEM PROCEDURE DEFINER model, while any privileged system procedures introduced with 16.0 (or any future release) use the SYSTEM PROCEDURE INVOKER model.

If the potentialloss of functionality is not of concern to your installation, you can override the default upgrade behavior so that all privileged system procedures (pre-16.0, new, and any future releases) use the SYSTEM PROCEDURE INVOKER model only. If you are unsure whether the potential loss of functionality will impact your database, upgrade using the default behavior and investigate. If you determine after the fact that it is not an issue, and you want to run all system procedures using the SYSTEM PROCEDURE INVOKER model, you can use the **ALTER DATABASE** statement to change the default security model.

The **CREATE DATABASE** statement, **ALTER DATABASE UPGRADE** statement, and **Initialization** utility (**iqinit**) have been enhanced to allow specification of a security model. <span id="page-74-0"></span>There is a small subset of pre-16.0 privileged system procedures that has always run with the privileges of the user running the procedure, not the owner of the procedure. To run these system procedures, in addition to requiring EXECUTE privilege on the system procedure, the user must be granted additional system privileges specific to the system procedure. Refer to the documentation for the required system privileges. This behavior remains unchanged in 16.0, regardless of the security model setting.

Finally, when running privileged system procedures using the SYSTEM PROCEDURE DEFINER model, the owner of the system procedures is typically the DBO system role. By default, the DBO system role is granted the SYS\_AUTH\_DBA\_ROLE compatibility role, which ensures that the role is indirectly granted all privileges necessary to execute system procedures. In the event the SYS\_AUTH\_DBA\_ROLE compatibility role is migrated, it is possible for the DBO system role to lose the ability to execute privileged system procedures. See Implications of Migrating Compatibility Roles on System Roles for details.

#### **See also**

• [Implications of Migrating Compatibility Roles on System Roles](#page-103-0) on page 98

# **Grant Compatibility Roles**

Granting a compatibility role is semantically equivalent to granting each of its underlying system privileges and roles.

You can drop compatibility roles once each of the system privileges granted to a compatibility role have been granted to at least one user-defined role. You cannot modify individual system privileges within each compatibility role. With the exception of theSYS\_AUTH\_SA\_ROLE, SYS\_AUTH\_SSO\_ROLE, and SYS\_AUTH\_DBA\_ROLE roles, compatibility roles can be dropped at any time, if not required. You can re-create any dropped compatibility role, if needed.

Use the compatibility roles SYS\_AUTH\_SA\_ROLE and SYS\_AUTH\_SSO\_ROLE to administer and grant all individual system privileges in a new database. The union of the system privileges of these two roles are granted to the compatibility role SYS\_AUTH\_DBA\_ROLE. By default, SYS\_AUTH\_DBA\_ROLE is granted to the DBA user with administrative privileges. Thus, all system privileges are initially granted to the DBA user.

To migrate all system privileges within a specific compatibility role to a single user-defined role, use the **ALTER ROLE** statement with the **MIGRATE** clause.

You can grant and revoke users or other roles to compatibility roles.

# <span id="page-75-0"></span>**Granting SYS\_AUTH\_SA\_ROLE**

Allows users to perform authorized tasks pertaining to data and system administration responsibilities.

#### **Prerequisites**

Administrative privilege over SYS\_AUTH\_SA\_ROLE role.

#### **Task**

You can grant this role with or without administrative rights. When granted with administrative rights, a user can manage (grant and revoke) the role, as well as use any of the underlying system privileges. When granted with administrative rights only, a user can manage the role, but not use its underlying system privileges. Finally, when granted with no administrative rights, a user can only use its underlying system privileges. To grant the SYS\_AUTH\_SA\_ROLE role, execute one of these statements:

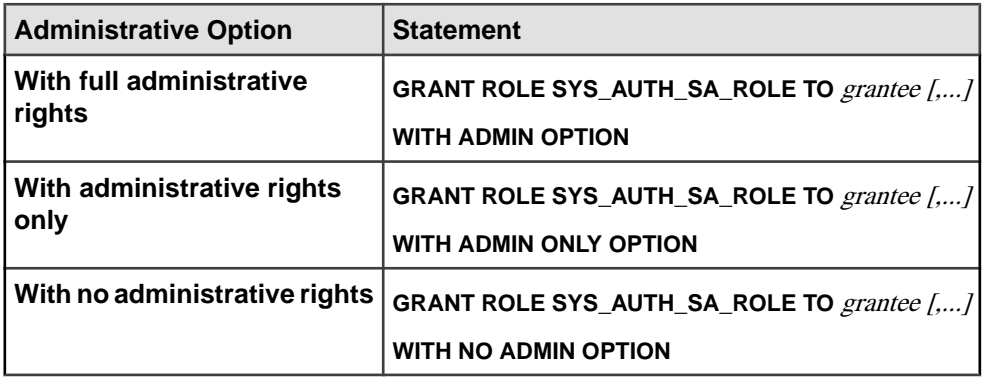

#### **System Privileges Granted to SYS\_AUTH\_SA\_ROLE**

System privileges granted to the SYS\_AUTH\_SA\_ROLE role. Each system privilege is granted with the **WITH ADMIN OPTION** clause.

- ACCESS SERVER LS system privilege
- ALTER ANY INDEX system privilege
- ALTER ANY MATERIALIZED VIEW system privilege
- ALTER ANY OBJECT system privilege
- ALTER ANY PROCEDURE system privilege
- ALTER ANY SEQUENCE system privilege
- ALTER ANY TEXT CONFIGURATION system privilege
- ALTER ANY TABLE system privilege
- ALTER ANY TRIGGER system privilege
- ALTER ANY VIEW system privilege
- ALTER DATABASE system privilege
- ALTER DATATYPE system privilege
- BACKUP DATABASE system privilege
- CHECKPOINT system privilege
- COMMENT ANY OBJECT system privilege
- CREATE ANY INDEX system privilege
- CREATE ANY MATERIALIZED VIEW system privilege
- CREATE ANY OBJECT system privilege
- CREATE ANY PROCEDURE system privilege
- CREATE ANY SEOUENCE system privilege
- CREATE ANY TABLE system privilege
- CREATE ANY TEXT CONFIGURATION system privilege
- CREATE ANY TRIGGER system privilege
- CREATE ANY VIEW system privilege
- CREATE DATATYPE system privilege
- CREATE EXTERNAL REFERENCE system privilege
- CREATE MATERIALIZED VIEW system privilege
- CREATE MESSAGE system privilege
- CREATE PROCEDURE system privilege
- CREATE PROXY TABLE system privilege
- CREATE TABLE system privilege
- CREATE TEXT CONFIGURATION system privilege
- CREATE VIEW system privilege
- DEBUG ANY PROCEDURE system privilege
- DELETE ANY TABLE system privilege
- DROP ANY INDEX system privilege
- DROP ANY MATERIALIZED VIEW system privilege
- DROP ANY OBJECT system privilege
- DROP ANY PROCEDURE system privilege
- DROP ANY SEQUENCE system privilege
- DROP ANY TABLE system privilege
- DROP ANY TEXT CONFIGURATION system privilege
- DROP ANY VIEW system privilege
- DROP DATATYPE system privilege
- DROP MESSAGE system privilege
- EXECUTE ANY PROCEDURE system privilege
- INSERT ANY TABLE system privilege
- LOAD ANY TABLE system privilege
- MANAGE ANY DBSPACE system privilege

<span id="page-77-0"></span>Upgrading to Role-Based Security

- MANAGE ANY EVENT system privilege
- MANAGE ANY EXTERNAL ENVIRONMENT system privilege
- MANAGE ANY EXTERNAL OBJECT system privilege
- MANAGE ANY MIRROR SERVER system privilege
- MANAGE ANY SPATIAL OBJECT system privilege
- MANAGE ANY STATISTICS system privilege
- MANAGE ANY WEB SERVICE system privilege
- MANAGE MULTIPLEX system privilege
- MANAGE PROFILING system privilege
- MANAGE REPLICATION system privilege
- MONITOR system privilege
- READ CLIENT FILE system privilege
- READ FILE system privilege
- REORGANIZE ANY OBJECT system privilege
- SELECT ANY TABLE system privilege
- SERVER OPERATOR system privilege
- SET ANY PUBLIC OPTION system privilege
- SET ANY SYSTEM OPTION system privilege
- SET ANY USER DEFINED OPTION system privilege
- TRUNCATE ANY TABLE system privilege
- UPDATE ANY TABLE system privilege
- UPGRADE ROLE system privilege
- USE ANY SEQUENCE system privilege
- VALIDATE ANY OBJECT system privilege
- WRITE CLIENT FILE system privilege
- WRITE FILE system privilege

## **Granting SYS\_AUTH\_SSO\_ROLE**

Grant to allow users to perform authorized tasks pertaining to security and access control responsibilities.

## **Prerequisites**

Administrative privilege over SYS\_AUTH\_SSO\_ROLE role.

## **Task**

You can grant this role with or without administrative rights. When granted with administrative rights, a user can manage (grant and revoke) the role, as well as use any of the underlying system privileges. When granted with administrative rights only, a user can manage the role, but not use its underlying system privileges. Finally, when granted with no administrative rights, a user can only use its underlying system privileges. To grant the role, execute one of these statements:

<span id="page-78-0"></span>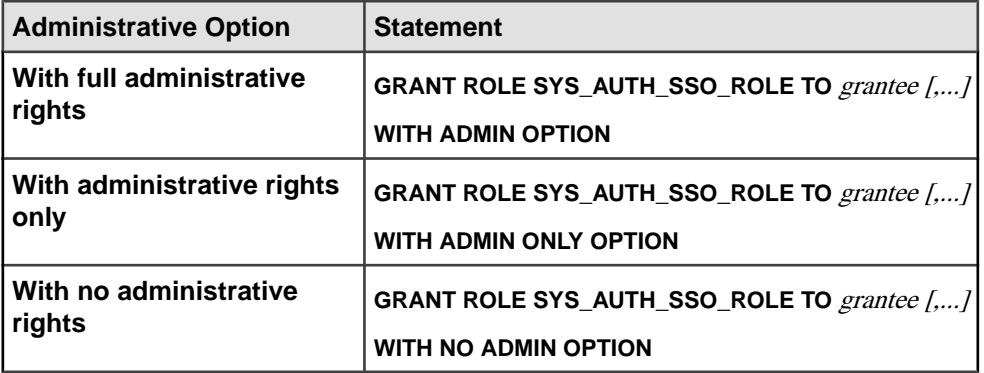

## **System Privileges Granted to SYS\_AUTH\_SSO\_ROLE**

System privileges granted to the SYS\_AUTH\_SSO\_ROLE role. Each system privilege is granted with the **WITH ADMIN OPTION** clause.

- ALTER ANY OBJECT OWNER system privilege
- ANY USER system privilege
- CHANGE PASSWORD system privilege
- DROP CONNECTION system privilege
- MANAGE ANY OBJECT PRIVILEGES system privilege
- MANAGE ANY LDAP SERVER system privilege
- MANAGE ANY LOGIN POLICY system privilege
- MANAGE ANY USER system privilege
- MANAGE AUDITING system privilege
- MANAGE ROLES system privilege
- SET ANY SECURITY OPTION system privilege
- SET USER system privilege (granted with the WITH ADMIN ONLY OPTION clause)

# **Granting SYS\_AUTH\_DBA\_ROLE**

Grant to allow users to perform all authorized tasks.

## **Prerequisites**

Administrative privilege over SYS\_AUTH\_DBA\_ROLE role.

## **Task**

This role indirectly grants all compatibility roles, as well as some system roles to a user. It is the union of the underlying system privileges of each of these roles that makes the SYS\_AUTH\_DBA\_ROLE role the "super" role.

You can grant this role with or without administrative rights. When granted with administrative rights, a user can manage (grant and revoke) the role, as well as use any of the underlying system privileges. When granted with administrative rights only, a user can

manage the role, but not use its underlying system privileges. Finally, when granted with no administrative rights, a user can only use its underlying system privileges.

**Note:** If you are migrating from SAP Sybase IQ 15.4 or earlier, the concept of inheritance of the underlying system privileges of this system role represents a change in behavior with SAP Sybase IQ 16.0 or later. For SAP Sybase IQ 15.4 and earlier behavior, use the WITH NO SYSTEM PRIVILEGE INHERITANCE clause.

The WITH ADMIN ONLY OPTION clauses is invalid when using the WITH NO SYSTEM PRIVILEGE INHERITANCE. clause. The WITH NO ADMIN OPTION clause is valid, but not required, as it is semantically equivalent to the WITH NO SYSTEM PRIVILEGE INHERITANCE clause.

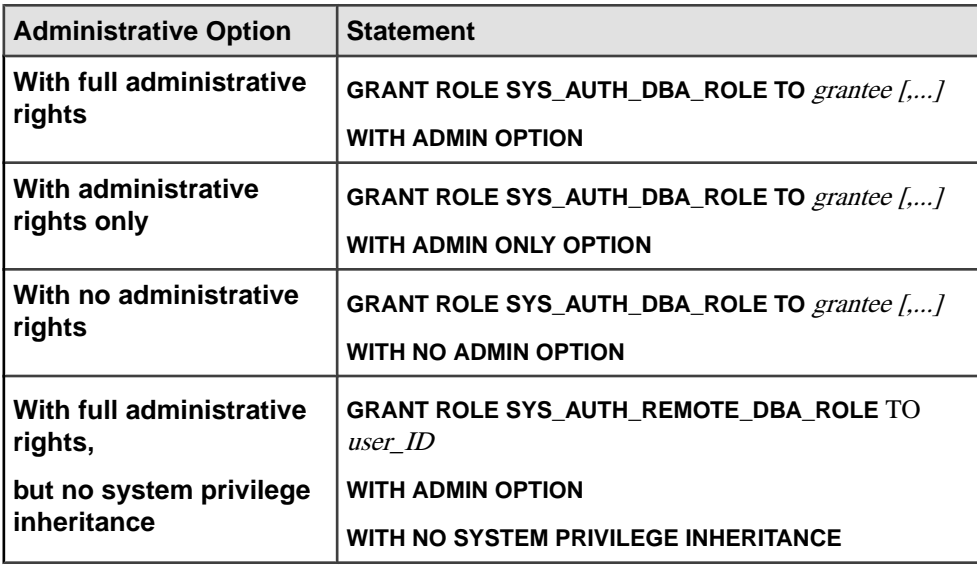

To grant the SYS\_AUTH\_DBA\_ROLE role, execute one of these statements:

## **Roles Granted to SYS\_AUTH\_DBA\_ROLE**

Roles granted to the SYS\_AUTH\_DBA\_ROLE role.

These compatibility roles are granted with the WITH ADMIN OPTION clause:

- SYS\_AUTH\_SA\_ROLE
- SYS\_AUTH\_SSO\_ROLE

These compatibility roles are granted with the WITH ADMIN ONLY OPTION clause:

- SYS AUTH RESOURCE ROLE
- SYS\_AUTH\_BACKUP\_ROLE
- SYS AUTH VALIDATE ROLE
- SYS AUTH READFILE ROLE
- SYS\_AUTH\_PROFILE\_ROLE
- SYS AUTH READCLIENTFILE ROLE
- SYS AUTH WRITECLIENTFILE ROLE
- SYS AUTH WRITEFILE ROLE
- SYS AUTH USER ADMIN ROLE
- SYS\_AUTH\_SPACE\_ADMIN\_ROLE
- SYS AUTH MULTIPLEX ADMIN ROLE
- SYS AUTH OPERATOR ROLE
- SYS AUTH PERMS ADMIN ROLE

These system roles are granted with the WITH ADMIN ONLY OPTION clause:

- SYS\_SPATIAL\_ADMIN\_ROLE
- diagnostics
- rs\_systabgroup
- SYS
- DBO
- PUBLIC

#### **System Privileges Granted to SYS\_AUTH\_DBA\_ROLE**

System privileges granted to the SYS\_AUTH\_DBA\_ROLE role.

Through the granting of all compatibility roles and select system roles, these system privileges are indirectly granted to the SYS\_AUTH\_DBA\_ROLE role. The underlying system privileges of the SYS\_AUTH\_SA\_ROLE and SYS\_AUTH\_SSO\_ROLE roles are indirectly granted with the WITH ADMIN OPTION clause, which grants full administrative rights. All other compatibility roles and system roles are indirectly granted with the WITH ADMIN ONLY OPTION clause.

- ACCESS SERVER LS system privilege
- ALTER ANY INDEX system privilege
- ALTER ANY MATERIALIZED VIEW system privilege
- ALTER ANY OBJECT system privilege
- ALTER ANY OBJECT OWNER system privilege
- ALTER ANY PROCEDURE system privilege
- ALTER ANY SEQUENCE system privilege
- ALTER ANY TABLE system privilege
- ALTER ANY TEXT CONFIGURATION system privilege
- ALTER ANY TRIGGER system privilege
- ALTER ANY VIEW system privilege
- ALTER DATABASE system privilege
- ALTER DATATYPE system privilege
- BACKUP DATABASE system privilege

#### Upgrading to Role-Based Security

- CHANGE PASSWORD system privilege
- CHECKPOINT system privilege
- COMMENT ANY OBJECT system privilege
- CREATE ANY INDEX system privilege
- CREATE ANY MATERIALIZED VIEW system privilege
- CREATE ANY OBJECT system privilege
- CREATE ANY PROCEDURE system privilege
- CREATE ANY SEQUENCE system privilege
- CREATE ANY TABLE system privilege
- CREATE ANY TEXT CONFIGURATION system privilege
- CREATE ANY TRIGGER system privilege
- CREATE ANY VIEW system privilege
- CREATE DATATYPE system privilege
- CREATE EXTERNAL REFERENCE system privilege
- CREATE MATERIALIZED VIEW system privilege
- CREATE MESSAGE system privilege
- CREATE PROCEDURE system privilege
- CREATE PROXY TABLE system privilege
- CREATE TABLE system privilege
- CREATE TEXT CONFIGURATION system privilege
- CREATE VIEW system privilege
- DEBUG ANY PROCEDURE system privilege
- DELETE ANY TABLE system privilege
- DROP ANY INDEX system privilege
- DROP ANY MATERIALIZED VIEW system privilege
- DROP ANY OBJECT system privilege
- DROP ANY PROCEDURE system privilege
- DROP ANY SEOUENCE system privilege
- DROP ANY TABLE system privilege
- DROP ANY TEXT CONFIGURATION system privilege
- DROP ANY VIEW system privilege
- DROP CONNECTION system privilege
- DROP DATATYPE system privilege
- DROP MESSAGE system privilege
- EXECUTE ANY PROCEDURE system privilege
- LOAD ANY TABLE system privilege
- INSERT ANY TABLE system privilege
- MANAGE ANY DBSPACE system privilege
- MANAGE ANY EVENT system privilege
- <span id="page-82-0"></span>• MANAGE ANY EXTERNAL ENVIRONMENT system privilege
- MANAGE ANY EXTERNAL OBJECT system privilege
- MANAGE ANY LDAP SERVER system privilege
- MANAGE ANY LOGIN POLICY system privilege
- MANAGE ANY MIRROR SERVER system privilege
- MANAGE ANY OBJECT PRIVILEGES system privilege
- MANAGE ANY SPATIAL OBJECT system privilege
- MANAGE ANY STATISTICS system privilege
- MANAGE ANY USER system privilege
- MANAGE ANY WEB SERVICE system privilege
- MANAGE AUDITING system privilege
- MANAGE MULTIPLEX system privilege
- MANAGE PROFILING system privilege
- MANAGE REPLICATION system privilege
- MANAGE ROLES system privilege
- MONITOR system privilege
- READ CLIENT FILE system privilege
- READ FILE system privilege
- REORGANIZE ANY OBJECT system privilege
- SELECT ANY TABLE system privilege
- SERVER OPERATOR system privilege
- SET ANY PUBLIC OPTION system privilege
- SET ANY SECURITY OPTION system privilege
- SET ANY SYSTEM OPTION system privilege
- SET ANY USER DEFINED OPTION system privilege
- SET USER system privilege (granted with ADMIN ONLY clause)
- TRUNCATE ANY TABLE system privilege
- UPDATE ANY TABLE system privilege
- UPGRADE ROLE system privilege
- USE ANY SEQUENCE system privilege
- VALIDATE ANY OBJECT system privilege
- WRITE CLIENT FILE system privilege
- WRITE FILE system privilege

# **Granting SYS\_AUTH\_BACKUP\_ROLE**

Grant to allow users to perform all backups.

## **Prerequisites**

Administrative privilege over SYS\_AUTH\_BACKUP\_ROLE.

## **Task**

You can grant this role with or without administrative rights. When granted with administrative rights, a user can manage (grant and revoke) the role, as well as use any of the underlying system privileges. When granted with administrative rights only, a user can manage the role, but not use its underlying system privileges. Finally, when granted with no administrative rights, a user can only use its underlying system privileges.

Note: For users migrating from SAP Sybase IQ 15.4 and earlier, the concept of inheritance of the underlying system privileges of this system role represents a change in behavior with SAP Sybase IQ 16.0 or later. For SAP Sybase IQ 15.4 and earlier behavior, use the WITH NO SYSTEM PRIVILEGE INHERITANCE clause.

The WITH ADMIN ONLY OPTION and WITH ADMIN OPTION clauses are invalid when using the WITH NO SYSTEM PRIVILEGE INHERITANCE. clause. The WITH NO ADMIN OPTION clause is valid, but not required, as it is semantically equivalent to the WITH NO SYSTEM PRIVILEGE INHERITANCE clause.

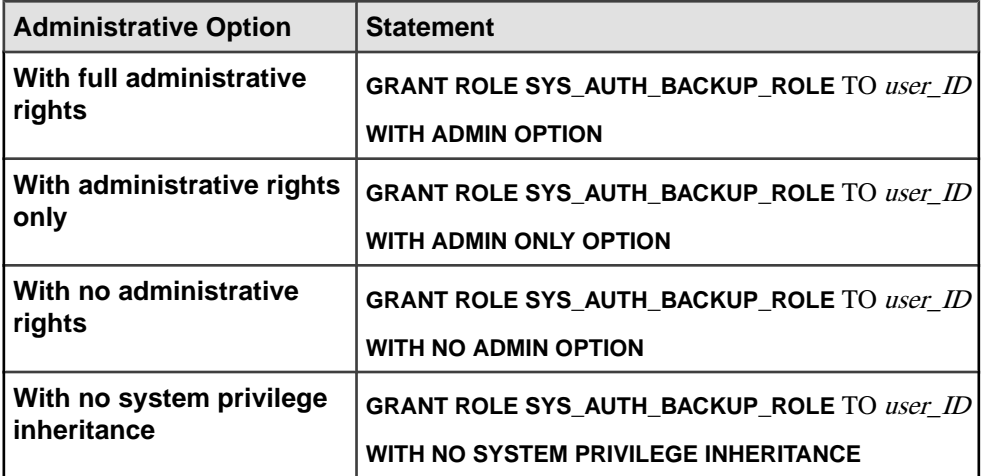

To grant the SYS\_AUTH\_BACKUP\_ROLE role, execute one of the following statements:

Example:

This example grants the SYS\_AUTH\_BACKUP\_ROLE to Mary and Joe, in two ways. Mary is granted administrative rights to the role and inherits the underlying system privileges of the role while Joe is granted neither.

GRANT ROLE SYS\_AUTH\_BACKUP\_ROLE TO Mary WITH ADMIN OPTION

GRANT ROLE SYS\_AUTH\_BACKUP\_ROLE TO Joe WITH NO SYSTEM PRIVILEGE INHERITANCE

## <span id="page-84-0"></span>**System Privileges Granted to SYS\_AUTH\_BACKUP\_ROLE**

The SYS\_AUTH\_BACKUP\_ROLE role is granted the BACKUP DATABASE system privilege with the **WITH NO ADMIN OPTION** clause.

# **Granting SYS\_AUTH\_MULTIPLEX\_ADMIN\_ROLE**

Grant to allow users to perform authorized tasks to manage Multiplex.

#### **Prerequisites**

Administrative privilege over SYS\_AUTH\_MULTIPLEX\_ADMIN\_ROLE.

#### **Task**

You can grant this role with or without administrative rights. When granted with administrative rights, a user can manage (grant and revoke) the role, as well as use any of the underlying system privileges. When granted with administrative rights only, a user can manage the role, but not use its underlying system privileges. Finally, when granted with no administrative rights, a user can only use its underlying system privileges. To grant the SYS\_AUTH\_MULTIPLEX\_ADMIN\_ROLE role, execute one of the following

statements:

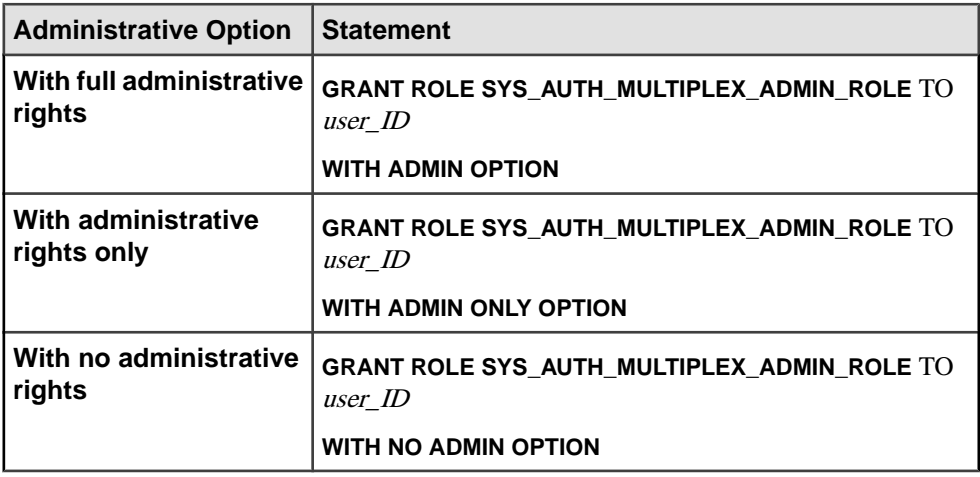

Example:

This example grants the SYS\_AUTH\_MULTIPLEX\_ADMIN\_ROLE to Mary, with no administrative options.

GRANT ROLE SYS AUTH MULTIPLEX ADMIN ROLE TO Mary WITH NO ADMIN OPTION

## <span id="page-85-0"></span>**System Privileges Granted to SYS\_AUTH\_MULTIPLEX\_ADMIN\_ROLE**

The SYS\_AUTH\_MULTIPLEX\_ADMIN\_ROLE role is granted the ACCESS SERVER LS and MANAGE MULTIPLEX system privileges with the **WITH NO ADMIN OPTION** clause.

# **Granting SYS\_AUTH\_OPERATOR\_ROLE**

Grant to allow users to checkpoint databases, drop connections (including those for users with SYS\_AUTH\_DBA\_ROLE), back up databases, and monitor the system.

#### **Prerequisites**

Administrative privilege over SYS\_AUTH\_OPERATOR\_ROLE.

#### **Task**

You can grant this role with or without administrative rights. When granted with administrative rights, a user can manage (grant and revoke) the role, as well as use any of the underlying system privileges. When granted with administrative rights only, a user can manage the role, but not use its underlying system privileges. Finally, when granted with no administrative rights, a user can only use its underlying system privileges.

Note: For users migrating from SAP Sybase IQ 15.4 and earlier, the concept of inheritance of the underlying system privileges of this system role represents a change in behavior with SAP Sybase IQ 16.0 or later. For SAP Sybase IQ 15.4 and earlier behavior, use the WITH NO SYSTEM PRIVILEGE INHERITANCE clause.

The WITH ADMIN ONLY OPTION and WITH ADMIN OPTION clauses are invalid when using the WITH NO SYSTEM PRIVILEGE INHERITANCE. clause. The WITH NO ADMIN OPTION clause is valid, but not required, as it is semantically equivalent to the WITH NO SYSTEM PRIVILEGE INHERITANCE clause.

To grant the SYS AUTH\_OPERATOR\_ROLE role, execute one of the following statements:

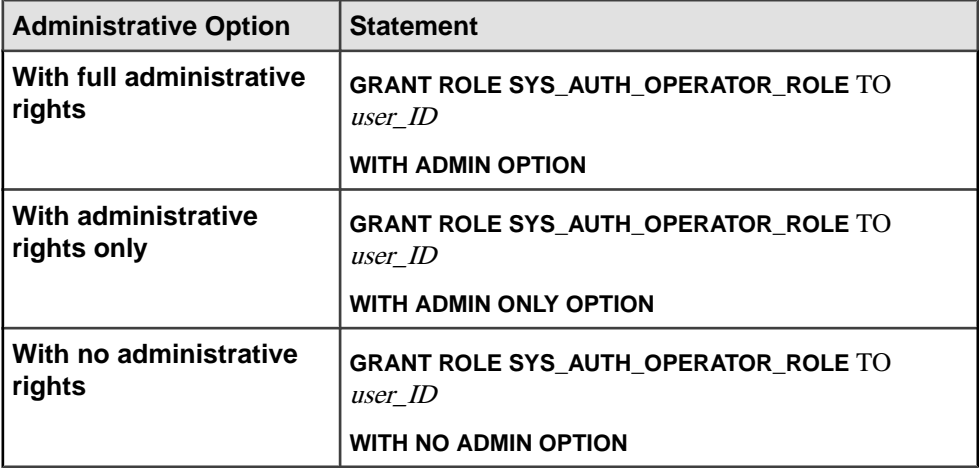

<span id="page-86-0"></span>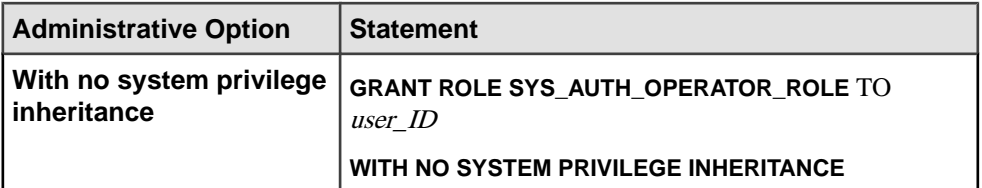

This example grants the SYS\_AUTH\_OPERATOR\_ROLE to Mary and Joe, in two ways. Mary is granted administrative rights to the role and inherits the underlying system privileges of the role while Joe is granted neither.

GRANT ROLE SYS\_AUTH\_OPERATOR\_ROLE TO Mary WITH ADMIN OPTION

GRANT ROLE SYS\_AUTH\_OPERATOR\_ROLE TO Joe WITH NO SYSTEM PRIVILEGE INHERITANCE

#### **System Privileges Granted to SYS\_AUTH\_OPERATOR\_ROLE**

The SYS\_AUTH\_OPERATOR\_ROLE role is granted several system privileges with the **WITH NO ADMIN OPTION** clause.

- ACCESS SERVER LS System Privilege
- BACKUP DATABASE System Privilege
- CHECKPOINT System Privilege
- DROP CONNECTION System Privilege
- MONITOR System Privilege

# **Granting SYS\_AUTH\_PERMS\_ADMIN\_ROLE**

Grant to allow users to manage data privileges, groups, authorities, and passwords.

## **Prerequisites**

Administrative privilege over SYS\_AUTH\_PERMS\_ADMIN\_ROLE.

#### **Task**

You can grant this role with or without administrative rights. When granted with administrative rights, a user can manage (grant and revoke) the role, as well as use any of the underlying system privileges. When granted with administrative rights only, a user can manage the role, but not use its underlying system privileges. Finally, when granted with no administrative rights, a user can only use its underlying system privileges. To grant the SYS\_AUTH\_PERMS\_ADMIN\_ROLE role, execute one of the following statements:

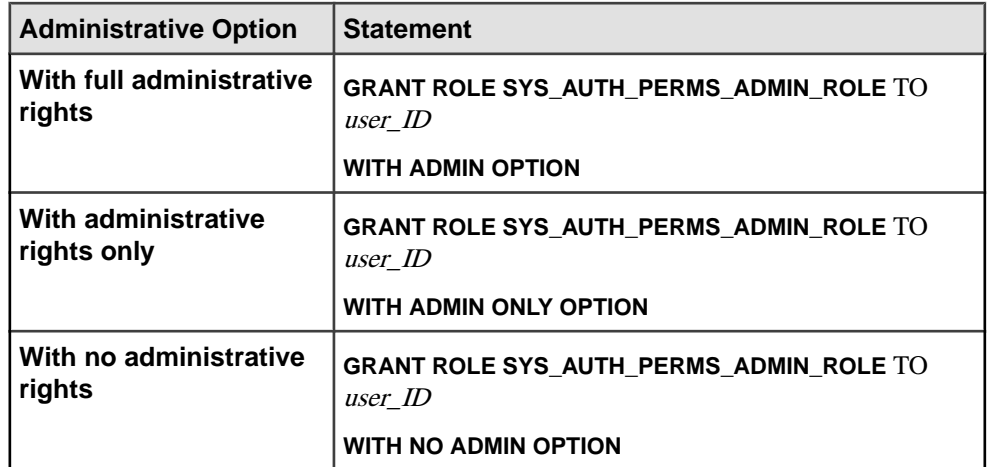

This example grants the SYS\_AUTH\_PERMS\_ADMIN\_ROLE to Mary, with only administrative options.

GRANT ROLE SYS AUTH PERMS ADMIN ROLE TO Mary WITH ADMIN ONLY OPTION

#### **Roles Granted to SYS\_AUTH\_PERMS\_ADMIN\_ROLE**

List of roles granted to this SYS\_AUTH\_PERMS\_ADMIN\_ROLE role.

The following compatibility roles are granted with the **WITH ADMIN OPTION** clause:

- SYS\_AUTH\_BACKUP\_ROLE
- SYS\_AUTH\_OPERATOR\_ROLE
- SYS AUTH USER ADMIN ROLE
- SYS\_AUTH\_SPACE\_ADMIN\_ROLE
- SYS\_AUTH\_MULTIPLEX\_ADMIN\_ROLE
- SYS\_AUTH\_RESOURCE\_ROLE
- SYS\_AUTH\_VALIDATE\_ROLE
- SYS\_AUTH\_PROFILE\_ROLE
- SYS\_AUTH\_READFILE\_ROLE
- SYS\_AUTH\_READCLIENTFILE\_ROLE
- SYS\_AUTH\_WRITEFILE\_ROLE
- SYS\_AUTH\_WRITECLIENTFILE\_ROLE

#### **System Privileges Granted to SYS\_AUTH\_PERMS\_ADMIN\_ROLE**

The SYS\_AUTH\_PERMS\_ADMIN\_ROLE role is granted several system privileges with the **WITH NO ADMIN OPTION** clause.

• CHANGE PASSWORD System Privilege

- <span id="page-88-0"></span>• MANAGE ANY OBJECT PRIVILEGES System Privilege
- MANAGE ROLES System Privilege

# **Granting SYS\_AUTH\_PROFILE\_ROLE**

Grant to allow users to enable/disable server tracing for application profiling.

#### **Prerequisites**

Administrative privilege over SYS\_AUTH\_PROFILE\_ROLE.

#### **Task**

You can grant this role with or without administrative rights. When granted with administrative rights, a user can manage (grant and revoke) the role, as well as use any of the underlying system privileges. When granted with administrative rights only, a user can manage the role, but not use its underlying system privileges. Finally, when granted with no administrative rights, a user can only use its underlying system privileges. By default, the SYS\_AUTH\_PROFILE\_ROLE is granted the diagnostics system role with no administrative rights.

To grant the SYS\_AUTH\_PROFILE\_ROLE role, execute one of the following statements:

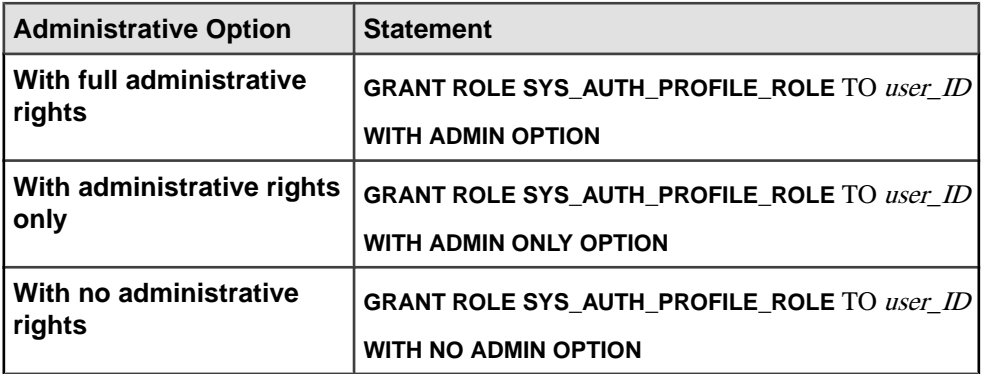

Example:

This example grants the SYS\_AUTH\_PROFILE\_ROLE to Mary, with administrative options.

GRANT ROLE SYS AUTH PROFILE ROLE TO Mary WITH ADMIN OPTION

## **System Privileges Granted to SYS\_AUTH\_PROFILE\_ROLE**

the SYS\_AUTH\_PROFILE\_ROLE role is granted the MANAGE PROFILING system privilege with the **WITH NO ADMIN OPTION** clause.

# <span id="page-89-0"></span>**Granting SYS\_AUTH\_READFILE\_ROLE**

Grant to allow users to read to a file resident on the server machine.

#### **Prerequisites**

Administrative privilege over SYS\_AUTH\_READFILE\_ROLE.

#### **Task**

You can grant this role with or without administrative rights. When granted with administrative rights, a user can manage (grant and revoke) the role, as well as use any of the underlying system privileges. When granted with administrative rights only, a user can manage the role, but not use its underlying system privileges. Finally, when granted with no administrative rights, a user can only use its underlying system privileges.

To grant the SYS\_AUTH\_READFILE\_ROLE role, execute one of the following statements:

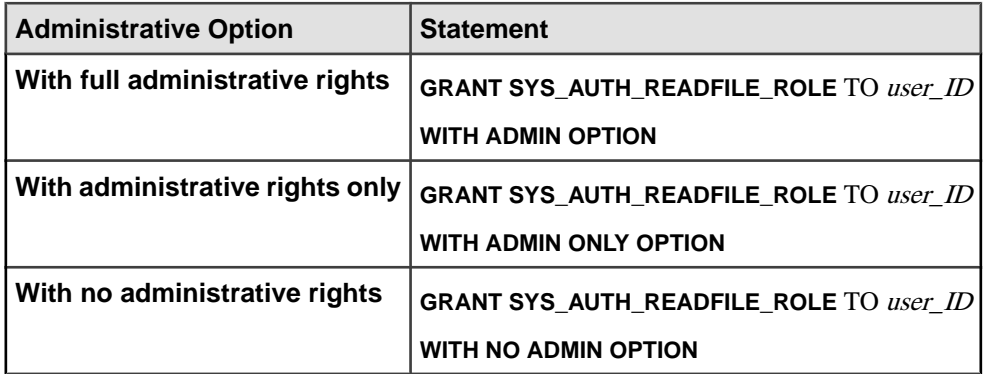

Example:

This example grants the SYS\_AUTH\_READFILE\_ROLE to Mary, with no administrative options.

GRANT ROLE SYS AUTH READFILE ROLE TO Mary WITH NO ADMIN OPTION

## **System Privileges Granted to SYS\_AUTH\_READFILE\_ROLE**

The SYS\_AUTH\_READFILE\_ROLE role is granted the READ FILE system privilege with the **WITH NO ADMIN OPTION** clause.

## **Granting SYS\_AUTH\_READCLIENTFILE\_ROLE**

Grant to allow users to read to a file resident on the client machine.

#### **Prerequisites**

Administrative privilege over SYS\_AUTH\_READCLIENTFILE\_ROLE.

## **Task**

You can grant this role with or without administrative rights. When granted with administrative rights, a user can manage (grant and revoke) the role, as well as use any of the underlying system privileges. When granted with administrative rights only, a user can manage the role, but not use its underlying system privileges. Finally, when granted with no administrative rights, a user can only use its underlying system privileges.

To grant the SYS\_AUTH\_READCLIENTFILE\_ROLE role, execute one of the following statements:

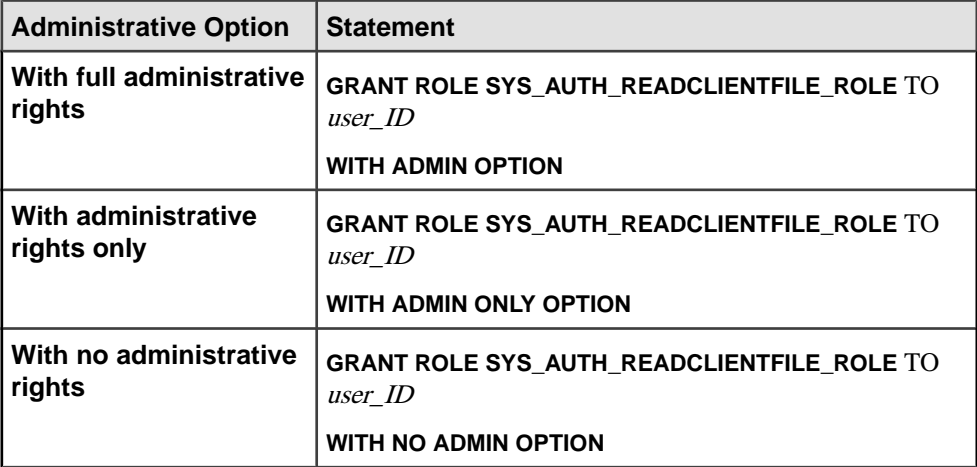

Example:

This example grants the SYS\_AUTH\_READCLIENTFILE\_ROLE to Mary, with only administrative options.

```
GRANT ROLE SYS AUTH READCLIENTFILE ROLE TO Mary WITH ADMIN ONLY
OPTION
```
## **System Privileges Granted to SYS\_AUTH\_READCLIENTFILE\_ROLE**

The SYS\_AUTH\_READCLIENTFILE\_ROLE role is granted the READ CLIENT FILE system privilege with the **WITH NO ADMIN OPTION** clause.

# **Granting SYS\_RUN\_REPLICATION\_ROLE**

This role is required for performing replication tasks using **dbremote** and synchronization tasks using **dbmlsync**.

## **Prerequisites**

MANAGE REPLICATION system privilege.

## **Task**

The SYS\_RUN\_REPLICATION\_ROLE system role is active only for users connecting through the **dbremote** or **dbmlsync** utilities.

The SYS\_RUN\_REPLICATION\_ROLE system role is a member of the SYS AUTH DBA ROLE compatibility role with full administrative rights.

It is also granted these system privileges with no administrative rights:

- SELECT ANY TABLE
- SET ANY USER DEFINED OPTION
- SET ANY SYSTEM OPTION
- BACKUP DATABASE
- MONITOR

The SYS\_RUN\_REPLICATION\_ROLE system role can be granted to other roles with no administrative rights only (WITH NO ADMIN OPTION clause). The WITH ADMIN OPTION and WITH ADMIN ONLY OPTION clauses are not valid for this role.

By default, when granting SYS\_RUN\_REPLICATION\_ROLE, the underlying system privileges were inherited by members of the receiving group. To prevent inheritance, the WITH NO SYSTEM PRIVILEGE INHERITANCE clause can be included for this system role only.

This default set of system privileges cannot be revoked from the system role. Additional system privileges and roles can be granted and revoked from this system role.

The minimum number of role administrators (**MIN\_ROLE\_ADMINS**) database option ensures that a designated number of users always exist in the database who can grant and revoke the MANAGE REPLICATION system privilege to other users.

The SYS\_AUTH\_DBA\_ROLE compatibility role is granted by default to the SYS\_RUN\_REPLICATION\_ROLE system role to address any possible requirements for additional system privileges to perform other replication related authorized tasks over and above the above-noted explicitly granted system privileges. It is recommended, however, that the SYS\_AUTH\_DBA\_ROLE compatibility role be revoked from

SYS\_RUN\_REPLICATION\_ROLE system role and those specific additional system privileges or roles identified be explicitly granted to the SYS\_RUN\_REPLICATION\_ROLE system role.

To grant the SYS\_RUN\_REPLICATION\_ROLE system role, execute one of these statements:

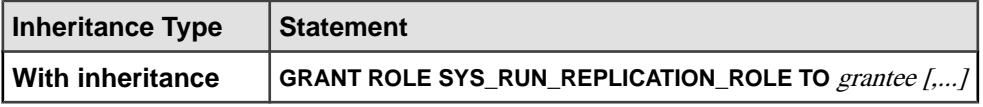

<span id="page-92-0"></span>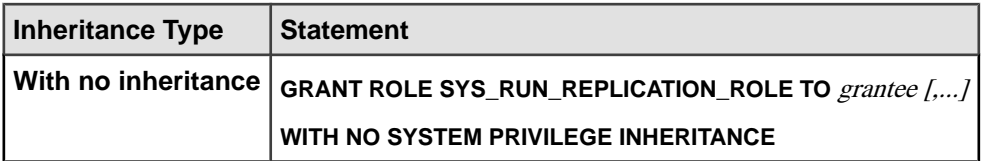

#### **System Privileges and Roles Granted to SYS\_RUN\_REPLICATION\_ROLE**

The SYS\_RUN\_REPLICATION\_ROLE role is granted the SYS\_AUTH\_DBA\_ROLE role with the **WITH ADMIN OPTION** clause. It is also granted several system privileges with the **WITH NO ADMIN OPTION** clause.

- SELECT ANY TABLE
- SET ANY USER DEFINED OPTION
- SET ANY SYSTEM OPTION
- BACKUP DATABASE
- MONITOR

This default set of system privileges granted cannot be revoked from the role. Additional system privileges and roles can be granted and revoked from this role.

**Note:** The SYS\_AUTH\_DBA\_ROLE role is granted by default to the SYS RUN REPLICATION ROLE role to address any possible requirements for additional system privileges to perform other replication related authorized tasks over and above the above-noted explicitly granted system privileges. It is recommended, however, that the SYS\_AUTH\_DBA\_ROLE role be revoked from SYS\_RUN\_REPLICATION\_ROLE role and those specific additional system privileges or roles identified be explicitly granted to the SYS RUN REPLICATION ROLE role.

# **Granting SYS\_AUTH\_RESOURCE\_ROLE**

Grant to allow users to create new database objects, such as tables, views, indexes, or procedures.

## **Prerequisites**

Administrative privilege over SYS\_AUTH\_RESOURCE\_ROLE.

## **Task**

You can grant this role with or without administrative rights. When granted with administrative rights, a user can manage (grant and revoke) the role, as well as use any of the underlying system privileges. When granted with administrative rights only, a user can manage the role, but not use its underlying system privileges. Finally, when granted with no administrative rights, a user can only use its underlying system privileges.

Note: For users migrating from SAP Sybase IQ 15.4 and earlier, the concept of inheritance of the underlying system privileges of this system role represents a change in behavior with SAP

Sybase IQ 16.0 or later. For SAP Sybase IQ 15.4 and earlier behavior, use the WITH NO SYSTEM PRIVILEGE INHERITANCE clause.

The WITH ADMIN ONLY OPTION and WITH ADMIN OPTION clauses are invalid when using the WITH NO SYSTEM PRIVILEGE INHERITANCE. clause. The WITH NO ADMIN OPTION clause is valid, but not required, as it is semantically equivalent to the WITH NO SYSTEM PRIVILEGE INHERITANCE clause.

To grant the SYS AUTH\_RESOURCE\_ROLE role, execute one of the following statements:

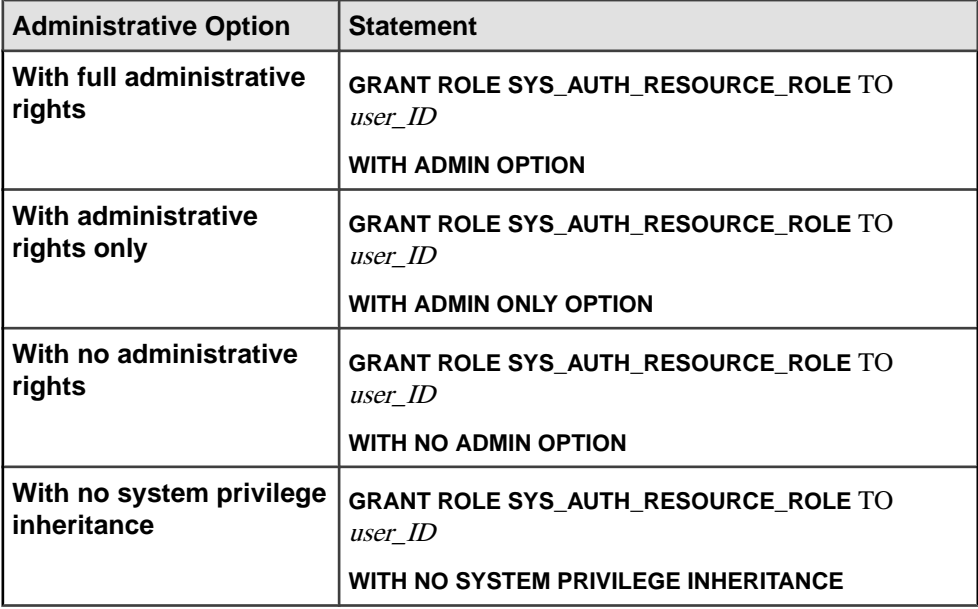

Example:

This example grants the SYS\_AUTH\_RESOURCE\_ROLE to Mary and Joe, in two ways. Mary is granted administrative rights to the role and inherits the underlying system privileges of the role while Joe is granted neither.

```
GRANT ROLE SYS AUTH RESOURCE ROLE TO Mary WITH ADMIN OPTION
```

```
GRANT ROLE SYS_AUTH_RESOURCE_ROLE TO Joe 
WITH NO SYSTEM PRIVILEGE INHERITANCE
```
## **System Privileges Granted to SYS\_AUTH\_RESOURCE\_ROLE**

TheSYS\_AUTH\_RESOURCE\_ROLE role is granted severalsystem privileges granted with the **WITH NO ADMIN OPTION** clause.

- CREATE TABLE system privilege
- CREATE PROXY TABLE system privilege
- CREATE VIEW system privilege
- <span id="page-94-0"></span>• CREATE MATERIALIZED VIEW system privilege
- CREATE PROCEDURE system privilege
- CREATE DATATYPE system privilege
- CREATE MESSAGE system privilege
- CREATE TEXT CONFIGURATION system privilege
- CREATE ANY SEQUENCE system privilege
- CREATE ANY TRIGGER system privilege
- ALTER ANY TRIGGER system privilege
- CREATE ANY OBJECT system privilege

# **Granting SYS\_AUTH\_SPACE\_ADMIN\_ROLE**

Grant to allow users to manage dbspaces.

## **Prerequisites**

Administrative privilege over SYS\_AUTH\_SPACE\_ADMIN\_ROLE.

## **Task**

You can grant this role with or without administrative rights. When granted with administrative rights, a user can manage (grant and revoke) the role, as well as use any of the underlying system privileges. When granted with administrative rights only, a user can manage the role, but not use its underlying system privileges. Finally, when granted with no administrative rights, a user can only use its underlying system privileges.

To grant the SYS\_AUTH\_SPACE\_ADMIN\_ROLE role, execute one of the following statements:

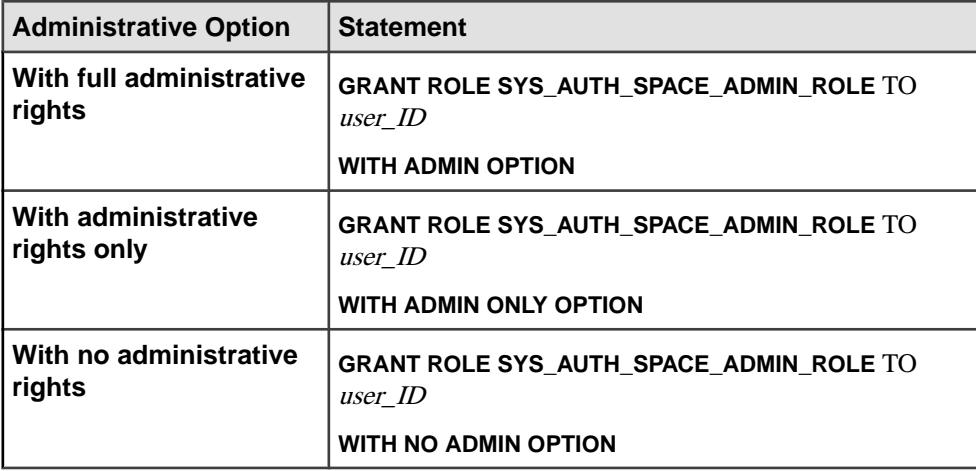

Example:

This example grants the SYS\_AUTH\_SPACE\_ADMIN\_ROLE to Mary, with no administrative options.

<span id="page-95-0"></span>GRANT ROLE SYS\_AUTH\_SPACE\_ADMIN\_ROLE TO Mary WITH NO ADMIN OPTION

#### **System Privileges Granted to SYS\_AUTH\_SPACE\_ADMIN\_ROLE**

The SYS\_AUTH\_SPACE\_ADMIN\_ROLE role is granted the ACCESS SERVER LS and MANAGE ANY DBSPACE system privileges with the **WITH NO ADMIN OPTION** clause.

# **Granting SYS\_AUTH\_USER ADMIN\_ROLE**

Grant to allow users to manage external logins, login policies, and other users.

#### **Prerequisites**

Administrative privilege over SYS\_AUTH\_USER ADMIN\_ROLE.

#### **Task**

You can grant this role with or without administrative rights. When granted with administrative rights, a user can manage (grant and revoke) the role, as well as use any of the underlying system privileges. When granted with administrative rights only, a user can manage the role, but not use its underlying system privileges. Finally, when granted with no administrative rights, a user can only use its underlying system privileges. To grant the SYS\_AUTH\_USER ADMIN\_ROLE role, execute one of the following statements:

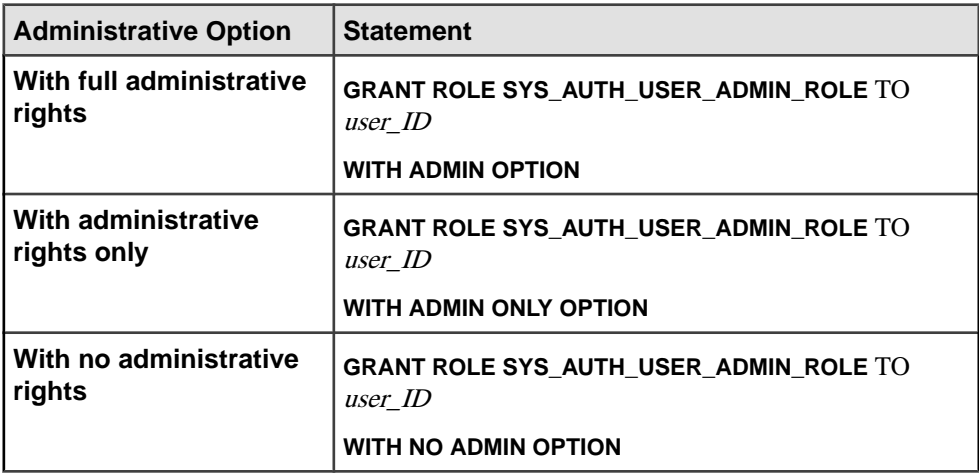

#### Example:

This example grants the SYS\_AUTH\_USER\_ADMIN\_ROLE to Mary, with administrative options.

GRANT ROLE SYS AUTH USER ADMIN ROLE TO Mary WITH ADMIN OPTION

## <span id="page-96-0"></span>**System Privileges Granted to SYS\_AUTH\_USER\_ADMIN\_ROLE**

The SYS\_AUTH\_USER\_ADMIN\_ROLE role is granted the MANAGE ANY LOGIN POLICY and MANAGE ANY USER system privileges with the **WITH NO ADMIN OPTION** clause.

# **Granting SYS\_AUTH\_VALIDATE\_ROLE**

Grant to allow users to validate or check tables, materialized views, indexes or databases in the system store that are owned by any user.

#### **Prerequisites**

Administrative privilege over SYS\_AUTH\_VALIDATE\_ROLE.

## **Task**

You can grant this role with or without administrative rights. When granted with administrative rights, a user can manage (grant and revoke) the role, as well as use any of the underlying system privileges. When granted with administrative rights only, a user can manage the role, but not use its underlying system privileges. Finally, when granted with no administrative rights, a user can only use its underlying system privileges.

Note: For users migrating from SAP Sybase IQ 15.4 and earlier, the concept of inheritance of the underlying system privileges of this system role represents a change in behavior with SAP Sybase IQ 16.0 or later. For SAP Sybase IQ 15.4 and earlier behavior, use the WITH NO SYSTEM PRIVILEGE INHERITANCE clause.

The WITH ADMIN ONLY OPTION and WITH ADMIN OPTION clauses are invalid when using the WITH NO SYSTEM PRIVILEGE INHERITANCE. clause. The WITH NO ADMIN OPTION clause is valid, but not required, as it is semantically equivalent to the WITH NO SYSTEM PRIVILEGE INHERITANCE clause.

To grant the SYS\_AUTH\_VALIDATE\_ROLE role, execute one of the following statements:

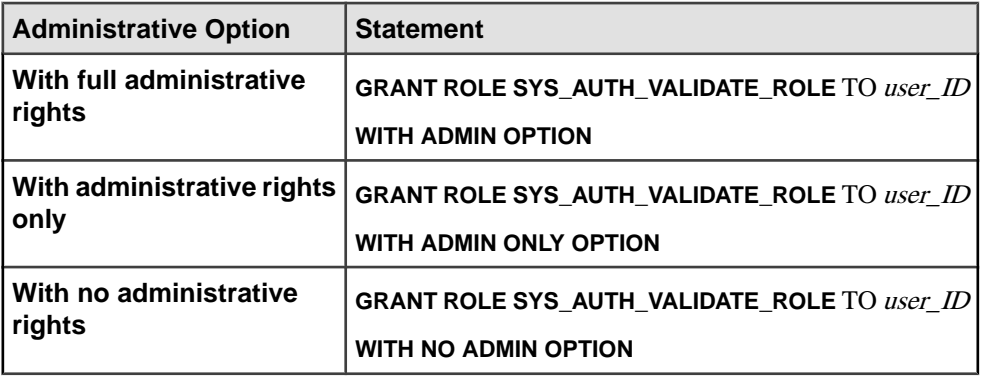

<span id="page-97-0"></span>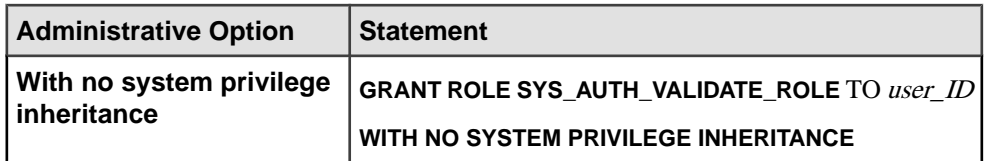

This example grants the SYS\_AUTH\_VALIDATE\_ROLE to Mary and Joe, in two ways. Mary is granted administrative rights to the role and inherits the underlying system privileges of the role while Joe is granted neither.

GRANT ROLE SYS\_AUTH\_VALIDATE\_ROLE TO Mary WITH ADMIN OPTION

GRANT ROLE SYS\_AUTH\_VALIDATE\_ROLE TO Joe WITH NO SYSTEM PRIVILEGE INHERITANCE

## **System Privileges Granted to SYS\_AUTH\_VALIDATE\_ROLE**

The SYS\_AUTH\_VALIDATE\_ROLE role is granted the VALIDATE ANY OBJECT system privilege with the **WITH NO ADMIN OPTION** clause.

# **Granting SYS\_AUTH\_WRITEFILE\_ROLE**

Grant to allow users to write to a file resident on the server machine.

## **Prerequisites**

Administrative privilege over SYS\_AUTH\_WRITEFILE\_ROLE.

## **Task**

You can grant this role with or without administrative rights. When granted with administrative rights, a user can manage (grant and revoke) the role, as well as use any of the underlying system privileges. When granted with administrative rights only, a user can manage the role, but not use its underlying system privileges. Finally, when granted with no administrative rights, a user can only use its underlying system privileges. To grant the role, execute one of the following statements:

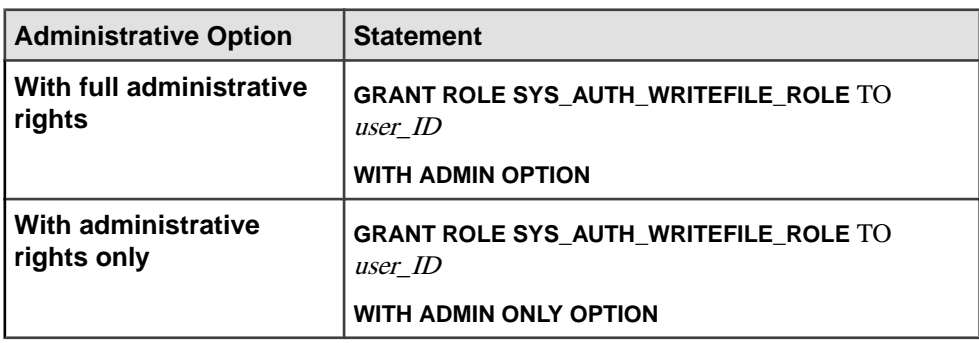

<span id="page-98-0"></span>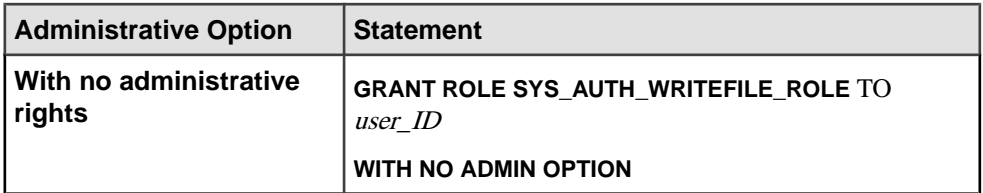

This example grants the SYS\_AUTH\_WRITEFILE\_ROLE to Mary, with no administrative options.

GRANT ROLE SYS\_AUTH\_WRITEFILE\_ROLE TO Mary WITH NO ADMIN OPTION

#### **System Privileges Granted to SYS\_AUTH\_WRITEFILE\_ROLE**

The SYS\_AUTH\_WRITEFILE\_ROLE role is granted the WRITE FILE system privilege with the **WITH NO ADMIN OPTION** clause.

## **Granting SYS\_AUTH\_WRITECLIENTFILE\_ROLE**

Grant to allow users to write to a file resident on the client machine.

#### **Prerequisites**

Administrative privilege over SYS\_AUTH\_WRITECLIENTFILE\_ROLE.

#### **Task**

You can grant this role with or without administrative rights. When granted with administrative rights, a user can manage (grant and revoke) the role, as well as use any of the underlying system privileges. When granted with administrative rights only, a user can manage the role, but not use its underlying system privileges. Finally, when granted with no administrative rights, a user can only use its underlying system privileges. To grant the SYS\_AUTH\_WRITECLIENTFILE\_ROLE role, execute one of the following statements:

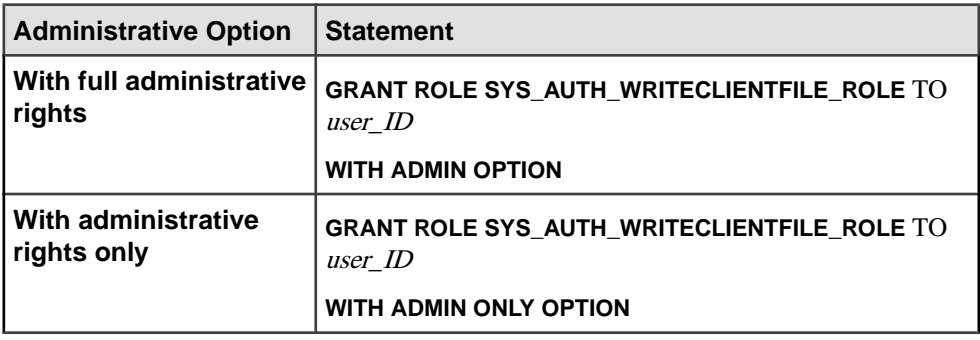

<span id="page-99-0"></span>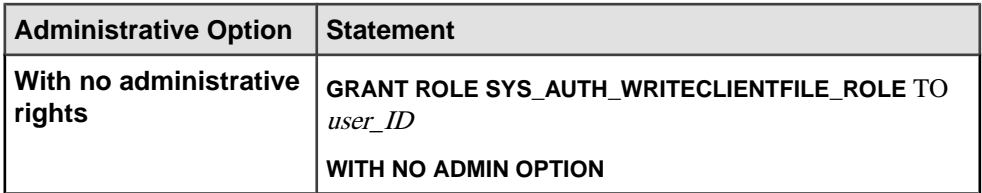

This example grants the SYS\_AUTH\_WRITECLIENTFILE\_ROLE to Mary, with only administrative options.

```
GRANT ROLE SYS AUTH WRITECLIENTFILE ROLE TO Mary WITH ADMIN ONLY
OPTION
```
## **System Privileges Granted to SYS\_AUTH\_WRITECLIENTFILE\_ROLE**

The SYS\_AUTH\_WRITEFILECLIENT\_ROLE role is granted the WRITE CLIENT FILE system privilege with the **WITH NO ADMIN OPTION** clause.

# **Revoking a Compatibility Role**

Revoke a compatibility role from a user or role.

## **Prerequisites**

Requires administrative privilege over the compatibility role being revoked.

#### **Task**

To revoke a compatibility role, execute one of these statements:

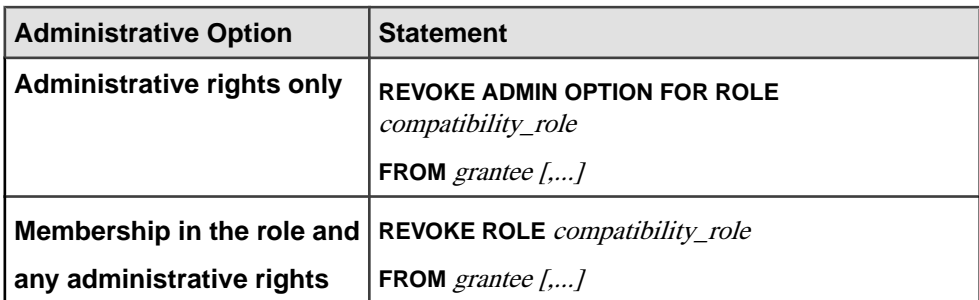

# <span id="page-100-0"></span>**Migrating a Compatibility Role**

Migrate all underlying system privileges of a compatibility role to a user-defined role.

#### **Prerequisites**

Administrative privilege over the role being migrated, and the MANAGE ROLES system privilege.

## **Task**

Compatibility roles are immutable, but they can be migrated in their entirety to a new userdefined role. Once migrated, the compatibility role is automatically dropped. This process is systematically equivalent to individually granting each underlying system privilege to a userdefined role, then manually dropping the compatibility role.

During migration:

- A new user-defined role is created.
- All of the system privileges currently granted to the migrating compatibility role are automatically granted to the new user-defined role.
- All users and roles currently granted to the migrating compatibility role are automatically granted to the new user-defined role.
- Administrators of the compatibility role continue to be the administrators of the new migrated role.
- The compatibility role is dropped.

You cannot use **ALTER ROLE** to individually migrate the SYS\_AUTH\_SA\_ROLE and SYS AUTH SSO ROLE compatibility roles. These two compatibility roles are automatically migrated when SYS\_AUTH\_DBA\_ROLE is migrated.

When migrating a compatibility role, the new role name cannot already exist, or begin with the prefix SYS\_ and end with the suffix \_ROLE.

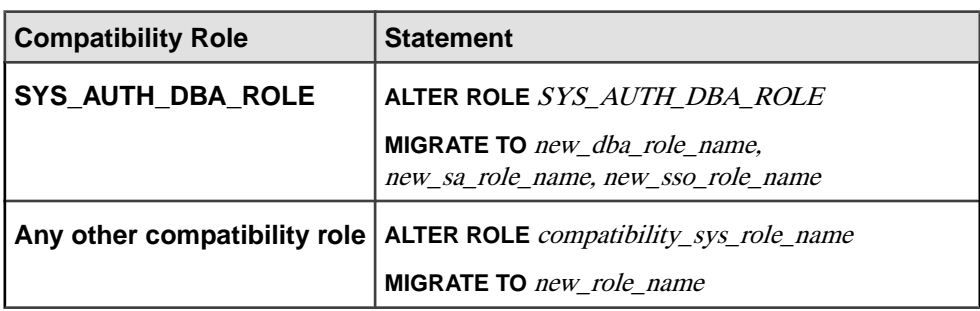

To migrate a compatibility role, execute one of the following statements:

<span id="page-101-0"></span>The following statement migrates SYS\_AUTH\_DBA\_ROLE to the new roles Custom\_DBA\_Role, Custom\_SA\_Role, and Custom\_SSO\_Role, respectively.

ALTER ROLE SYS\_AUTH\_DBA\_ROLE MIGRATE TO Custom DBA Role, Custom SA Role, Custom SSO Role

This statement migrates the SYS\_AUTH\_OPERATOR\_ROLE role to the new role Custom Operator role.

ALTER ROLE SYS\_AUTH\_OPERATOR\_ROLE MIGRATE TO Custom Operator Role

In both examples, all users, underlying system privileges, and roles granted to the original roles are automatically migrated to the new roles, then SYS\_AUTH\_DBA\_ROLE, SYS AUTH SA ROLE, SYS AUTH SSO ROLE and SYS AUTH OPERATOR ROLE are dropped.

# **Dropping a Compatibility Role**

All compatibility roles, with the exception of SYS\_AUTH\_SA\_ROLE and SYS AUTH SSO ROLE can be dropped. SYS AUTH SA ROLE and SYS AUTH SSO ROLE are automatically dropped when SYS AUTH DBA ROLE is dropped.

## **Prerequisites**

Administrative privilege over the role being dropped.

## **Task**

The **WITH REVOKE** clause is required only when dropping a compatibility role which is granted to users or roles.

To delete a compatibility role, execute one of the following statements:

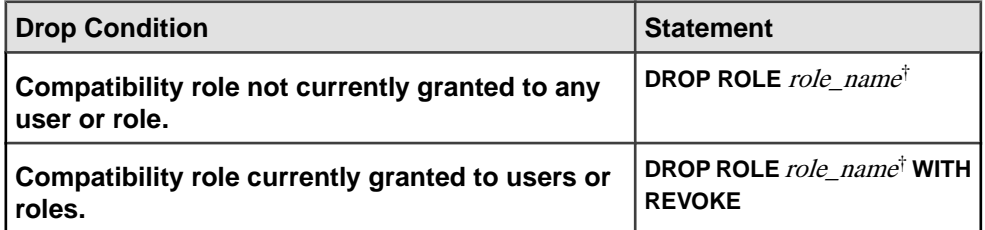

<sup>†</sup>role\_name cannot be SYS\_AUTH\_SA\_ROLE or SYS\_AUTH\_SSO\_ROLE.

# <span id="page-102-0"></span>**Re-creating Compatibility Roles**

To re-create dropped compatibility roles, use the **CREATE ROLE** statement and specify the compatibility role name.

#### **Prerequisites**

- The MANAGE ROLES system privilege.
- Administrative privileges on all of the system privileges granted to the compatibility role being recreated.

#### **Task**

Re-creating SYS\_AUTH\_DBA\_ROLE is semantically equivalent to re-creating both the SYS\_AUTH\_SA\_ROLE and SYS\_AUTH\_SSO\_ROLE roles; you cannot re-create these two roles separately.

When you re-create any compatibility role other than SYS\_AUTH\_DBA\_ROLE, administrative privileges on the re-created compatibility role are automatically granted to SYS\_AUTH\_DBA\_ROLE , as long as SYS\_AUTH\_DBA\_ROLE has not been dropped.

When you re-create any compatibility role other than SYS\_AUTH\_DBA\_ROLE, or SYS\_AUTH\_PERMS\_ADMIN\_ROLE, administrative privileges on the re-created compatibility role are automatically granted to SYS\_AUTH\_PERMS\_ADMIN\_ROLE, as long as SYS\_AUTH\_PERMS\_ADMIN\_ROLE has not been dropped.

To re-create a compatibility role, execute: **CREATE ROLE** compatibility role name [ **WITH ADMIN [ONLY]** userid [, ...] ]

```
CREATE ROLE SYS_AUTH_OPERATOR_ROLE
WITH ADMIN ONLY user1, user2
```
This statement:

- **a.** Recreates the compatibility role SYS\_AUTH\_OPERATOR\_ROLE.
- **b.** Grants SYS\_AUTH\_OPERATOR\_ROLE with administrative privileges to the compatibility role SYS\_AUTH\_DBA\_ROLE, if SYS\_AUTH\_DBA\_ROLE exists.
- **c.** Grants SYS\_AUTH\_OPERATOR\_ROLE with administrative privileges to the compatibility role SYS\_AUTH\_PERMS\_ADMIN\_ROLE, if SYS AUTH PERMS ADMIN ROLE exists.
- **d.** Grants the following system privileges to SYS\_AUTH\_OPERATOR\_ROLE with the NO ADMIN option:
	- BACKUP DATABASE
	- DROP CONNECTION
	- CHECKPOINT
- <span id="page-103-0"></span>• MONITOR
- ACCESS SERVER LS
- **e.** Grants the system role SYS\_AUTH\_OPERATOR\_ROLE to User1 and User2 with the ADMIN ONLY option.

# **Implications of Migrating Compatibility Roles on System Roles**

Some system roles are indirectly granted the system privileges necessary to execute privileged tasks through membership in compatibility roles.

The underlying system privileges of a compatibility role cannot be revoked. It must first be migrated to a user-defined role. Only then can the underlying system privileges be individually revoked from the new role and granted to other user-defined roles per the organization's security requirements and to enforce separation of duties.

Compatibility roles can be migrated automatically or manually. Depending on how migration is done can impact a system role's ability to continue performing authorized tasks.

#### Automatic Migration

The **ALTER ROLE** statement creates a new user-defined role, automatically grants all underlying system privileges of the compatibility role to the new user-defined role, makes each member of the compatibility role a member of the new user-defined role, and then drops the compatibility role.

Automatic migration assumes that the destination user-defined role does not already exist and all system privileges are migrated to the same new user-defined role.

## Manual Migration

The **CREATE ROLE** and **GRANT** statements let you create new user-defined roles, if needed, and then grant each underlying system privilege to one or more users or roles. Once all underlying system privileges have been granted to atleast one other user or role, you can drop the compatibility role.

Members of the compatibility role are not automatically granted membership in the new userdefined role. As a result, when the compatibility role is ultimately dropped, some system roles may no longer be able to perform expected privileged tasks. The affected system role must be granted membership in the new user-defined role or be directly granted the required system privileges in order to be able to continue performing their expected privileged tasks.

Members of the compatibility role are not automatically granted membership in the new userdefined role. As a result, when the compatibility role is ultimately dropped, some system roles may no longer be able to perform expected privileged tasks. The affected system role must be granted membership in the new user-defined role or be directly granted the required system privileges in order to be able to continue performing their expected privileged tasks.

<span id="page-104-0"></span>Regardless ofthe migration method used, going forward, once a compatibility role is dropped, if you revoke a system privilege from the migrated user-defined role and grant it to another user-defined role, to ensure that system roles retain all the system privileges required to execute applicable privileged tasks, you must do one of the following:

- grant each system privilege revoked from the migrated user-defined role directly to the system roles; or
- grant membership in the user-defined role to which the system privileges are granted to the system roles.

The system roles that are members of compatibility roles, and could potentially be impacted by migration are:

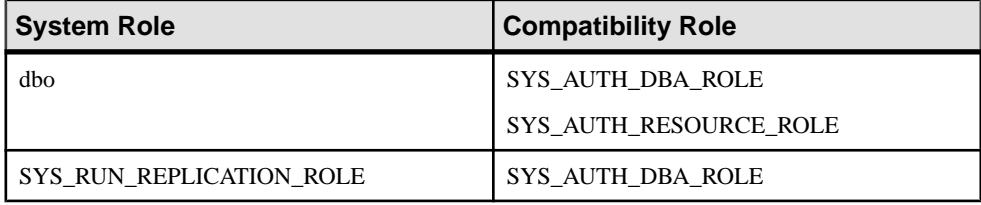

# **Backward Compatibility in SAP Sybase IQ 16.0**

Grant and revoke syntax for role-based security differs significantly from authority-based security. However, SAP Sybase IQ 16.0 is fully backward compatible with authority-based syntax.

SAP Sybase IQ 16.0 provides well-documented mappings and stored procedures to assist in transition. All stored procedures, functions, and queries created in pre-16.0 databases will continue to run after upgrading.

# **Stored Procedure to Map Authorities to System Roles**

The **sp\_auth\_sys\_role\_info** stored procedure generates a report, which maps each authority to a corresponding system role name.

A separate row is generated for each authority. No permission is required to execute the procedure.

# **Connecting to SAP Sybase IQ 15.x Databases with SAP Sybase IQ 16.0**

Role-based syntax is not supported in SAP Sybase IQ 15.x databases.

When using SAP Sybase IQ 16.0 to connect to a 15.x database, only authority-based syntax is valid. Using role-based syntax returns errors. For example, GRANT ROLE returns an error message; GRANT MEMBERSHIP IN GROUP does not.

Beyond this limitation, there should be no change in functionality and no noticeable change in performance using SAP Sybase IQ 16.0 with a 15.x database.

# **Index B**

backwards compatible [99](#page-104-0)

# **C**

Cache Settings Extremely Large Schemas [34](#page-39-0) Increasing [34](#page-39-0) Large Schemas [34](#page-39-0) compatibility role delete [96](#page-101-0) drop [96](#page-101-0) migrate [95](#page-100-0) re-create [97](#page-102-0) revoke [94](#page-99-0) compatibility roles [58](#page-63-0) grant [69](#page-74-0) SYS\_AUTH\_BACKUP\_ROLE [77](#page-82-0) SYS\_AUTH\_DBA\_ROLE [73](#page-78-0) SYS\_AUTH\_MULTIPLEX\_ADMIN\_ROLE [79](#page-84-0) SYS\_AUTH\_OPERATOR\_ROLE [80](#page-85-0) SYS\_AUTH\_PERMS\_ROLE [81](#page-86-0) SYS\_AUTH\_PROFILE\_ROLE [83](#page-88-0) SYS\_AUTH\_READCLIENTFILE\_ROLE [84](#page-89-0) SYS\_AUTH\_READFILE\_ROLE [84](#page-89-0) SYS\_AUTH\_RESOURCE\_ROLE [87](#page-92-0) SYS\_AUTH\_SA\_ROLE [70](#page-75-0) SYS\_AUTH\_SPACE\_ADMIN\_ROLE [89](#page-94-0) SYS\_AUTH\_SSO\_ROLE [72](#page-77-0) SYS\_AUTH\_USER\_ROLE [90](#page-95-0) SYS\_AUTH\_VALIDATE\_ROLE [91](#page-96-0) SYS\_AUTH\_WRITEFILE\_ROLE [92](#page-97-0) SYS\_AUTH\_WRITEFILECLIENT\_ROLE [93](#page-98-0) **Constraints** IQ UNIQUE [17](#page-22-0) Converting to a New Hardware Platform [24](#page-29-0) Coordinator IQ 12.7 Multiplex Migration [49](#page-54-0) Starting [49](#page-54-0)

**D**

Database Migration IQ 12.7 [25](#page-30-0)

Database Options CREATE\_HG\_WITH\_EXACT\_DISTINCTS [17](#page-22-0) FP\_NBIT\_IQ15\_COMPATIBILITY [17](#page-22-0) database upgrade Sybase IQ 15 multiplex [22](#page-27-0) Database Upgrades [11](#page-16-0) Constraints [17](#page-22-0) Indexes [17](#page-22-0) IQ 15 database upgrades [15](#page-20-0) multiplex [15](#page-20-0) Preliminary Steps [14](#page-19-0) Procedures [14](#page-19-0) security model updates [15](#page-20-0) simplex [15](#page-20-0) sp\_iqcheckdb [15](#page-20-0) Stored procedures [17](#page-22-0) system procedure security model [14](#page-19-0)

# **E**

ESDs [7](#page-12-0) Reverting [9](#page-14-0) EUC\_TAIWAN Data [51](#page-56-0) Examples iqlsunload [29,](#page-34-0) [31](#page-36-0) iqunload [26](#page-31-0)

# **F**

Failover Node Setting [51](#page-56-0)

# **H**

Hardware Changes [22](#page-27-0) Converting to new hardware platform [24](#page-29-0) Moving 32-bit databases [23](#page-28-0)

## **I**

Indexes Fast Projection (FP ) indexes [17](#page-22-0) HG indexes [17](#page-22-0)

Installing Support Packages [8](#page-13-0) IQ 12.7 [39](#page-44-0) Database Migration [25](#page-30-0) IQ 12.7 Cache Settings Extremely Large Schemas [34](#page-39-0) Increasing [34](#page-39-0) Large Schemas [34](#page-39-0) IQ 12.7 Data Storage Changes dbspaces [36](#page-41-0) Main Store [36](#page-41-0) Migrating IQ\_SYSTEM\_MAIN [36](#page-41-0) IQ 12.7 Database Migration [32](#page-37-0) Database Migration [25](#page-30-0) Migrating Legacy Databases [38](#page-43-0) Migration Issues [32](#page-37-0) Migration Utilities [26](#page-31-0) Postmigration Tasks [51](#page-56-0) Preliminary Steps [25](#page-30-0) Simplex Database Migration [39](#page-44-0) Unloading Legacy Schemas [38](#page-43-0) IQ 12.7 local stores migrating [42](#page-47-0) moving [42](#page-47-0) IQ 12.7 Migration Migrating Legacy Databases [38](#page-43-0) Migration Utilities [26](#page-31-0) Postmigration Tasks [51](#page-56-0) Preliminary Steps [25](#page-30-0) Simplex Database Migration [39](#page-44-0) IQ 12.7 Migration Issues [32,](#page-37-0) [37](#page-42-0) Data Storage Changes [36](#page-41-0) invalid database names [32,](#page-37-0) [33](#page-38-0) invalid table names [32](#page-37-0), [33](#page-38-0) invalid user names [32,](#page-37-0) [33](#page-38-0) join indexes [32](#page-37-0), [33](#page-38-0) Output Logs [35](#page-40-0) Post Migration Files [37](#page-42-0) Schema Size [34](#page-39-0) Syntax Changes [33](#page-38-0) unsupported objects [32](#page-37-0) See also IQ 12.7 Database Migration IQ 12.7 Migration Utilities [26](#page-31-0) iglsunload [29](#page-34-0) iqunload [26](#page-31-0) Migration Issues [32](#page-37-0) IQ 12.7 Multiplex Migration [41](#page-46-0) iqunload [47](#page-52-0) Migrate Local Stores [42](#page-47-0)

Moving Local Stores [46](#page-51-0) Multiplex Migration Parameters [47](#page-52-0) Multiplex Write Server [47](#page-52-0) Partitioning Query Server Data [42](#page-47-0), [43](#page-48-0) Setting Failover Node [51](#page-56-0) Starting Secondary Nodes [51](#page-56-0) Starting the Coordinator [49](#page-54-0) Synchronize and Shutdown Multiplex [41](#page-46-0) Synchronizing Secondary Nodes [50](#page-55-0) Troubleshooting [51](#page-56-0) Verify Migrated Database [49](#page-54-0) IQ 12.7 Output Logs Engine Logs [35](#page-40-0) iqunload logging [35](#page-40-0) Obsolete Stored Procedures [35](#page-40-0) Server Not Found [35](#page-40-0) IQ 12.7 Postmigration Postmigration Tasks [51](#page-56-0) IQ 12.7 Postmigration Tasks Database Backup [51](#page-56-0) Database options, preserving [51](#page-56-0) Preserving options (postmigration) [51](#page-56-0) Recreate EUC\_TAIWAN Data indexes [51](#page-56-0) Update Configuration Files [51](#page-56-0) IQ 12.7 Schema Size Extremely Large Schemas [34](#page-39-0) Large Schemas [34](#page-39-0) IQ 12.7 Simplex Database Migration database verification (sp\_iqcheckdb) [39](#page-44-0), [40](#page-45-0) Migrate the Legacy Database [39](#page-44-0) Verify the Migrated Database [40](#page-45-0) IQ 12.7 Support Processes iqsrv16 [31](#page-36-0) iqunlspt [31](#page-36-0) IQ 12.7 Syntax Changes CREATE TRIGGER [33](#page-38-0) DECLARE LOCAL TEMPORARY TABLE [33](#page-38-0) OUT or INOUT paramters [33](#page-38-0) Outer Joins [33](#page-38-0) Reserved Words [33](#page-38-0) iqlsunload Examples [29](#page-34-0) Moving Local Stores [46](#page-51-0) Parameters [29](#page-34-0) Permissions [29](#page-34-0) Syntax [29](#page-34-0) Usage [29](#page-34-0)
iqsrv16 default options [31](#page-36-0) iqunload Examples [26](#page-31-0) Multiplex Migration Parameters [47](#page-52-0) Parameters [26](#page-31-0) Permissions [26](#page-31-0) schema unload mode [38](#page-43-0) Syntax [26](#page-31-0) Unloading Legacy Schemas [38](#page-43-0) Usage [26](#page-31-0) iqunlspt cache settings [31](#page-36-0) default options [31](#page-36-0)

# **L**

logical servers multiplex access [22](#page-27-0) names [22](#page-27-0)

### **M**

Maintenance Releases [7](#page-12-0) Installing [8](#page-13-0) Preliminary Steps [7](#page-12-0) Reverting to previous version [9](#page-14-0) Migrating Legacy Databases [38](#page-43-0) Postmigration Tasks [51](#page-56-0) Migration Hardware Changes [22](#page-27-0) Maintenance Releases [7](#page-12-0) Read Me First [1](#page-6-0) Migration Mode iqunload [26](#page-31-0) Moving 32-bit databases [23](#page-28-0) Moving Local Stores IQ 12.7 Multiplex Migration [46](#page-51-0) multiplex IQ 12.7 local stores [42](#page-47-0) Multiplex Upgrades [15](#page-20-0) Multiplex Write Server IQ 12.7 Multiplex Migration [47](#page-52-0)

### **P**

Parameters iqlsunload [29](#page-34-0), [31](#page-36-0) iqunload [26](#page-31-0)

Partitioning Query Server Data IQ 12.7 Multiplex Migration [42,](#page-47-0) [43](#page-48-0) Permissions iqlsunload [29,](#page-34-0) [31](#page-36-0) iqunload [26](#page-31-0) Post Migration Files See [IQ 12.7 Migration Issues](#page-107-0) Preliminary Steps Database Upgrades [14](#page-19-0) ESD (maintenance release) [7](#page-12-0) IQ 12.7 database migration [25](#page-30-0)

## **R**

Read Me First [1](#page-6-0) REMOTE DBA Changes [66](#page-71-0) Restoring Previous Software Versions ESDs [9](#page-14-0) role-based security model [57](#page-62-0), [58](#page-63-0) user-extended roles [60](#page-65-0) role-based syntax [100](#page-105-0)

## **S**

schema unload mode iqunload [38](#page-43-0) Unloading Legacy Schemas [38](#page-43-0) Schema Unload Mode iqunload [26](#page-31-0) Secondary Nodes IQ 12.7 Multiplex Migration [50](#page-55-0) Starting [51](#page-56-0) Synchronizing [50](#page-55-0) Security Model Updates SYSTEM PROCEDURE DEFINER [15](#page-20-0) SYSTEM PROCEDURE INVOKER [15](#page-20-0) Simplex Database Migration [39](#page-44-0) Simplex Upgrades [15](#page-20-0) sp\_auth\_sys\_role\_info [99](#page-104-0) stored procedures [15,](#page-20-0) [33](#page-38-0) sp iqcheckoptions [7](#page-12-0) Stored procedures [17](#page-22-0) Support Packages Installing [8](#page-13-0) Sybase IQ 12.6/12.7 multiplex migration [41](#page-46-0) Sybase IQ 12.7 Migration Migration Issues [32](#page-37-0)

#### Index

Unloading Legacy Schemas [38](#page-43-0) Sybase IQ 15 logical server [22](#page-27-0) login policy migration [22](#page-27-0) multiplex upgrade [22](#page-27-0) Syntax iglsunload [29](#page-34-0) iqunload [26](#page-31-0) SYS\_AUTH\_BACKUP\_ROLE grant [77](#page-82-0) system privileges granted [79](#page-84-0) SYS\_AUTH\_DBA\_ROLE grant [73](#page-78-0) roles granted [74](#page-79-0) system privileges granted [75](#page-80-0) SYS AUTH MULTIPLEX ADMIN ROLE grant [79](#page-84-0) system privileges granted [80](#page-85-0) SYS AUTH OPERATOR ROLE grant [80](#page-85-0) system privileges granted [81](#page-86-0) SYS\_AUTH\_PERMS\_ADMIN\_ROLE roles granted [82](#page-87-0) system privileges granted [82](#page-87-0) SYS\_AUTH\_PERMS\_ROLE grant [81](#page-86-0) SYS\_AUTH\_PROFILE\_ROLE grant [83](#page-88-0) SYS\_AUTH\_READCLIENTFILE\_ROLE grant [84](#page-89-0) system privileges granted [85](#page-90-0) SYS\_AUTH\_READFILE\_ROLE grant [84](#page-89-0) system privileges granted [83,](#page-88-0) [84](#page-89-0) SYS\_AUTH\_RESOURCE\_ROLE grant [87](#page-92-0) system privileges granted [88](#page-93-0) SYS\_AUTH\_SA\_ROLE grant [70](#page-75-0) system privileges granted [70](#page-75-0) SYS\_AUTH\_SPACE\_ADMIN\_ROLE grant [89](#page-94-0) SYS\_AUTH\_SPACE\_ROLE system privileges granted [90](#page-95-0) SYS\_AUTH\_SSO\_ROLE grant [72](#page-77-0) system privileges granted [73](#page-78-0) SYS\_AUTH\_USER\_ADMIN\_ROLE system privileges granted [91](#page-96-0)

SYS\_AUTH\_USER\_ROLE grant [90](#page-95-0) SYS\_AUTH\_VALIDATE\_ROLE grant [91](#page-96-0) system privileges granted [92](#page-97-0) SYS\_AUTH\_WRITECLIENTFILE\_ROLE grant [93](#page-98-0) SYS AUTH WRITEFILE ROLE grant [92](#page-97-0) system privileges granted [93](#page-98-0) SYS\_AUTH\_WRITEFILECLIENT\_ROLE system privileges granted [94](#page-99-0) SYS RUN REPLICATION ROLE grant [85](#page-90-0) system privileges granted [87](#page-92-0) system procedures changed behaviour [11](#page-16-0), [68](#page-73-0) system role migrating compatibility role [98](#page-103-0)

# **T**

Transact-SQL outer joins [33](#page-38-0)

## **U**

Unloading Legacy Schemas [38](#page-43-0) Unsupported 12.7 Metadata invalid database names [32](#page-37-0) invalid table names [32](#page-37-0) invalid user names [32](#page-37-0) join indexes [32](#page-37-0) Unsupported 12.7 Objects AUTO logical server [32](#page-37-0) invalid database names [32](#page-37-0) invalid logical server names [32](#page-37-0) invalid table names [32](#page-37-0) invalid user names [32](#page-37-0) join indexes [32](#page-37-0) upgrade, database Sybase IQ 15 multiplex [22](#page-27-0) Usage iqlsunload [29,](#page-34-0) [31](#page-36-0) iqunload [26](#page-31-0)

## **V**

Verify Migrated Database Multiplex Migration [49](#page-54-0)

### Index

Index